UNIVERSITE KASDI MERBAH OUARGLA Faculté des Nouvelles Technologies de l'Information et de la Communication Département d'Electronique et des Télécommunications

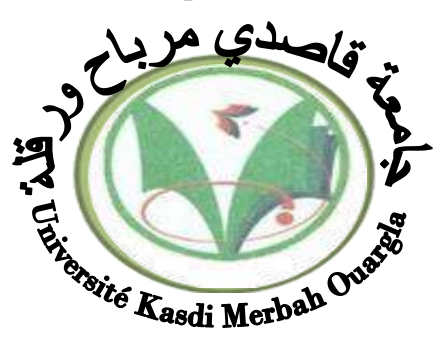

Mémoire MASTER PROFESSIONNEL

Domaine : Sciences et Technologies Filière : Electronique Spécialité : Instrumentation Présenté par :

**GHANEM Ilyes TEMMAM Zoubir** 

**Thème :**

Etude et identification d'un procédé de contrôle de niveau

> Soutenu publiquement Le : 24/06/2018 Devant le jury :

M. SMAHI Mokhtar MAA Président UKM Ouargla M. BOULESBAA Mohammed MCA Encadreur/rapporteur UKM Ouargla M<sup>eme</sup>. GUEMOUH Samia MAB Examinatrice UKM Ouargla

**Année universitaire 2017/2018**

# *Remerciement*

*Tout d'abord, nous tenons à remercier notre dieu tout puissant de nous avoir donné, la force, le courage, la santé et les moyens afin de pouvoir accomplir ce modeste travail.*

*En priori, l'honneur et l'appréciation revient en particulier à notre cher et respectueux encadreur Mr Mohammed Boulesbaa pour son assistance sa présence et son apport considérable durant cette période délicate afin de pouvoir d'établir le présent travail Nos vifs remerciements vont également aux membres du jury*

*Mrs Mokhtar Smahi et Samia Guemouh pour l'intérêt ayant porté à notre recherche et l'approbation d'examiner notre travail et de l'enrichir de leurs propositions.*

*Nous tenons aussi à exprimer nos sincères remerciements et respects à tous les professeurs notamment Mrs Anouar Aouf et Mokhtar Smahi et qui nous ont enseigné et qui nous ont partagé leurs compétences durant toutes ces années d'étude. Enfin, on remercie tous ceux qui, de près ou de loin, ayant contribué à la réalisation de ce travail.*

## *Dédicaces*

*C'est avec profonde gratitude et sincères mots, que je dédie ce modeste travail de fin d'étude à mes chers parents, qui ont sacrifié leur vie pour ma réussite et m'ont éclairé le chemin par leurs conseils judicieux.*

*Je souhaite dans l'avenir puisse leurs rendre un peu de ce qu'ils ont fait pour moi, que dieu leurs prête bonheur et longue vie. Je dédie aussi ce travail à mes frères, et mes sœurs, je tiens de dédier ce travail à toute ma famille ainsi mes compagnons et mes amis chacun par son nom. Enfin, je dédie ce travail à moi bien sûr, malgré toutes les circonstances que j'ai vécues, mais je rends hommage à Dieu qui m'a fait d'abord. Ilyes GHANEM*

# **Sommaire**

# **Sommaire**

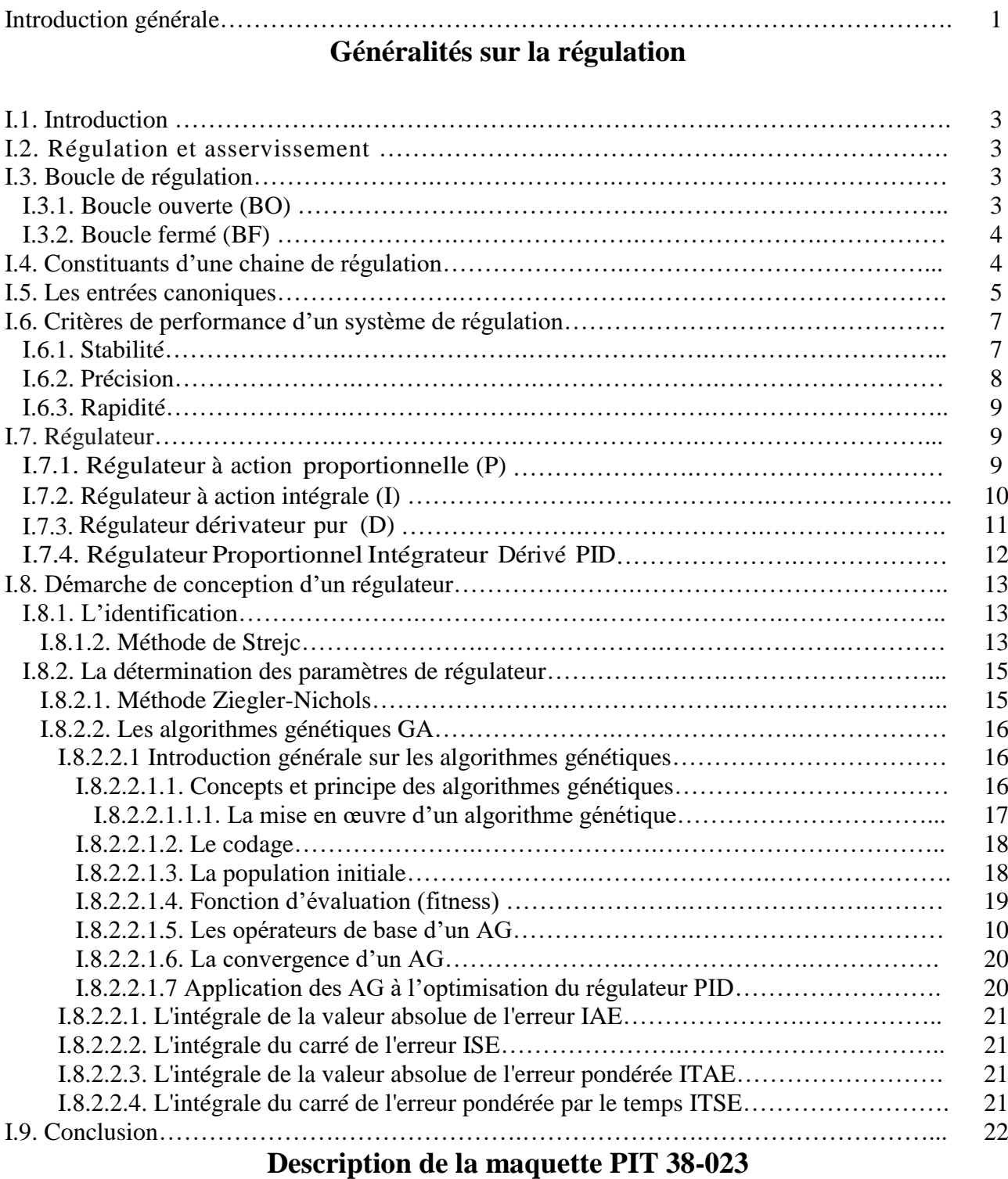

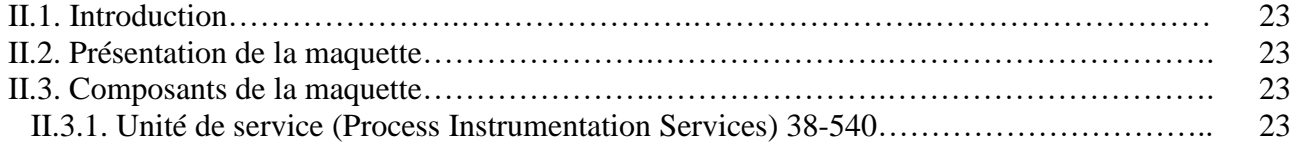

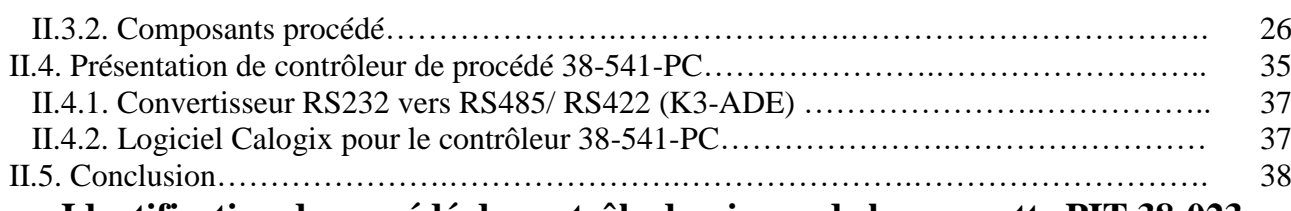

## **Identification de procédé de contrôle du niveau de la maquette PIT 38-023**

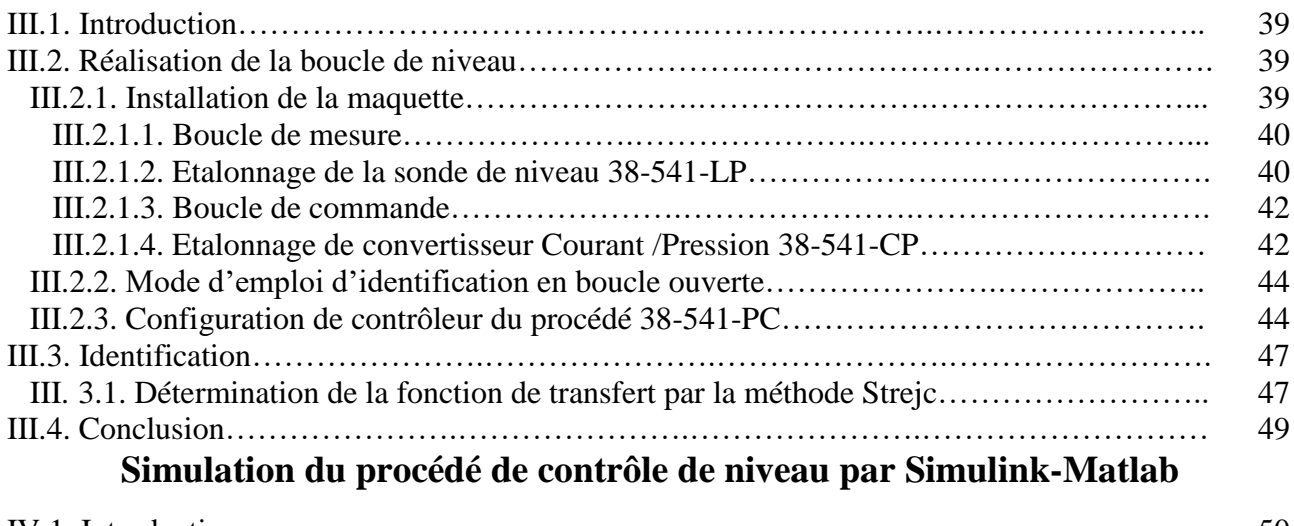

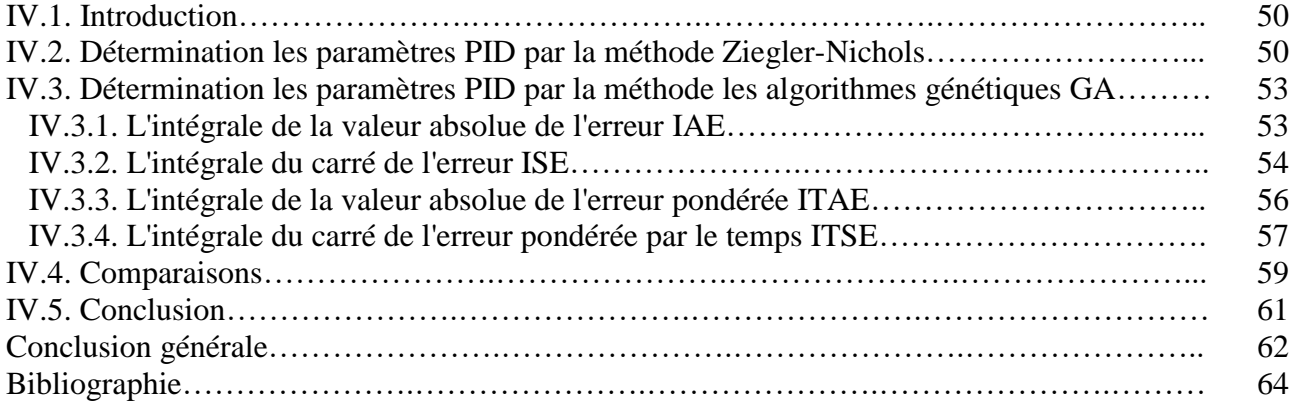

# **Liste des figures**

# **Liste des figures**

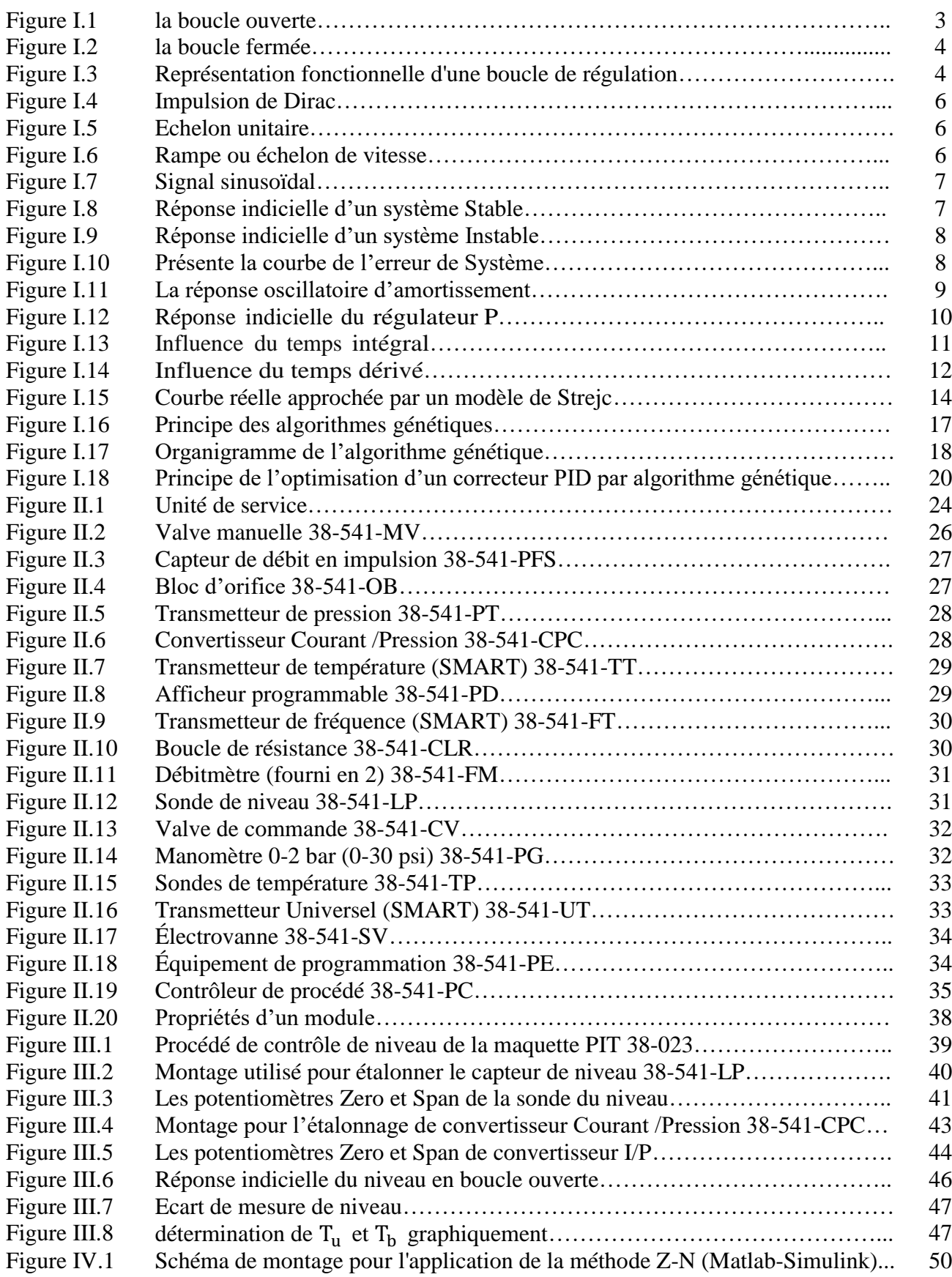

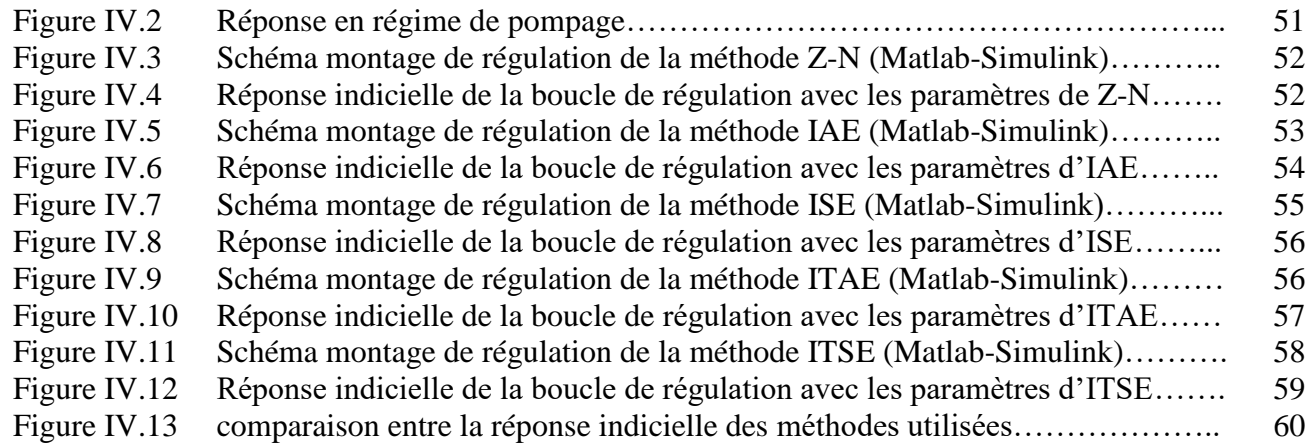

# **Liste des tableaux**

# **Liste des tableaux**

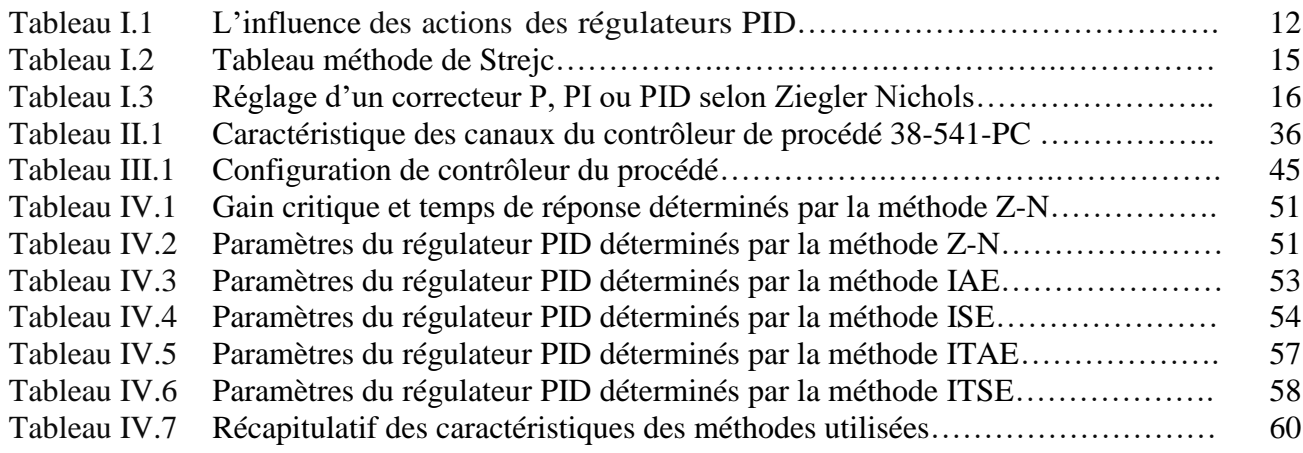

# **Introduction générale**

# **Introduction générale**

La régulation constitue un élément essentiel pour l'obtention de meilleures performances dans un système de production. L'évolution des besoins d'automatisation et la théorie étant associée, la régulation devint tout un domaine d'étude, faisant partie de l'instrumentation, qui est dédié à la définition de la terminologie et la méthodologie nécessaires dans la conception des régulateurs industriels.

Parmi ses domaines d'application, les procédés industriels, par leurs exigences de précision et de performance, représente un meilleur exemple de besoin de régulation et une étude de tel système permettra une bonne assimilation des notions liées à la théorie de la régulation.

A ce stade, la fonction de l'instrumentation consiste en premier temps à étudier le procédé cible d'automatisation et extraire toutes les données utiles à la conception de son système de régulation qui sera ,dans une seconde phase, mis en œuvre en faisant appel à des procédures bien définie dans la théorie de régulation.

Une meilleure assimilation de cette théorie nécessite le recours d'un simulateur à travers lequel un procédé réel sera construit, souvent trouvé dans l'industrie, ensuite appliquer le processus de régulation sur ce modèle industriel.

#### **Problématique :**

Notre travail consiste à faire les études nécessaires pour la réalisation d'un régulateur de niveau d'un procédé type. Ce dernier est simulé en utilisant les maquettes didactiques utilisées dans nos laboratoires d'université, spécifiquement la maquette PIT 38-023 de Feedback.

Cette dernière sera étudiée de près pour pouvoir faire les montages voulus qui reflèteront un procédé industriel réel.

Le montage sera utilisé pour la levée des mesures nécessaires pour l'identification de la fonction de transfert du système.

Notre dernière tâche consiste à l'implémentation du régulateur PID dont ses paramètres seront calculés à travers plusieurs méthodes auxquelles nous allons adopter celle qui donnera les meilleures performances.

#### **Méthodes proposées**

Dans chaque phase du processus de conception des régulateurs, il existe plusieurs méthodes définies dans la théorie de régulation, parmi lesquelles nous avons adopté la méthode Strejc pour l'identification de la fonction de transfert du système. Pour la détermination des paramètres PID du régulateur, nous avons fait appel à cinq (05) méthodes dont la première est celle de Z-N qui se voit comme une méthode classique et fera un élément de comparaison pour les méthodes génétiques choisies pour études dont IAE, ISE, ITAE, ITSE.

#### **Objectifs**

L'objectif de ce projet est d'assimiler toutes les phases de processus de régulation et de pouvoir déterminer, sur la base des observations faites sur les résultats de simulation, les méthodes les plus performantes pour l'implémentation de régulateur de niveau du procédé appliqué.

Pour la réalisation de notre travail, le mémoire sera structuré en quatre chapitres comme suit :

Dans le premier chapitre, une description détaillée de la régulation industrielle sera présentée.

Le deuxième chapitre sera consacré à la présentation de la maquette didactique PIT 38-023 que nous allons utiliser pour la simulation du procédé adopté.

Le troisième chapitre décrira en détail les processus de montage de la maquette, le mode d'emploi de procédé de niveau et se terminera par l'identification de la fonction de transfert, en utilisant la méthode Strejc.

Dans le dernier chapitre, nous allons concevoir le régulateur PID du procédé identifié dans le chapitre précédent. Pour cette tâche, nous utiliserons le logiciel Matlab, nous permettant à travers sa bibliothèque de fonctions, de calculer les paramètres PID par les différentes méthodes choisies, puis la simulation des régulateurs afférents en vue d'analyser et comparer leurs performances.

Enfin, Nous terminons ce travail par une conclusion générale et des perspectives.

# **Chapitre I :**

# **Généralités sur la régulation**

# **Généralités sur la régulation**

## **1. Introduction :**

Dans le présent chapitre, nous allons définir la terminologie et la méthodologie associées à la théorie de régulation objet principale de notre étude. Ces notions seront utilisées tout au long de ce mémoire dont l'objectif est de construire un régulateur d'un procédé type.

### **2. Régulation et asservissement :**

Dans une régulation, on s'attachera à limiter les variations de la grandeur réglée autour d'une consigne constante lorsque le système est soumis à des perturbations. Pour d'autres systèmes, la perturbation la plus importante est la consigne elle-même. En effet, la consigne peut varier en fonction du temps et par conséquent la grandeur réglée doit suivre les variations de la consigne. On parle, dans ce cas, d'un asservissement [1].

## **3. Boucle de régulation :**

#### **3.1. Boucle ouverte (BO) :**

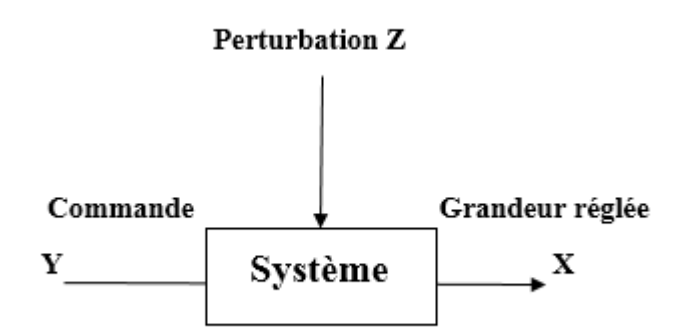

**Figure I.1 :** *Boucle ouverte [3].*

On parle de fonctionnement en boucle ouverte quand c'est l'opérateur qui contrôle l'organe de réglage. Proprement parler, il ne s'agit pas à de régulation, car cette technique n'utilise pas la mesure pour déterminer la commande du régulateur.

#### **3.2. Boucle fermé (BF) :**

C'est le fonctionnement normal d'une régulation. Le régulateur compare la mesure de la grandeur réglée et la consigne et agit en conséquence pour s'en rapprocher. Le schéma ci-dessous représente la boucle fermée.

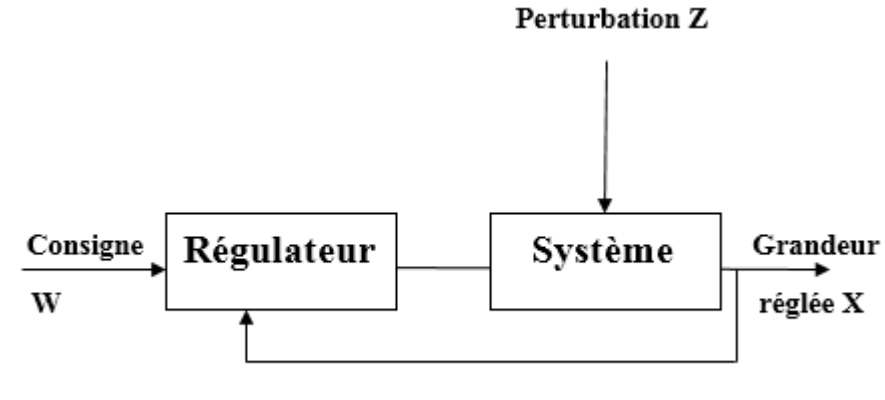

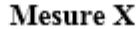

**Figure I.2 :** *Boucle fermée [3].*

## **4. Constituants d'une chaine de régulation :**

Cette organisation fonctionnelle représente la structure de base qu'on trouve dans tous les systèmes asservis ou régulés. Elle fait intervenir deux chaînes une chaîne d'action et une chaîne de retour ou d'information.

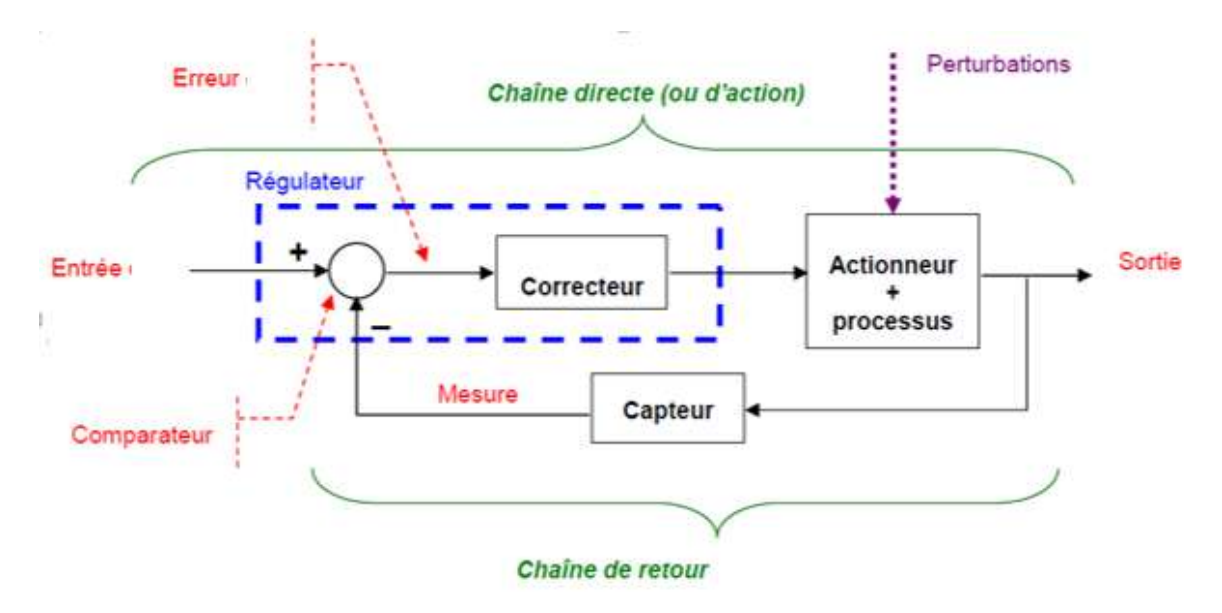

**Figure I.3 :** *Représentation fonctionnelle d'une boucle de régulation [8].*

- **Chaîne directe ou d'action :** Englobe tous les organes de puissance (nécessitant un apport extérieur d'énergie) et qui exécute le travail.
- **Chaîne de retour ou de réaction :** Analyse et mesure le travail effectue et transmet au comparateur une grandeur physique proportionnelle à ce travail.
- **Entrée :** La consigne est la grandeur qui doit commander la sortie, c'est-à-dire la valeur vers laquelle celle-ci doit tendre, pour finalement l'égaler. La consigne n'a pas la même dimension que la sortie, elle doit être en accord avec la dimension de la mesure.
- **Comparateur :** Compare le travail effectue à celui qui était à faire et délivre un signal d'erreur proportionnel à la différence entre une grandeur d'entrée et la grandeur physique issue de la chaine de retour.
- **Régulateur :** Le régulateur se compose d'un comparateur qui détermine l'écart entre la consigne et la mesure et d'un correcteur qui élabore à partir du signal d'erreur l'ordre de commande.
- **Actionneur :** C'est l'organe d'action qui apporte l'énergie au système pour produire l'effet souhaite.
- **Processus :** est le cœur du système régulé. C'est également la partie qui agit directement sur la valeur de sortie.
- **Perturbation :** On appelle perturbation tout phénomène physique intervenant sur le système qui modifie l'état de la sortie. Un système asservi doit pouvoir maintenir la sortie à son niveau indépendamment des perturbations.
- **Sortie :** Elle est le résultat de la régulation, la variable que le système va influencer et/ou essayer de garder constante.
- **Capteur :** Le capteur prélevé la grandeur réglée (information physique) et la transforme en un signal compréhensible par le régulateur. La précision et la rapidité sont deux caractéristiques importantes du capteur.
- **Mesure :** Dans une boucle de régulation, la sortie est constamment contrôlée, il est ainsi possible de réagir à toute variation indésirable de celle-ci. La valeur mesurée (proportionnelle à la sortie) est appelée mesure (ou retour).

### **5. Entrées canoniques :**

**Impulsion de Dirac :**

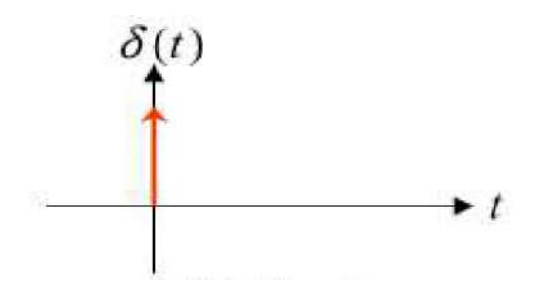

**Figure I.4 :** *Impulsion de Dirac [7].*

 $\mathcal{L}(\delta(t)\Gamma) = 1$  (I.1)

### **Echelon unitaire :**

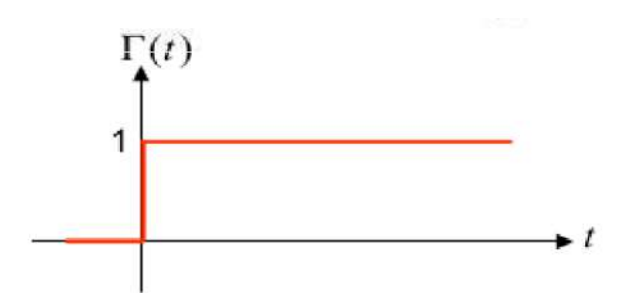

**Figure I.5 :** *Echelon unitaire [7].*

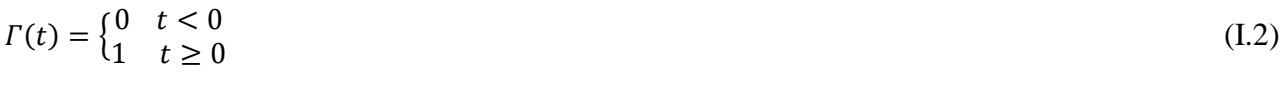

(I.3)

 $\mathcal{L}(\Gamma(t)) = \frac{1}{R}$  $\boldsymbol{P}$ 

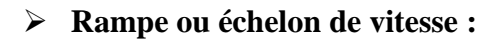

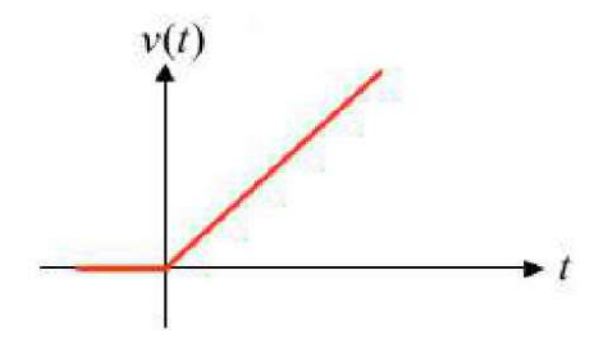

**Figure I.6 :** *Rampe ou échelon de vitesse [7].*

 $v(t) = t \Gamma(t)$  (I.4)  $\mathcal{L}(v(t)) = \frac{1}{n^2}$  $P^2$ (I.5)

**Signal sinusoïdal :** 

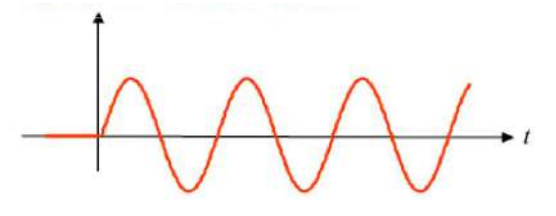

**Figure I.7 :** *Signal sinusoïdal [7].*

$$
x(t) = \sin(\omega t + \varphi) \quad t \ge 0 \tag{I.6}
$$

$$
\mathcal{L}(\mathbf{x}(t)) = \frac{P\sin(\varphi) + \omega\cos(\varphi)}{P^2 + \omega^2} \tag{I.7}
$$

## **6. Critères de performance d'un système de régulation :**

Pour tout projet de régulation industrielle, les spécifications de l'utilisateur constituent le point de départ du travail de l'ingénieur. Malgré la diversité des problèmes de régulation, on peut considérer les critères suivants :

#### **6.1. Stabilité :**

Le système constitué de procédé et de la boucle de régulation est dit stable**,** s'il est soumis à une variation de consigne, la mesure retrouve un état stable, dans le cas contraire le système est dit instable.

Pour un système stable, le temps écoulé pour retrouver la stabilité constitue le régime transitoire.

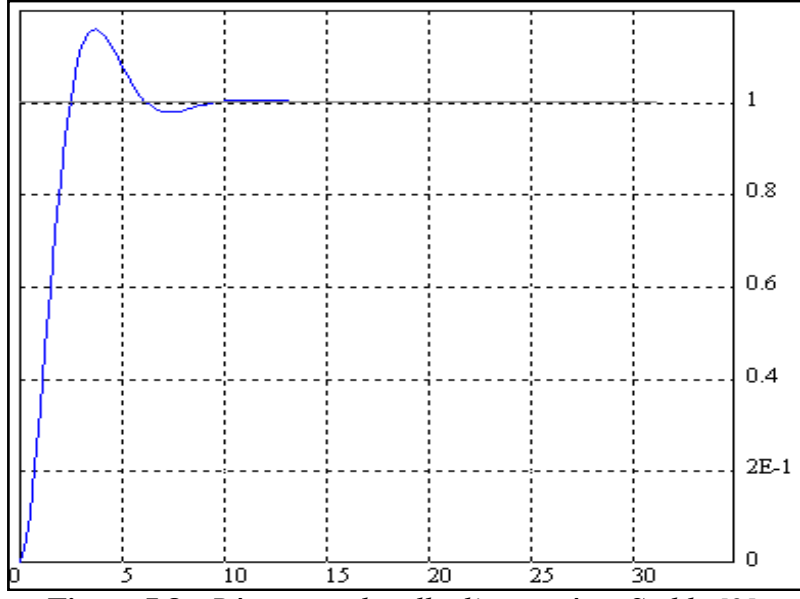

**Figure I.8 :** *Réponse indicielle d'un système Stable [2].*

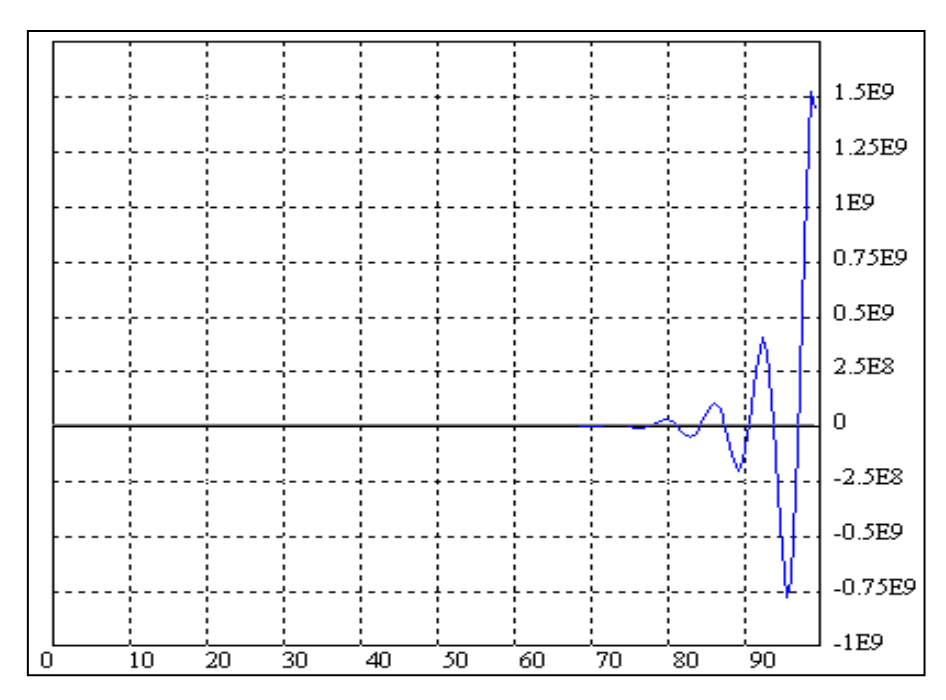

**Figure I.9 :** *Réponse indicielle d'un système Instable [2].*

#### **6.2. Précision :**

La précision d'un système, en valeur relative, par rapport à la consigne c(t), est définie par son signal d'erreur ε(t). Selon que le système se trouve en régime statique c(t) =constante (régime permanent constant) ou en régime dynamique  $c(t) = f(t)$  (régime permanent variable), on parle de précision statique ou de précision dynamique. Pour tout système, on essaiera alors de minimiser cette erreur [5].

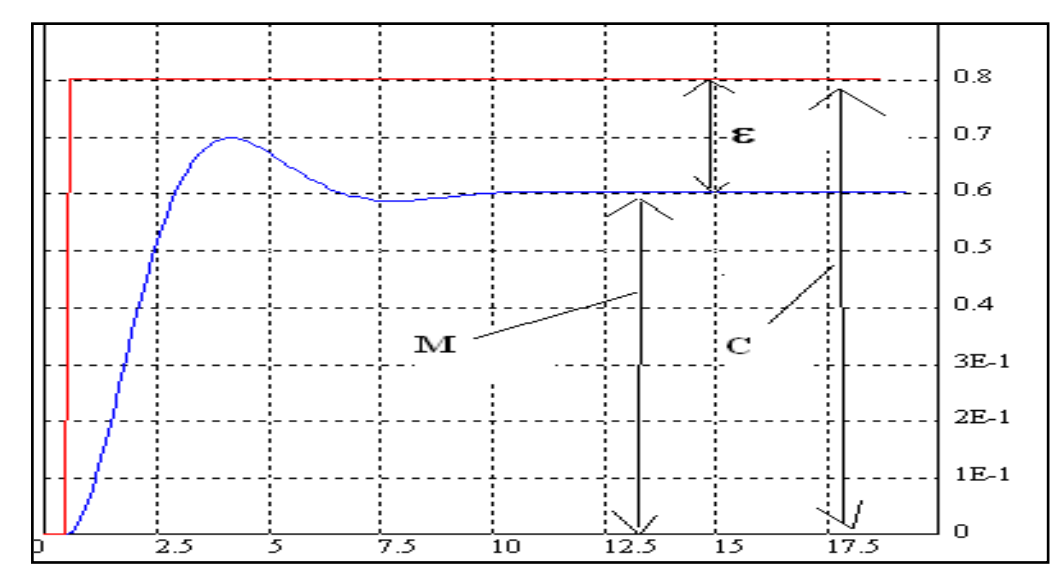

 **Figure I.10 :** *Présente la courbe de l'erreur de Système [2].* Erreur de précision  $(\%) = (\varepsilon/C)$ .100 (I.8)

#### **6.3. Rapidité :**

Elle traduit pratiquement la durée transitoire. Plus précisément, elle s'exprime par le temps de réponse Te ou temps d'établissement, qui est le temps mis par la mesure pour atteindre sa valeur définitive à  $+5$  % de sa variation tout en se maintenant dans cette zone des  $+5$  % [5].

Rapidité = temps de réponse Te

Te : correspond au temps mis pour atteindre 95 % ou 105% de la valeur finale de∆ M

La figure suivant représente des réponses oscillatoires amorties

Te : correspond au temps mis pour atteindre 95 % ou 105% de la valeur finale de∆ M.

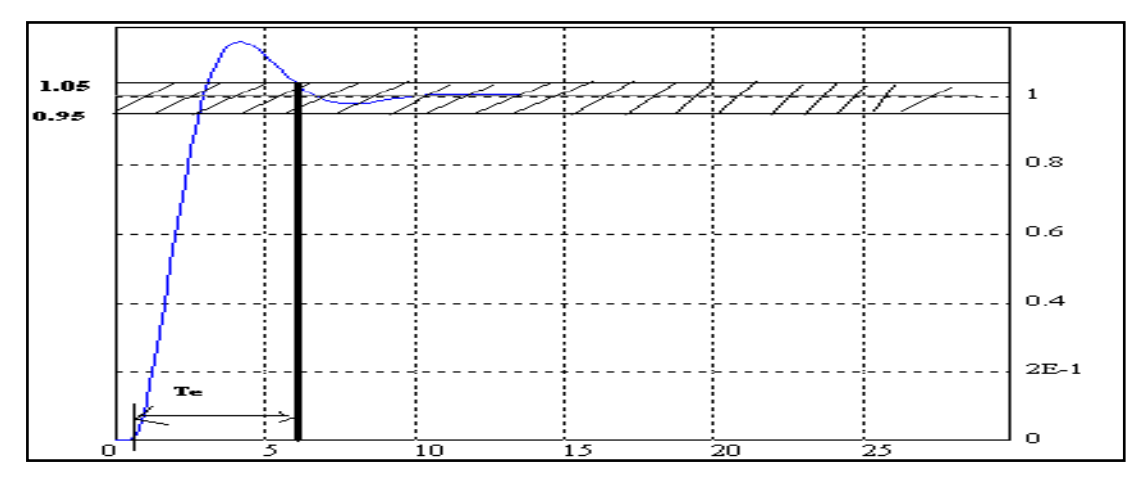

**Figure I.11 :** *La réponse oscillatoire d'amortissement.*

### **7. Régulateur :**

Le régulateur est un système d'auto régulation (boucle Fermée), qui cherche à réduire l'erreur entre la consigne et la mesure.

#### **7.1. Régulateur à action proportionnelle (P) :**

Le régulateur à action proportionnelle, ou régulateur P, a une action simple et naturelle, puisqu'il construit une commande u(t) proportionnelle à l'erreur e(t).

- $\triangleright$  Loi de commande du régulateur P : U(t)=K<sub>p</sub>. e(t) (I.9)
- $\triangleright$  Fonction de transfert du régulateur P : G(s)=U(s)/E(s)=K<sub>p</sub> (I.10)
- Schéma fonctionnel du régulateur P

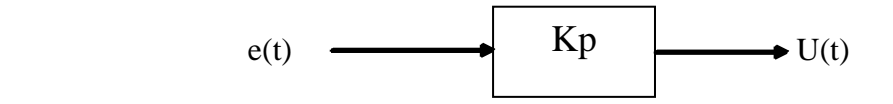

La figure suivante montre la réponse indicielle d'un système avec un régulateur P

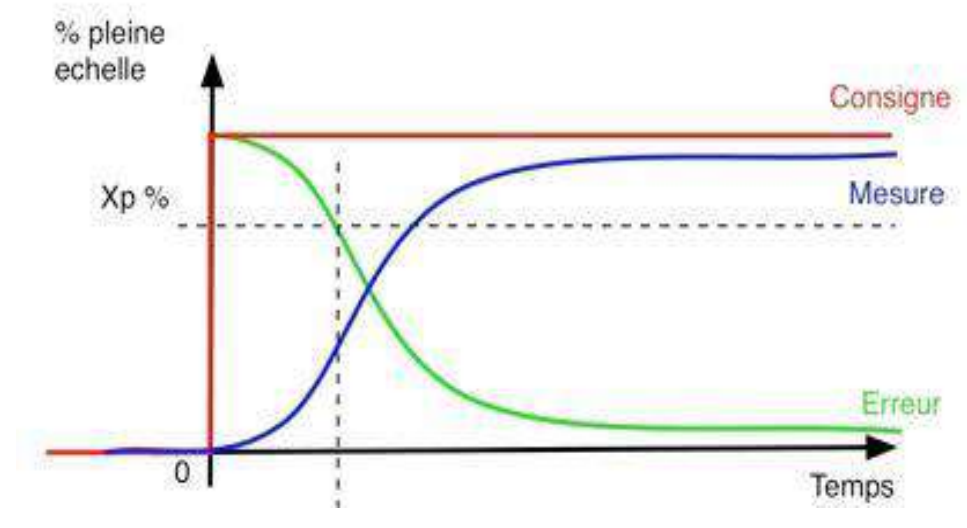

**Figure I.12 :** *Réponse indicielle du régulateur P [1].*

#### **7.2. Régulateur à action intégrale (I) :**

Un régulateur de type intégral permet de complètement éliminer une erreur de régulation constante. Tant que l'erreur n'est pas nulle, la valeur de la variable régulée est ajustée.

La régulation se termine lorsque la sortie a atteint la valeur de la consigne ou que la variable régulée a atteint un seuil maximal fixé par les propriétés du système (Umax,  $P_{\text{max}...etc.}$ ).

La formulation mathématique de ce comportement intégral est que la variable régulée est proportionnelle à l'intégrale par rapport au temps de l'erreur [1].

$$
\int Y(t) = Ki \int e(t) dt
$$
 (I.11)

$$
\begin{cases} \n\text{Ki} = 1/\text{Ti} \n\end{cases} \n\tag{I.12}
$$

La constante de temps T<sub>i</sub> exprimée souvent en unité de temps est appelée la constante de temps d'intégration.

La vitesse avec laquelle la variable régulée augmente (ou diminue) dépend de l'erreur de régulation et de la constante de temps d'intégration choisie.

L'influence de Ti sur le système est montrée dans la figure I.13.

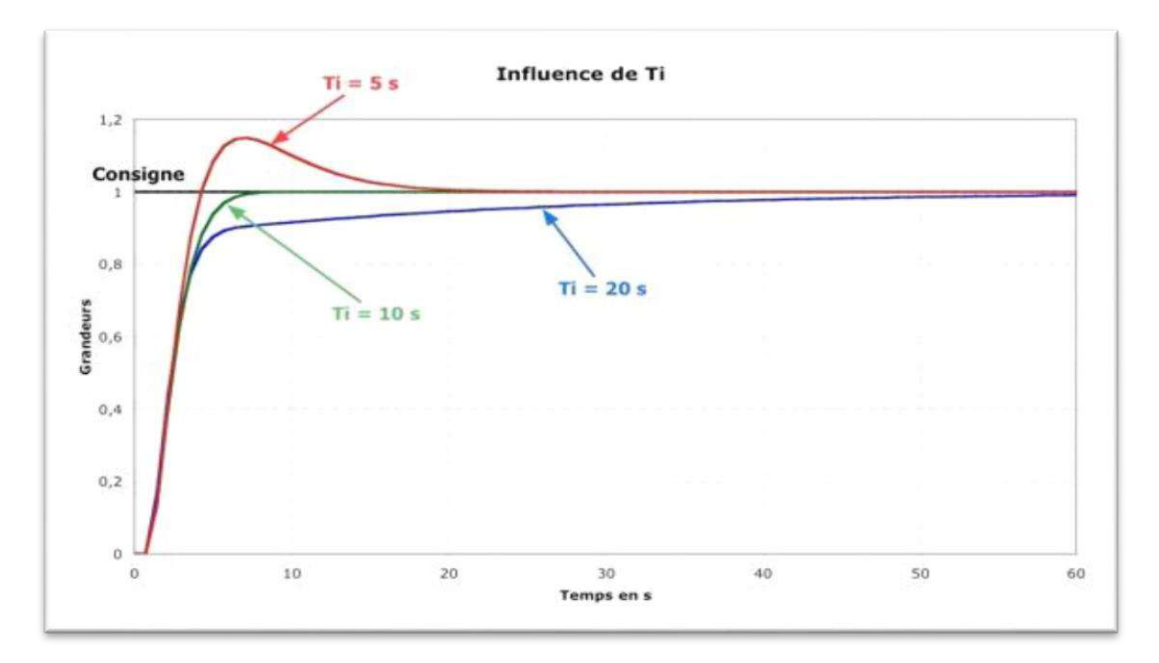

**Figure I.13 :** *Influence du temps intégral [1].*

#### **7.3. Régulateur dérivateur pur (D) :**

Le régulateur dérivé établit une valeur régulée en fonction de la vitesse de variation de l'erreur et pas en fonction de l'amplitude comme pour le régulateur P. C'est pour cette raison qu'il réagit beaucoup plus rapidement qu'un régulateur P. Même face à une petite erreur il va générer une grosse valeur régulée dès lors qu'il y a une variation d'amplitude de l'erreur. Le régulateur D sera inefficace face à une erreur résiduelle permanente, quelle que soit sa valeur puisque celle-ci reste constante (pas de variation d'amplitude donc pas de réaction du régulateur). C'est pourquoi ce type de régulateur sera rarement utilisé seul dans la pratique, il est couramment associé à un régulateur de type P [7].

La fonction de transfert d'un correcteur dérivée est  $C(p)=Td.P$  (I.13) La constante de temps Td de dimension l'unité de temps est appelée la constante de temps de dérivation. Elle intervient également comme un gain.

La fonction de transfert de ce type de correcteur est purement théorique : un système physique ne peut pas avoir un numérateur de degré supérieur à celui du dénominateur. L'influence de Td sur le système est montrée dans la figure ci-dessous

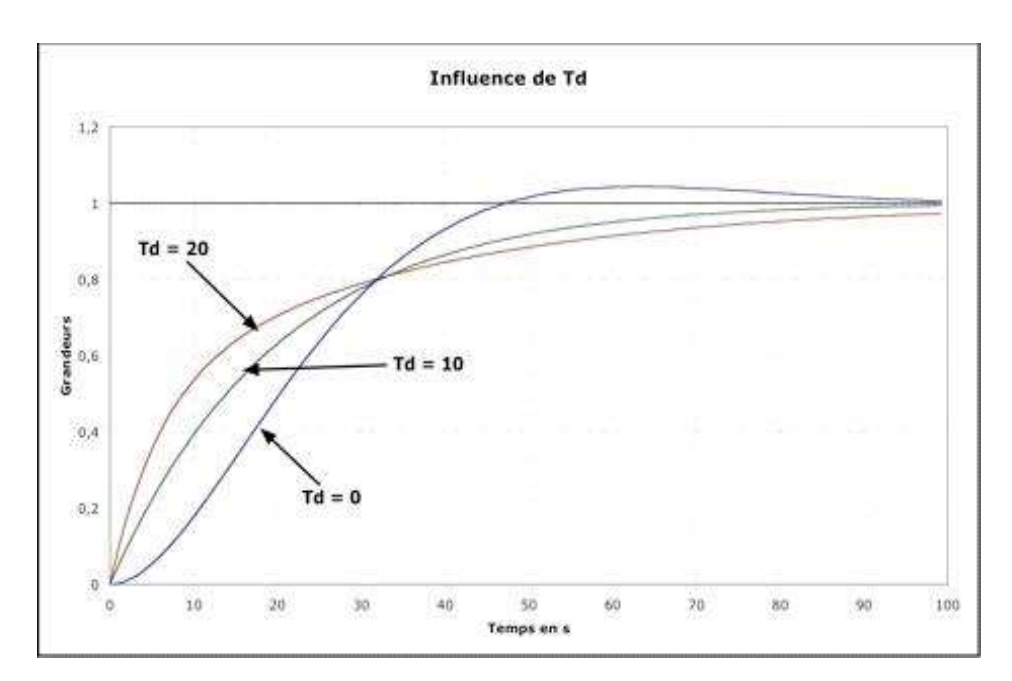

**Figure I.14 :** *Influence du temps dérivé [4].*

#### **7.4. Régulateur Proportionnel Intégrateur Dérivé PID :**

C'est un organe de contrôle permettant d'effectuer une régulation en boucle fermée d'un système industriel. C'est le régulateur le plus utilisé dans l'industrie, et il permet de contrôler un grand nombre de procédés. L'erreur observée est la différence entre la consigne et la mesure [1]. Dont la fonction de transfert est :  $K(p)= K (1 + 1/TiP + TdP)$  (I.14)

Sous forme d'un tableau récapitulatif, on résume les avantages et l'influence des actions de base des régulateurs PID :

| Action            | Proportionnel                                                                     | Intégrateur                                                         | Dérivée                                                                               |
|-------------------|-----------------------------------------------------------------------------------|---------------------------------------------------------------------|---------------------------------------------------------------------------------------|
| Points<br>forts   | Action instantanée                                                                | Annule l'erreur statique                                            | Action très dynamique<br>améliore la rapidité                                         |
| Points<br>faibles | Ne permet pas d'annuler<br>erreur statique<br>mais<br>une<br>permet de la réduire | <b>Action</b> lente<br>Ralentit le système<br>(effet déstabilisant) | Sensibilité aux<br><b>bruits</b><br>sollicitation de<br>Forte<br>l'organe de commande |
| Stabilité         | Diminue                                                                           | Augmente                                                            | Diminue                                                                               |
| Précision         | Augmente                                                                          | Pas influence                                                       | Pas influence                                                                         |
| Rapidité          | Augmente                                                                          | diminue                                                             | Augmente                                                                              |

**Tableau I.1** : *L'influence des actions des régulateurs PID [1].*

### **8. Démarche de conception d'un régulateur :**

La conception d'un régulateur passe par les étapes suivantes :

#### **8.1. Identification :**

Identifier un procédé ou système consiste à proposer une structure entre son entrée et sa sortie et à déterminer à partir du couple entrée-sortie, les valeurs des paramètres du modèle. Le modèle ainsi trouvé doit, dans son domaine de validité, se comporter comme la réalité (physique) ou au moins s'en approcher au plus près [4].

Il existe plusieurs méthodes pour la définition de la structure dite fonction de transfert dont les plus connues sont ceux de Broïda et Strejc qui opèrent généralement sur la courbe de la fonction de variation de paramètre devant être régulé en fonction du temps.

#### **8.1.2. Méthode de Strejc :**

Le but est ici d'envoyer un échelon à l'entrée du système à identifier et exploiter sa réponse indicielle pour en extraire un modèle de la forme :

$$
G(P) = K \frac{e^{-\tau P}}{(1+TP)^n} \tag{I.15}
$$

Ou T est une constante de temps de multiple de  $n$ ,  $\tau$  un retard pur global et K le gain statique.

La méthode repose sur le tracé de la tangente au point d'inflexion (voir la figure I.15). Ayant repéré le point d'inflexion sur la réponse indicielle du système (point *I*), on trace la tangente à la courbe en *I* et on appelle  $T_u$  et  $T_b$  l'abscisse des points d'intersection de la tangente avec l'axe des temps et l'asymptote à la valeur finale  $K$  [4].

$$
K = \frac{\Delta S}{\Delta E} \tag{I.16}
$$

$$
T_a = T_b - T_u \tag{I.17}
$$

Comme le calcul de réponse indicielle partant de (I.1) est loin d'être immédiat, plutôt que d'utiliser directement les coordonnées du point d'inflexion pour s'en servir dans y(t), on va se servir du tableau de Strejc [4].

On forme tout d'abord le rapport  $\frac{T_u}{T_a}$  ou  $T_a = T_b - T_u$ . Si le rapport  $\frac{T_u}{T_a}$  calculé à partir des mesures réalisées sur la réponse indicielle – et que l'on appelle par la suite  $\frac{T_u}{T_a}$  mesure – ne correspond pas à une valeur donnée dans le tableau (Tableau I.2), on choisit pour la valeur de  $n$ celle qui est donnée par la ligne immédiatement précédente. Pour compenser la différence ainsi introduite, Vladimir Strejc a inclus dans son modèle un retard fictif  $\tau$  (voir l'expression I.1) [4].

$$
n = \frac{T_u}{T_a} \text{ measure} \tag{I.18}
$$

Ayant *n*, on utilise le rapport  $\frac{T_a}{T}$  de la ligne correspondante pour obtenir la constante de temps T de l'expression (I.1). Donc, le retard  $\tau$  est exprimé par la formule (I. 6) [4].

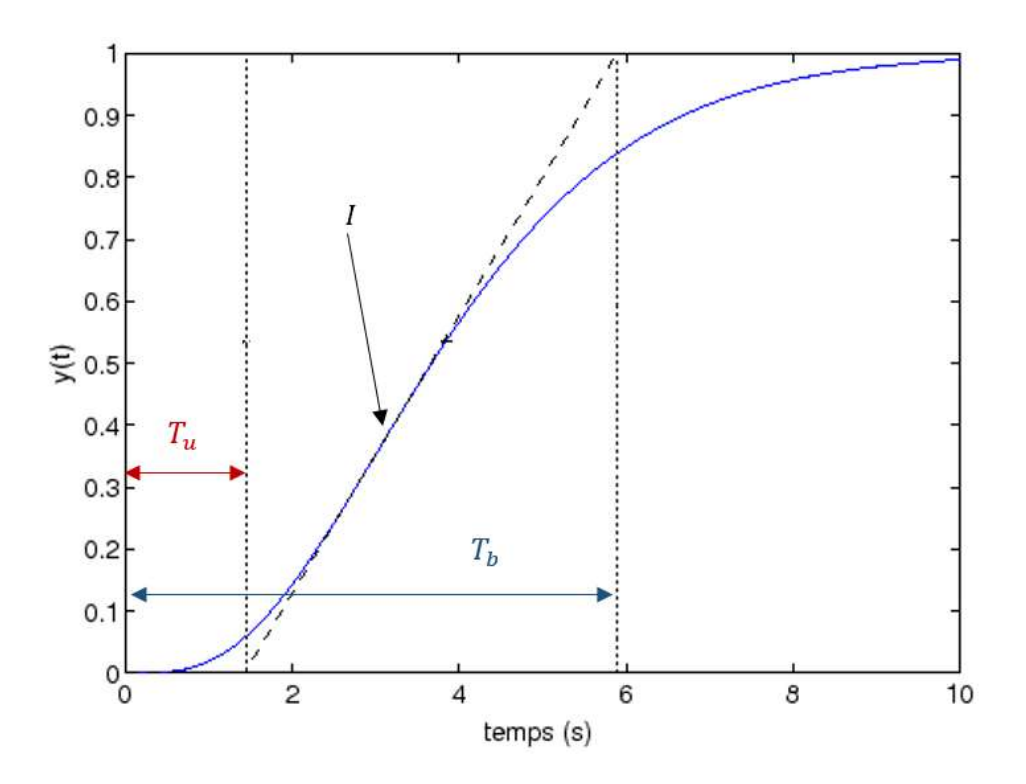

**Figure I.15 :** *Courbe réelle approchée par un modèle de Strejc [4].*

$$
T = T_a \text{measure} \times \frac{1}{\frac{T_a}{T} \text{tableau}} \tag{I.19}
$$

$$
\tau = T_u \text{measure} - T_a \text{measure} \times \frac{T_u}{T_a} \text{tableau} \tag{I.20}
$$

La figure ci-dessus montre la méthode de détermination des valeurs de  $T_a$  et  $T_u$ .

| Ordre du modèle | $\frac{T_u}{T_a}$ | $T_a\,$<br>$\overline{T}$ | $T_u\,$<br>$\overline{T}$ |
|-----------------|-------------------|---------------------------|---------------------------|
| 1               | $\theta$          | $\mathbf{1}$              | $\overline{0}$            |
| $\overline{2}$  | 0.105             | 2.72                      | 0.285                     |
| 3               | 0.220             | 3.70                      | 0.814                     |
| $\overline{4}$  | 0.320             | 4.46                      | 1.427                     |
| 5               | 0.410             | 5.12                      | 2.099                     |
| 6               | 0.490             | 5.70                      | 2.793                     |
| 7               | 0.570             | 6.23                      | 3.551                     |
| 8               | 0.640             | 6.67                      | 4.269                     |
| 9               | 0.710             | 7.14                      | 5.069                     |
| 10              | 0.770             | 7.69                      | 5.921                     |

**Tableau I.2 :** *Tableau méthode de Strejc [4].*

Ce tableau nous aide pour la détermination des paramètres de la méthode de Strjec.

#### **8.2. Détermination des paramètres de régulateur :**

Cette phase consiste au calcul des paramètres de régulateur de la grandeur étudiée, qui seront utilisés pour la réalisation de régulateur. Elle est réalisée par déférentes méthodes ; Certaines sont dites classiques telles que Ziegler-Nichols et Chien-Hrones-Reswick ; D'autres sont dites modernes utilisant les algorithmes génétiques telles que IAE, ISE, ITAE et ITSE. Pour chaque système, il existe une méthode qui donne les meilleures performances.

#### **8.2.1. Méthode Ziegler-Nichols (Z-N) :**

C'est une méthode empirique qui permet d'ajuster les paramètres d'un régulateur PID pour commander un processus à partir de mesures sur sa réponse indicielle.

Dans le cas où il est impossible d'ouvrir la boucle de régulation pour obtenir la réponse indicielle, une seconde méthode de Ziegler Nichols permet de régler un correcteur à partir d'un essai en limite de pompage [4].

Pour obtenir la limite de pompage, on place un correcteur proportionnel dans la boucle fermée et on augmente doucement le gain de ce correcteur jusqu'à obtenir des oscillations autoentretenues (phénomène de pompage) [4].

On note le gain  $K_c$  qui a amène le système en limite de stabilité et la période  $T_0$  des oscillations obtenues. Les paramètres de régulation pour que la réponse du système boucle soit satisfaisante sont donnes par le tableau suivant :

**Tableau I.3** *: Réglage d'un correcteur P, PI ou PID selon Ziegler Nichols [4].*

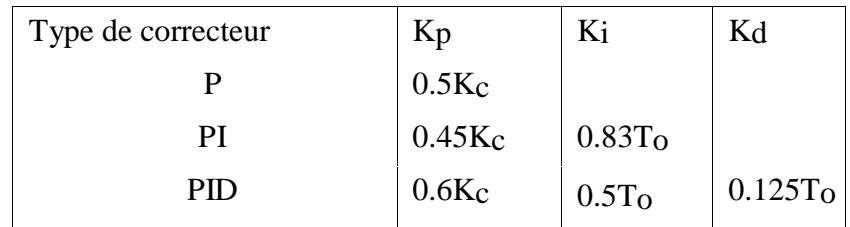

### **8.2.2. Algorithmes génétiques (GA) :**

#### **8.2.2.1 Introduction générale sur les algorithmes génétiques :**

#### **8.2.2.1.1. Concepts et principe des algorithmes génétiques :**

Ils sont des algorithmes itératifs de recherche globale dont le but est d'optimiser une fonction prédéfinie appelée critère ou fonction coût "fitness". Ils permettent de faire évoluer un ensemble initial de solutions vers un ensemble final. Les algorithmes génétiques sont utilisés dans l'automatique, le but de cette utilisation est d'optimiser au maximum les gains des régulateurs utilisés dans la commande [11].

Un algorithme génétique recherche le ou les extrema d'une fonction définie sur un espace de données. Pour l'utiliser, on doit disposer des cinq éléments suivants :

- 1. Un principe de codage de l'élément de population.
- 2. Un mécanisme de génération de la population initiale.
- 3. Une fonction à optimiser appelée fitness ou fonction de l'évaluation des individus.
- 4. Des opérateurs permettant de diversifier la population au cours des générations et d'explorer l'espace d'état.
- 5. Des paramètres de dimensionnement tel que la taille de la population, nombre total de générations ou critère d'arrêt, probabilités d'application des opérateurs de croisement et de mutation.

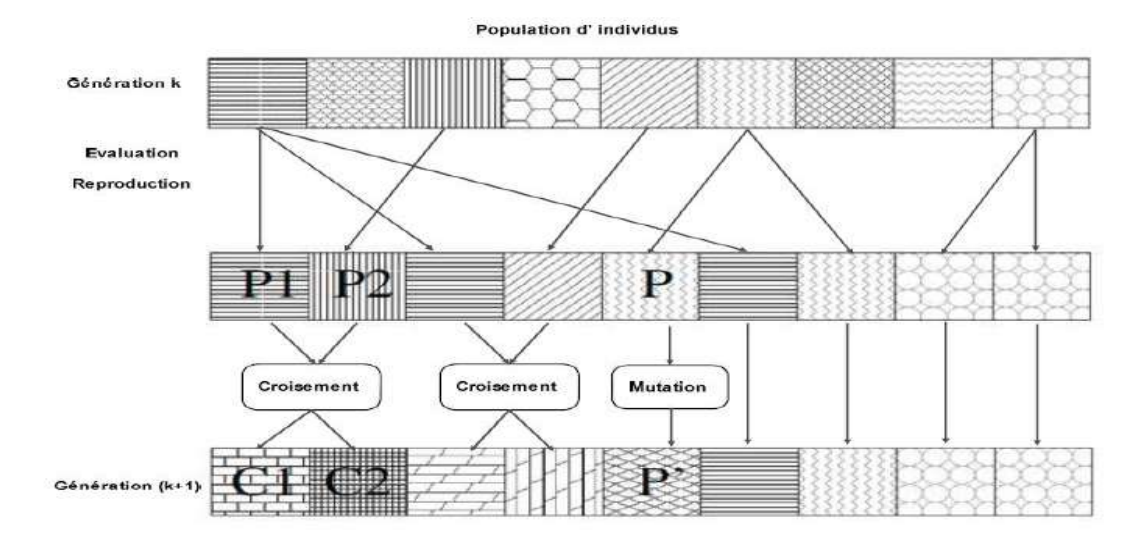

**Figure I.16 :** *Principe des algorithmes génétiques*

Afin de trouver la solution optimale d'un problème en utilisant l'algorithme génétique, on commence par générer un ensemble de solutions (population d'individus) de façon aléatoire. L'évolution d'une génération à la suivante, utilise les trois opérations (Sélection, Croisement et Mutation) qui sont appliquées à tous les éléments de populations. Des couples de parents *P*<sup>1</sup> et *P*<sup>2</sup> sont sélectionnés en fonction de leurs adaptations. L'opérateur de croisement est appliqué avec une probabilité *P<sup>c</sup>* et génère des couples d'enfants *E<sup>1</sup>* et *E*2. Ensuite, l'opérateur de mutation est appliqué aux enfants avec la probabilité *P<sup>m</sup>* et génère des individus mutés qui vont être insérés dans la nouvelle population. Parmi les critères d'arrêt qui peuvent être choisis pour l'algorithme, on peut citer [11] :

- L'atteinte d'un nombre maximal de générations fixé à priori.
- L'obtention après un certain nombre de générations, d'un degré d'uniformité des individus de la population supérieur à un seuil souhaité.

#### **8.2.2.1.1.1. La mise en œuvre d'un algorithme génétique :**

La mise en œuvre d'un algorithme génétique est réalisée suivant les étapes suivantes :

- 1. Création d'une population initiale.
- 2. Evaluation des individus de la population.
- 3. Sélection des meilleurs individus.
- 4. Reproduction (Croissement et mutation).

5. Formation d'une nouvelle génération.

La figure suivante montre l'organigramme de fonctionnement d'un algorithme génétique :

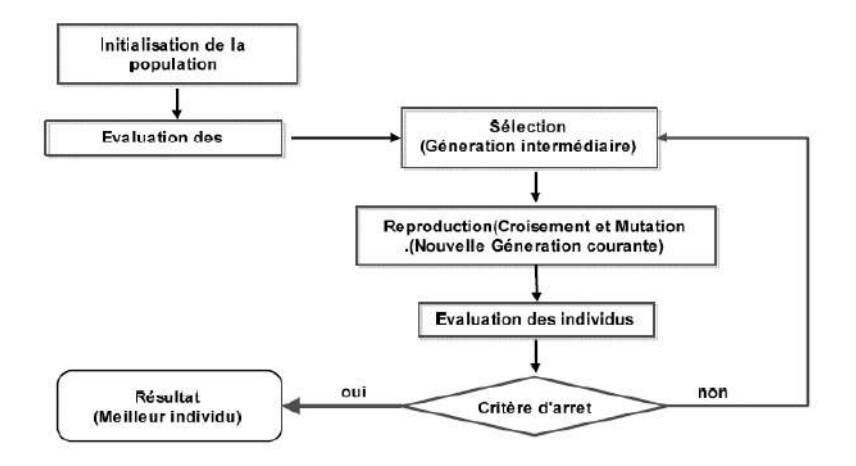

**Figure I.17** *: Organigramme de l'algorithme génétique*

#### **8.2.2.1.2. Le codage :**

Le codage est une modélisation d'une solution d'un problème donné sous forme d'une séquence de caractères appelée chromosome où chaque caractère, dit aussi gène, représente une variable ou une partie du problème. La tâche principale consiste à choisir le contenu des gènes qui facilite la description du problème et respecte ses contraintes.

#### **8.2.2.1.3. La population initiale :**

Le choix de la population initiale d'individus conditionne fortement la rapidité de l'algorithme. Pour générer la population initiale, nous avons, deux possibilités. Dans le cas où aucune information sur la position de la solution n'est disponible, le but est de recouvrir au mieux l'espace d'état. Une génération aléatoire est donc engendrée par des tirages uniformes sur chaque gène du chromosome. Dans le cas où l'utilisateur connaîtrait un sous-domaine de l'espace d'état où la solution se trouve, la population initiale est générée dans ce sous-espace.

Dans le cas d'une génération engendrée de façon aléatoire, il existe deux éventualités. Soit il est possible de savoir à l'avance si un point respecte les contraintes du problème d'optimisation, la population est alors générée aléatoirement dans le domaine admissible. Soit il n'est pas possible de le savoir, le respect des contraintes sera alors assuré via l'ajout d'une pénalisation dans la fonctionobjectif et la population est uniformément distribuée sur tout l'espace d'état.

#### **8.2.2.1.4. Fonction d'évaluation (fitness) :**

L'évaluation de l'adaptation de chaque individu à l'environnement est réalisée au moyen d'une fonction d'adaptation (fitness). Cette fonction attribue à chaque individu une valeur qui représente son niveau d'adaptation. La fonction d'adaptation peut affecter directement la qualité des résultats obtenus par l'AG ainsi que le temps d'exécution. Elle est fonction du critère à minimiser. En raison de l'analogie avec la théorie de l'évolution (survie des individus les mieux adaptés à leur environnement), l'algorithme génétique est naturellement formulé en terme de maximisation. Etant donné une fonction réelle à une ou plusieurs variables [12].

#### **8.2.2.1.5. Les opérateurs de base d'un AG:**

Les opérateurs sont fondamentaux pour implanter le processus reproductif caractéristique d'un AG. De nombreux opérateurs génétiques existent ainsi que différentes stratégies d'implantation. Par contre, dans ce paragraphe nous n'abordons que les opérateurs les plus simples et les plus utilisés à savoir : l'opérateur de sélection, de croisement et de mutation, pour ne pas complexifier la méthode et perdre le sens physique des paramètres de réglage [12].

#### **8.2.2.1.5.1. Le croissement :**

La naissance d'un nouvel individu, nécessite la prise aléatoire d'une partie des gènes de chacun des deux parents. Ce phénomène, issu de la nature est appelé croisement. Il s'agit d'un processus essentiel pour explorer l'espace des solutions possibles. Une fois la sélection terminée, les individus sont aléatoirement répartis en couples. Les chromosomes parents sont alors copiés et recombinés afin de produire chacun deux descendants ayant des caractéristiques issues des deux parents. Dans le but de garder quelques individus parents dans la prochaine population, on associe à l'algorithme génétique une probabilité de croisement, qui permet de décider si les parents seront croisés entre eux ou s'ils seront tout simplement recopiés dans la population suivante. Il existe plusieurs types de croissement parmi lesquels on trouve : le croissement en 1 point, le croissement en deux points et le croissement en N points [12].

#### **8.2.2.1.5.2. La mutation :**

L'opérateur de mutation, en générant de nouveaux gènes, a pour rôle de permettre d'explorer la totalité (en théorie) de l'espace d'état, ce qui correspond à la propriété d'ergodicité de parcours d'espace, essentielle aux AG pour leurs propriétés de convergence. En effet les preuves théoriques de convergence des AG peuvent fonctionner sans croisement, mais pas sans mutation.

L'opérateur de mutation fonctionne comme suit. Pour les problèmes discrets, un gène du chromosome est tiré aléatoirement et sa valeur est remplacée par une des autres valeurs possibles (tirée aléatoirement elle aussi). Dans le cas des problèmes continus, le gène est également tiré aléatoirement, et remplacé par une valeur aléatoire du domaine d'extension des gènes (espace d'état) [12].

#### **8.2.2.1.5.3. La sélection**

L'opérateur de sélection est chargé de " favoriser" les meilleurs individus. Plus formellement, l'opérateur de sélection va générer à partir de la population courante une nouvelle population par copie des individus choisis de la population courante. La copie des chaînes s'effectue en fonction des valeurs de la fonction d'adaptation. Ce procédé permet de donner aux meilleures chaînes, une probabilité élevée de contribuer à la génération suivante [12].

#### **8.2.2.1.6. La convergence d'un AG :**

Le cycle de génération et de sélection de population est répété jusqu'à ce qu'un critère d'arrêt soit satisfait ; ce critère peut être notamment un nombre maximum de générations, un temps maximal de calcul, une valeur de fitness minimale, ou/et une convergence vers une solution satisfaisante. Les valeurs de tels paramètres dépendent fortement de la problématique étudiée [12].

#### **8.2.2.1.7 Application des AG à l'optimisation du régulateur PID :**

Il est effectué en utilisant le montage suivant :

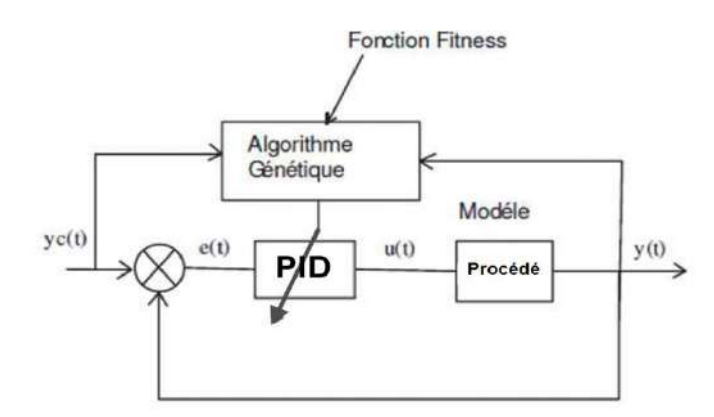

#### **Figure I.18 :** *Principe de l'optimisation d'un correcteur PID par algorithme génétique*

Dans le montage précédent, l'algorithme génétique observe les variations des entrées et des sortie pour calculer les paramètres d'optimisation (dépassement, temps de réponse, stabilité) en faisant varier les paramètres PID jusqu'à aboutissement aux critères d'arrêt d'itération.

Les étapes de l'Algorithme Génétique sont exécutées jusqu'au moment où la valeur de la fonction d'adaptation des individus n'évoluent plus, ou lorsque le nombre maximum de générations i est atteint.

La population initiale est choisie de façon aléatoire.

La fonction fitness sert à évaluer l'adaptation des résultats, il est existe plusieurs méthode parmi lesquelles les suivantes :

#### **8.2.2.1. Intégrale de la valeur absolue de l'erreur IAE :**

L'intégrale de la valeur absolue de l'erreur est donnée par :

$$
I_1 = \int_0^\infty |e(t)| dt \tag{I.21}
$$

Ce critère exprime la surface générée par la différence entre la valeur de consigne et la valeur réelle, et son rôle c'est de supprimer les petites erreurs [12].

#### **8.2.2.2. Intégrale du carré de l'erreur ISE :**

L'intégrale du carré de l'erreur est donnée par :

$$
I_2 = \int_0^\infty e(t)^2 dt \tag{I.22}
$$

L'intérêt de cet indice de performance est de corriger les systèmes dont le régime transitoire qui dure trop longtemps, et tient beaucoup moins compte des dépassements inférieurs à 1 [12].

#### **8.2.2.3. Intégrale de la valeur absolue de l'erreur pondérée ITAE :**

L'intégrale de la valeur absolue de l'erreur pondérée par le temps est donnée par :

$$
I_3 = \int_0^\infty t|e(t)|dt \tag{I.23}
$$

L'introduction du paramètre temps, va corriger les systèmes à réponse très oscillatoire [12].

#### **8.2.2.4. Intégrale du carré de l'erreur pondérée par le temps ITSE :**

L'intégrale du carré de l'erreur pondérée par le temps est donnée par :

$$
I_2 = \int_0^\infty t e(t)^2 dt \tag{I.24}
$$

Ce critère met peu l'accent sur les erreurs initiales et pénalise fortement les erreurs qui se produisant vers la fin de la réponse transitoire à une entrée échelon [12].

## **8. Conclusion :**

Il est bien évident que la théorie comporte tous les outils nécessaires pour mener à bien un processus de régulation y compris les méthodes qui permettent l'identification de système objet d'étude jusqu'à la réalisation de régulateur de la grandeur cible en passant par des méthodes bien définies.
# **Chapitre II : Description de la maquette PIT 38-023**

### **Description de la maquette PIT 38-023**

### **1. Introduction :**

Dans ce chapitre, nous présenterons le didacticiel PIT (Process Intrumentation Trainer) 38- 023, sujet de notre étude, en décrivant ses composants et son mode de fonctionnement

### **2. Présentation de la maquette :**

Le PIT (Process Intrumentation Trainer ; simulateur d'instrumentation de processus en français) 38-023 est conçu par la firme « Feedback Intruments Ltd » pour familiariser les étudiants avec les dispositifs de contrôle, les instruments et les vannes utilisés dans les usines de traitement modernes.

Tous les composants utilisés dans le système sont basés sur des capteurs et des actionneurs industriels, et le système a été spécifiquement conçu pour donner aux étudiants une expérience pratique de ces dispositifs [9].

Supporté sur un chariot à roulettes qui incorpore de l'électricité, de l'eau (y compris un chauffe-eau) et de l'air. Le système est mobile et totalement autonome [9].

Le panneau avant perforé fournit une zone de construction qui permet aux composants d'être fixés à l'aide d'une série de fentes en trou de serrure. Les composants procédés sont montés sur des supports robustes pouvant être positionnés et verrouillés sur le panneau avant.

### **3. Composants de la maquette :**

Le PIT comporte les éléments suivant :

### **3.1. Unité de service (Process Instrumentation Services) 38-540 :**

Il représente la maquette de base sur laquelle seront ajoutés les composants du procédé à de l'exercice expérimental, la figure au-dessous montre les instruments constituant le PIS.

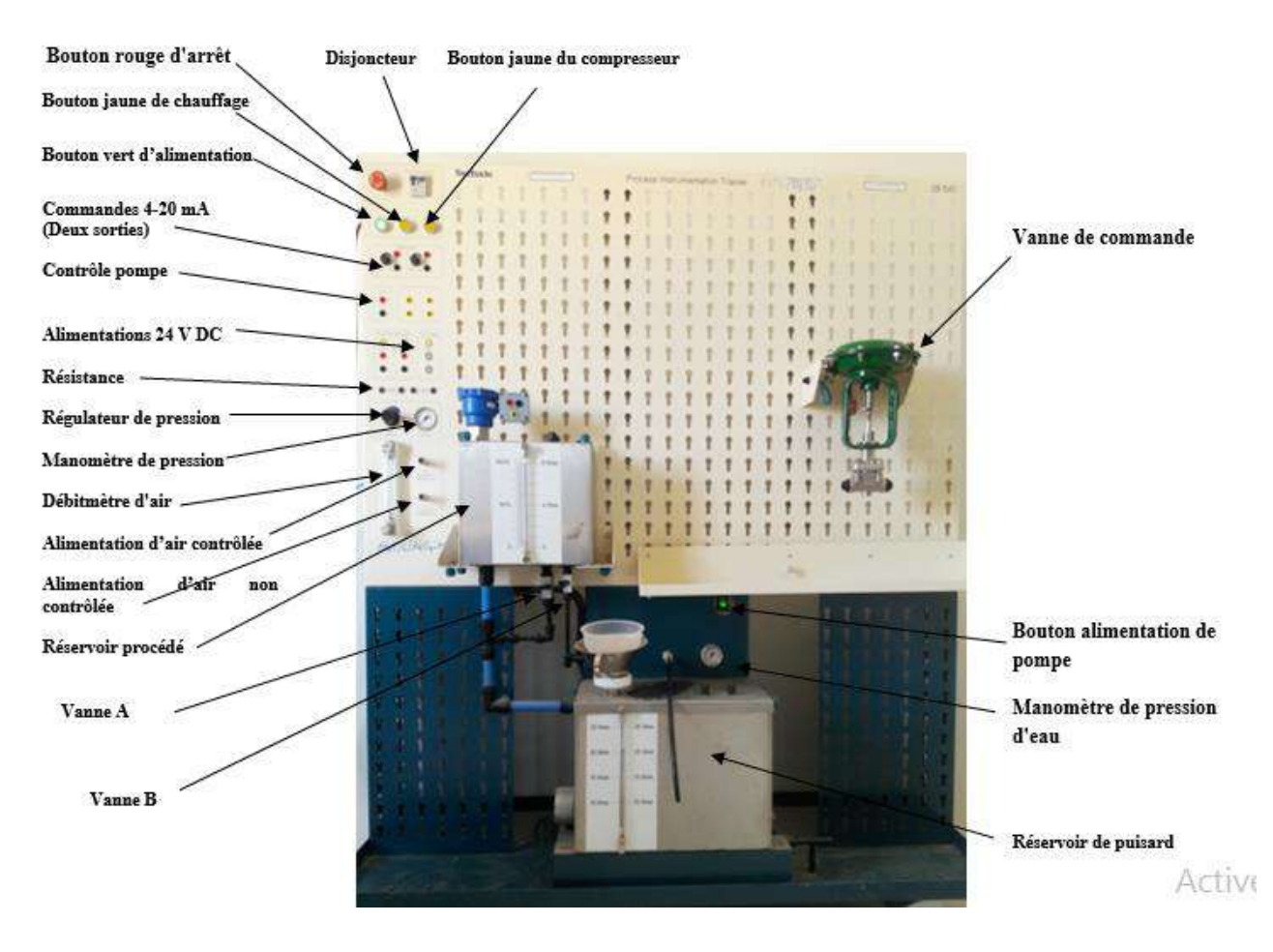

**Figure II.1 :** *Unité de service.*

### **Bouton rouge d'arrêt :**

Supprime toute la puissance de l'unité.

### **Disjoncteur :**

Enlève toute la puissance de l'unité en cas de détection d'une fuite à la terre.

### **Bouton vert d'alimentation :**

Alimente l'unité, pousser une fois pour alimenter ; le bouton est allumé (Remarque : le réservoir de puisard doit être plein d'eau).

### **Bouton jaune de chauffage :**

Interrupteur sur le thermoplongeur situé dans le réservoir de puisard ; le bouton est allumé.

### **Bouton jaune du compresseur :**

Démarre et arrête le compresseur d'air ; le bouton est allumé.

### **Commandes 4-20 mA (deux sorties) :**

Ceux-ci fournissent deux sources 4-20 mA variables en continu pour l'unité de pompage, les vannes et les dispositifs. La sortie de ces derniers doit être raccordée à la pompe ou à l'appareil à l'aide des fils de 4 mm fournis.

### **Alimentations 24 V DC (puissance de boucle) :**

Deux sorties 24 V dc 4 mm sont disponibles pour alimenter les boucles d'instruments utilisées dans les exercices. Ceux-ci doivent toujours être connectés en série avec l'une des résistances 250R à l'avant de l'unité de service ou de l'unité de résistance de boucle de courant 38-541-CLR.

#### **Régulateur de pression :**

Fournit une sortie d'alimentation en air régulée variable en continu (Remarque : la pression de service maximale de sécurité de l'unité est de 2 bar g). La jauge adjacente montre la pression réelle. Le tube bleu clair est utilisé pour alimenter les appareils qui en ont besoin (par exemple le 38-541-CPC - Convertisseur courant / pression).

### **Débitmètre d'air :**

Affiche et contrôle le volume en litres par minute d'air traversant.

### **Alimentation en air non contrôlée :**

Pour les appareils équipés d'un régulateur de pression intégré, un flux d'air non régulé est fourni. S'il y a un générateur de pression pour utilisation générale disponible dans le laboratoire, celle-ci peut être raccordée à l'air fourni sans utiliser le compresseur fourni.

### **Réservoir procédé :**

Ceci est prévu pour les opérations procédées telles que les exercices d'étalonnage et de contrôle de la sonde. Le réservoir a une échelle volumétrique sur le front montrant le niveau de 0 à 8 litres. Il contient des emplacements pour un capteur de niveau capacitif, un capteur de température à résistance RTD et un thermocouple de type K. Ce réservoir peut être rempli directement par la pompe en ouvrant la vanne B, en fermant la vanne A et en démarrant la pompe. Lorsque le réservoir est rempli et atteint environ 8,5 litres, un tube de sécurité vidange automatiquement l'excès dans le réservoir du puisard.

Le réservoir procédé à une section transversale uniforme, de sorte qu'une indication du volume d'eau indique également le niveau d'eau, ce qui permet un facteur d'échelle approprié.

Lorsque les composants du procédé sont raccordés à l'alimentation en eau, la sortie doit être connectée au point identifié «Construction de circuit de retour d'eau».

Pour les expériences nécessitant des mesures à des niveaux fixes dans le réservoir, le réservoir doit d'abord être rempli en fermant la vanne A et en ouvrant la vanne B. Fermez ensuite la vanne B et ouvrez la vanne A pour libérer l'eau jusqu'à ce que le nouveau niveau requis soit atteint. Voir la Figure 6-1-3 pour les positions des vannes [9].

### **Réservoir de puisard :**

Ceci est un réservoir de 25 litres avec chauffe-eau intégré et indicateur de niveau. L'eau est pompée du réservoir vers les composants procédés. Ces composants sont interconnectés via des tuyaux flexibles avec des connecteurs auto-verrouille.

Le réservoir contient un thermoplongeur de 3 kW équipé d'un dispositif de sécurité pour protéger le réchauffeur si le niveau du réservoir tombe en dessous d'un niveau prédéterminé, ou si l'eau surchauffe.

La température de l'eau est contrôlée par un thermostat avec une protection contre la surchauffe (70 $\degree$  C).

La vanne de vidange du réservoir de vidange permet de drainer l'eau dans le conteneur mobile spécial fourni [9].

### **Sortie de pompe :**

Cette sortie est auto-étanche lorsqu'elle est déconnectée. Un connecteur spécial et un tuyau sont fournis pour le branchement de la source d'eau aux différents composants. Lorsque cette source est utilisée, la vanne B sous le réservoir procédé doit être fermée. Une jauge adjacente montre la pression de l'eau à cette sortie.

### **3.2. Composants procédé :**

**Vanne manuelle 38-541-MV :**

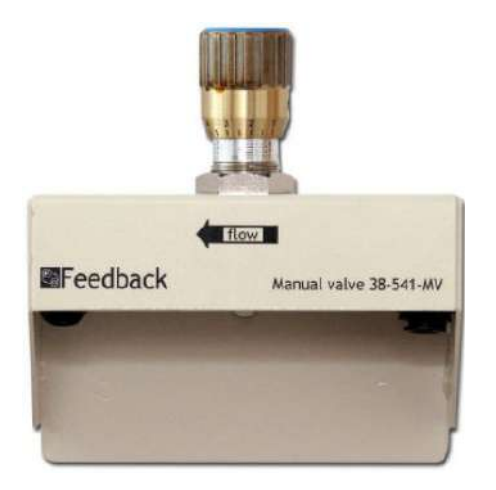

**Figure II.2 :** *Vanne manuelle 38-541-MV* [9].

Une vanne manuelle à plusieurs degrés d'ouverture (environ 8) de complètement ouverte à complètement fermée. Il est utilisé pour régler manuellement le débit.

Ce type de vanne est une soupape à robinet et a une relation assez linéaire entre l'ouverture de l'orifice et le débit [9].

**Capteur de débit en impulsion 38-541-PFS :**

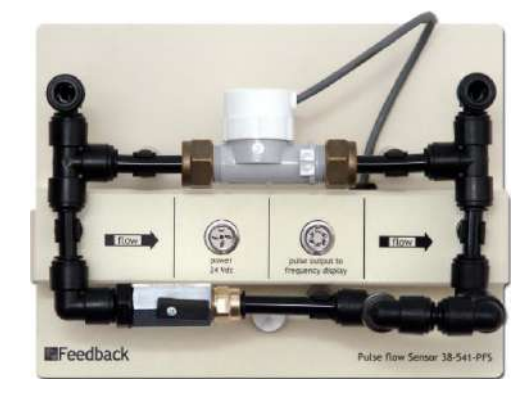

**Figure II.3 :** *Capteur de débit en impulsion 38-541-PFS* [9].

Un transducteur, qui consiste en une turbine dans le flux d'eau, dont la vitesse de rotation est convertie en une série d'impulsions. La fréquence de la série d'impulsions est approximativement proportionnelle au débit [9].

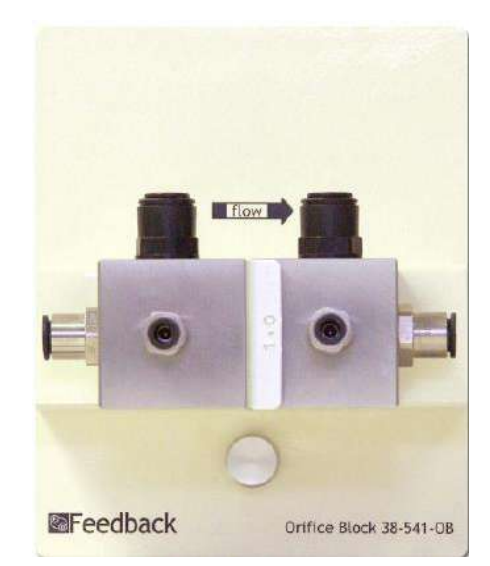

**Bloc d'orifice 38-541-OB :**

**Figure II.4 :** *Bloc d'orifice 38-541-OB* [9].

Le bloc d'orifice fournit une ouverture de dimensions exactes pour que l'eau puisse y circuler. Il est utilisé pour étudier la relation entre le débit et la différence de pression dans le fluide à travers l'orifice [9].

**Transmetteur de pression 38-541-PT :**

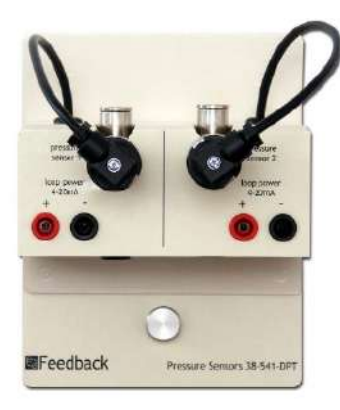

**Figure II.5 :** *Transmetteur de pression 38-541-PT* [9].

Ce dispositif est constitué de deux transmetteurs de pression pouvant être utilisés indépendamment, ou pour mesurer la différence de pression entre ses deux ouvertures. Il fournit, après calcul, une méthode de mesure du débit de fluide sans interférer avec le débit [9].

### **Convertisseur Courant /Pression 38-541-CPC :**

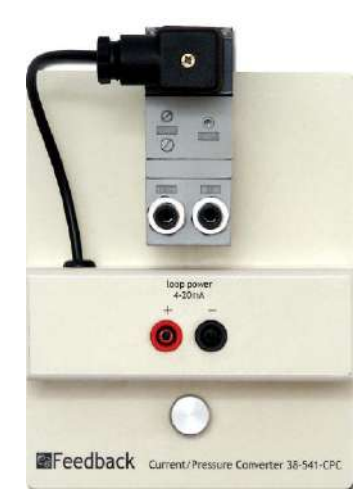

**Figure II.6 :** *Convertisseur Courant /Pression 38-541-CPC* [9].

Le convertisseur de courant en pression (I/P) est un transducteur électropneumatique qui convertit un signal électrique proportionnellement en sortie de pression.

La pression contrôlée est réglée par une source d'entrée 4-20 mA. Il doit être alimenté en air comprimé d'au moins 20 psi ou 5 psi de plus que la pression maximale contrôlée qu'il doit fournir. Il est utilisé pour contrôler les vannes, telles que la vanne de régulation 38- 541-CV, qui dépendent de la pression de l'air pour contrôler le passage du fluide du procédé à travers la vanne [9].

**Transmetteur de température (SMART) 38-541-TT :**

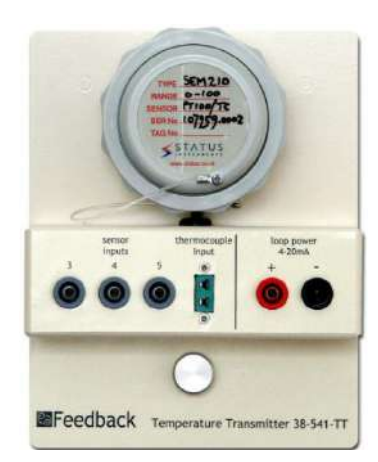

**Figure II.7 :** *Transmetteur de température (SMART) 38-541-TT* [9].

Le transmetteur de température est utilisé pour mesurer avec précision la température.

L'unité reçoit normalement l'entrée d'un détecteur de température à résistance (RTD) ou d'un thermocouple. Il est configuré à l'aide du logiciel de l'équipement de programmation 38-541-PE. La relation entre la sortie des détecteurs de température et la température mesurée est bien documentée et mesurée selon les normes internationales [9].

**Afficheur programmable - (fournis en 3) 38-541-PD :**

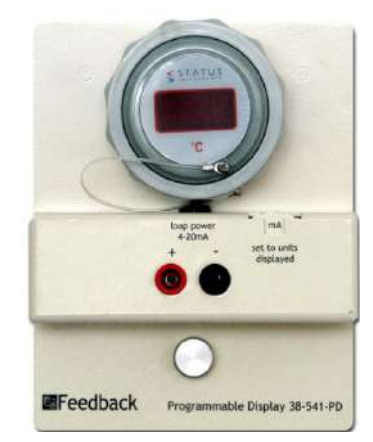

**Figure II.8 :** *Afficheur programmable 38-541-PD* [9].

Cet affichage universel peut être programmé manuellement pour montrer des données dans les différentes unités de mesure désirées et pour régler le Span et le Zero sur lesquels la quantité doit varier.

L'entrée attendue est une source de courant de 4-20 mA. Pour relier ceci à une quantité mesurable, l'affichage doit être configuré à l'aide de trois boutons poussoirs situés au verso de

l'écran. Dans l'utilisation la plus simple, il peut par exemple être programmé pour convertir une entrée 4-20 mA pour afficher les débits en litres / minute, la température en degrés °C ou le volume dans le réservoir de procédé en litres [9].

**Transmetteur de fréquence (SMART) 38-541-FT :**

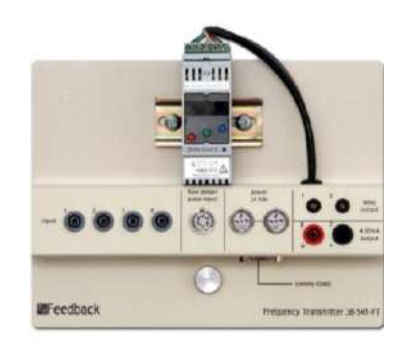

**Figure II.9 :** *Transmetteur de fréquence (SMART) 38-541-FT* [9].

Cet afficheur indique la fréquence des impulsions CC du capteur de débit en impulsions. Il peut être réglé par un logiciel pour montrer la fréquence, et avec l'utilisation de l'afficheur programmable, en litres par minute. Si la sortie d'un capteur d'impulsions n'est pas linéaire par rapport au débit, une série de mesures peut être prise pour étalonner le capteur d'impulsions par rapport aux débits connus, de sorte que le débit affiché indique le débit réel [9].

### **Boucle de résistance 38-541-CLR :**

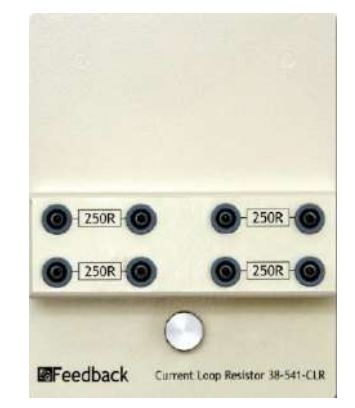

**Figure II.10 :** *Boucle de résistance 38-541-CLR* [9].

Des sources de tension 24 V cc sont fournies pour les appareils nécessitant une source de courant pour fonctionner. Pour fournir cette source de courant, la tension doit être connectée à l'appareil en série avec une résistance 250R, qui est la norme de l'industrie. Généralement, cette

configuration est utilisée pour les appareils qui fournissent une sortie 4-20 mA - par exemple la sonde de niveau 38-541-LP.

Deux résistances 250R supplémentaires sont situées sur la section des commandes de l'unité de service [9].

**Débitmètre (fourni en 2) 38-541-FM :**

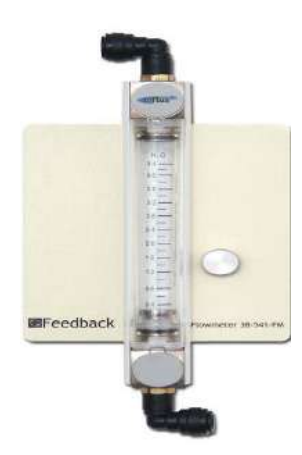

**Figure II.11 :** *Débitmètre (fourni en 2) 38-541-FM* [9].

Une jauge visuelle pour mesurer des débits d'environ 0,4 à 4,4 litres / min. Le flux d'eau déplace un marqueur métallique dont la position dans la colonne de verre indique le débit. Le sens d'écoulement est toujours de bas en haut et plus le marqueur monte dans la colonne, plus le débit d'eau est important [9].

### **Sonde de niveau 38-541-LP :**

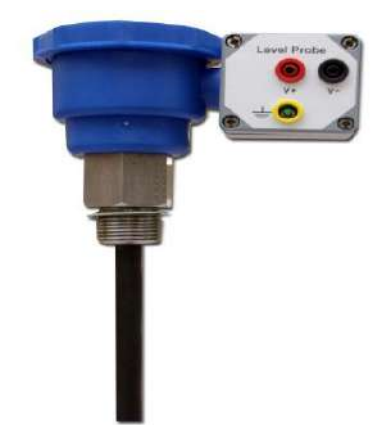

**Figure II.12 :** *Sonde de niveau 38-541-LP* [9].

Un indicateur de niveau placé dans le réservoir procédé qui produit un courant 4-20 mA proportionnel au niveau d'eau dans le réservoir. Il peut être étalonné pour que 4 mA et 20 mA représentent respectivement des profondeurs d'eau correspondant à 0 et 8 litres, sur l'échelle volumétrique située à l'avant du réservoir procédé [9].

**Vanne de commande 38-541-CV :**

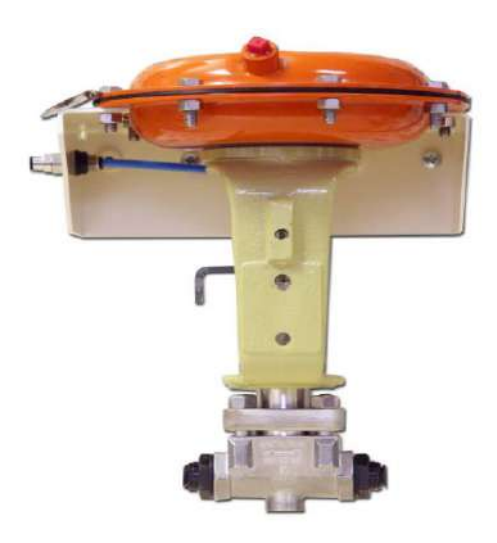

**Figure II.13 :** *Vanne de commande 38-541-CV* [9].

Cette vanne utilise la pression d'air pour ouvrir et un ressort pour fermer (ATO : Air pressure To Open), l'air étant alimenté à la face inférieure du diaphragme. L'unité nécessite de 5 à 15 psi, ce qui correspond à la fermeture complète de la vanne à 5 psi, et à l'ouverture complète à 15 psi avec une plage linéaire entre les deux.

Remarque. Il existe des formes alternatives de fonctionnement, (ATC : Air To Close) air pour fermer et ressort pour ouvrir, et une forme dont l'air pour ouvrir et fermer [9].

### **Manomètre 0-2 bar (0-30 psi) 38-541-PG :**

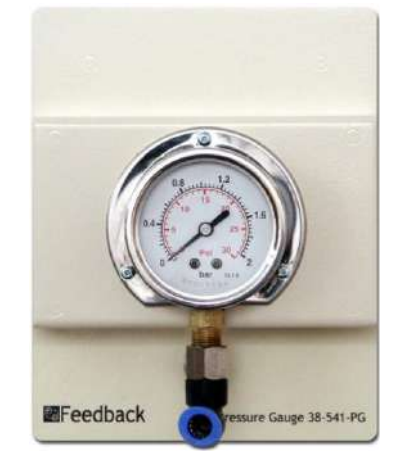

**Figure II.14 :** *Manomètre 0-2 bar (0-30 psi) 38-541-PG* [9].

Le manomètre 38-541-PG est un manomètre à tube Bourdon industriel à usage général, affichant une pression comprise entre 0 et 2 bars. Il convient pour une utilisation avec des systèmes d'eau ou d'air avec des adaptateurs de tuyaux tels que fournis [9].

**Sondes de température 38-541-TP :**

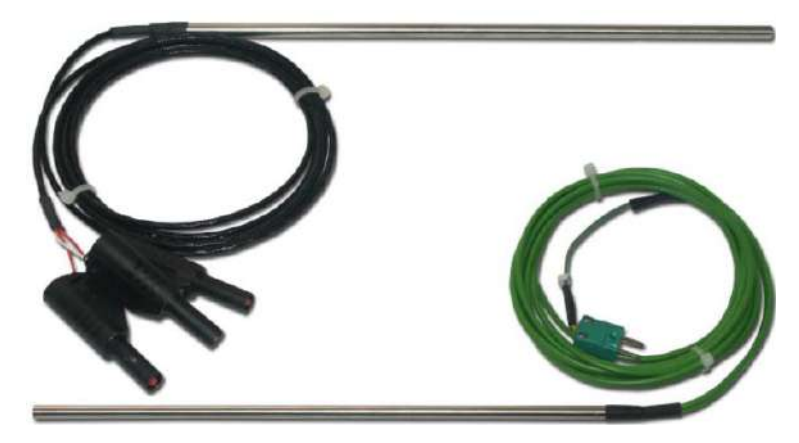

**Figure II.15 :** *Sondes de température 38-541-TP* [9].

Ces appareils sont généralement insérés dans le haut du réservoir procédé. Ils peuvent aussi être insérés dans le réservoir de puisard pour une mesure de température alternative [9].

### **Transmetteur Universel (SMART) 38-541-UT :**

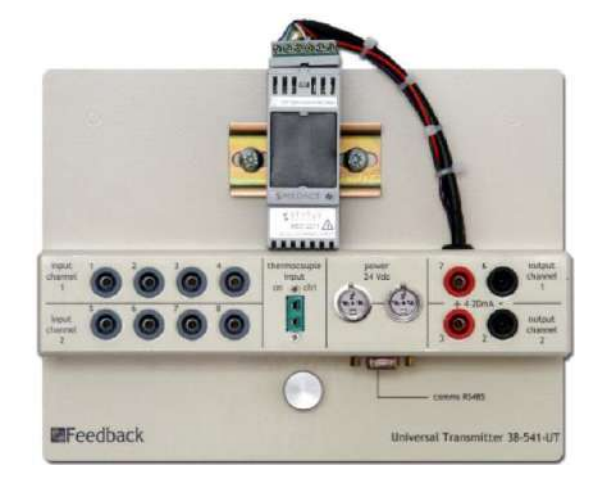

**Figure II.16 :** *Transmetteur Universel (SMART) 38-541-UT* [9].

C'est un transmetteur extrêmement polyvalent qui peut être programmé pour effectuer de nombreuses tâches avec des entrées provenant de différents types de capteurs de température et également des signaux 4-20 mA. L'appareil peut être configuré pour effectuer des opérations mathématiques.

Il a deux canaux d'entrée et deux canaux de sortie qui peuvent être configurés pour couvrir la majorité des exigences pour le traitement et l'affichage des variables du procédé [9].

### **Électrovanne 38-541-SV :**

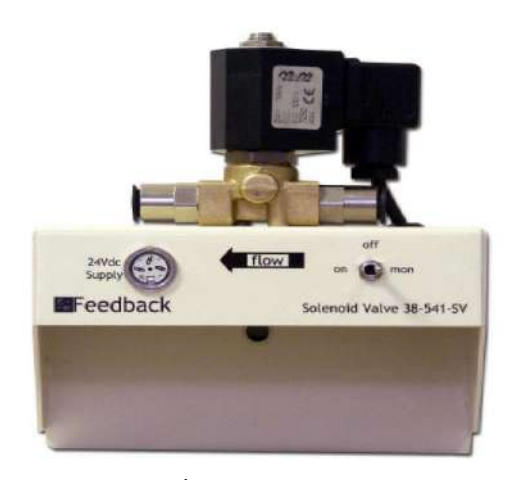

**Figure II.17 :** *Électrovanne 38-541-SV* [9].

L'électrovanne fournit un moyen d'ouverture et de fermeture d'écoulement de fluide en utilisant un signal de tension de 24 V. La vanne peut être manipulée manuellement, de manière permanente ou pulsée, ou par l'utilisation d'une fermeture de contact externe telle que celle fournie sur le transmetteur de fréquence 38-541-FT. En application, l'électrovanne peut être utilisée pour arrêter le flux de fluide du procédé, fournir un flux secondaire ou contourner une voie de circulation existante.

### **Équipement de programmation 38-541-PE :**

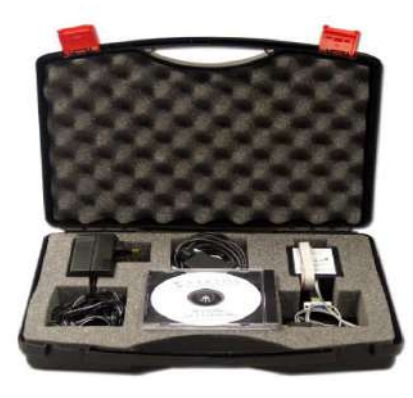

**Figure II.18 :** *Équipement de programmation 38-541-PE* [9].

Contenus dans une mallette en plastique sont les connexions nécessaires, les convertisseurs d'interface et les progiciels pour lire, régler et programmer les services SMART disponibles dans la gamme de transmetteurs fournis.

Il existe deux types différents d'équipement de programmation. Un qui est spécifiquement pour le transmetteur de température, et l'autre pour les unités de type MEDACS. Tous les logiciels requis sont disponibles sur un CD [9].

### **4. Présentation de contrôleur de procédé 38-541-PC :**

Le 38-541-PC a été conçu pour fournir une formation sur le fonctionnement et la configuration d'un contrôleur de type industriel lorsqu'il est appliqué à un procédé nécessitant un contrôle PID à trois termes. Le contrôleur est constitué d'un certain nombre de modules, indépendants les uns des autres et pouvant être configurés à l'aide d'un logiciel pour exécuter une large gamme de fonctions de contrôle pouvant impliquer deux contrôleurs PID, des fonctions d'alarme et d'avertissement et une logique de décision; la configuration complète contrôle et surveille l'ensemble du procédé [10].

Les modules du contrôleur sont définis sur l'unité comme quatre canaux (CH). Le module de gauche est numéro 1 et le module droit numéro 4.

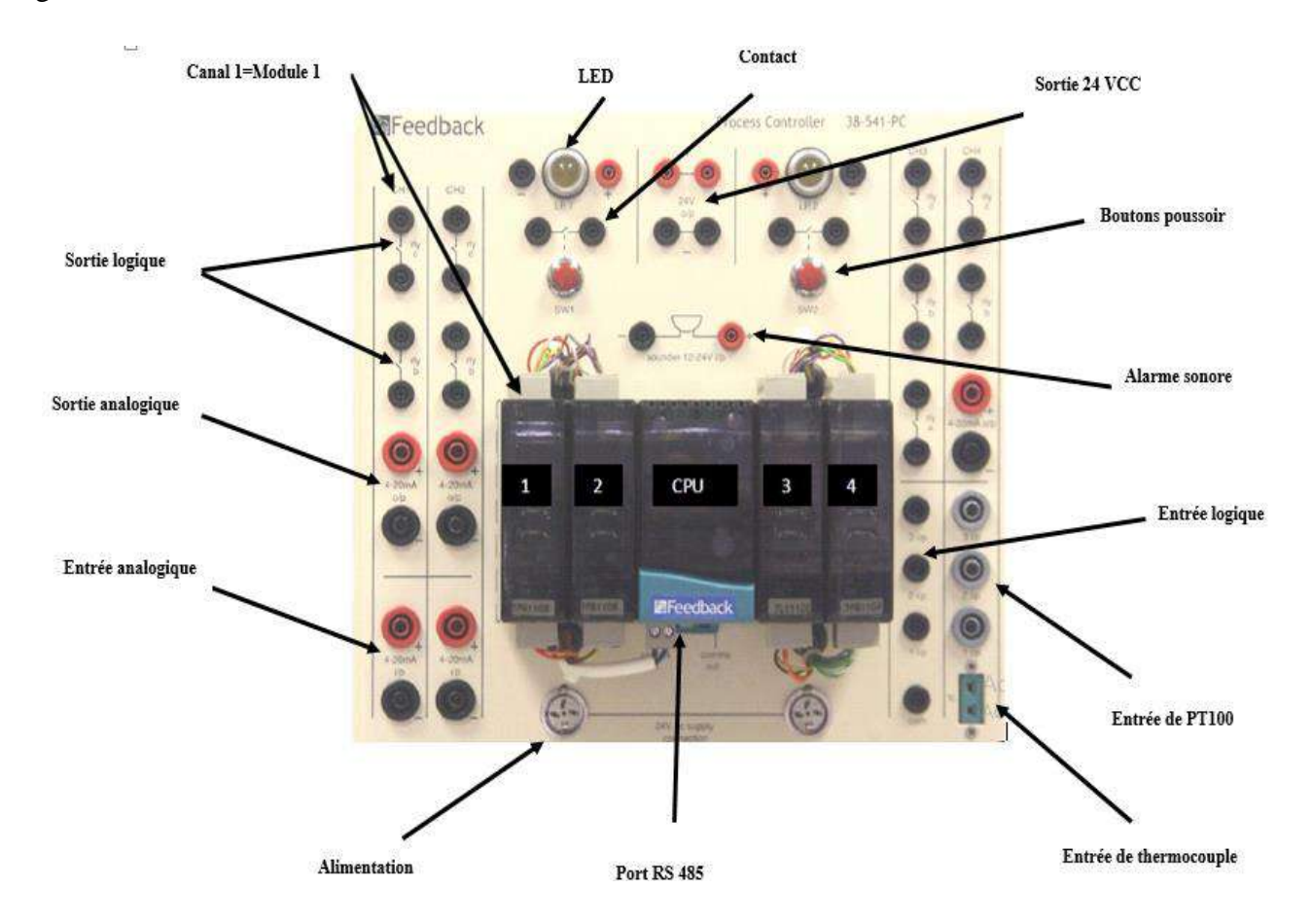

**Figure II.19** : *Contrôleur de procédé 38-541-PC.*

Les principales caractéristiques de chacun des canaux du contrôleur sont les suivantes :

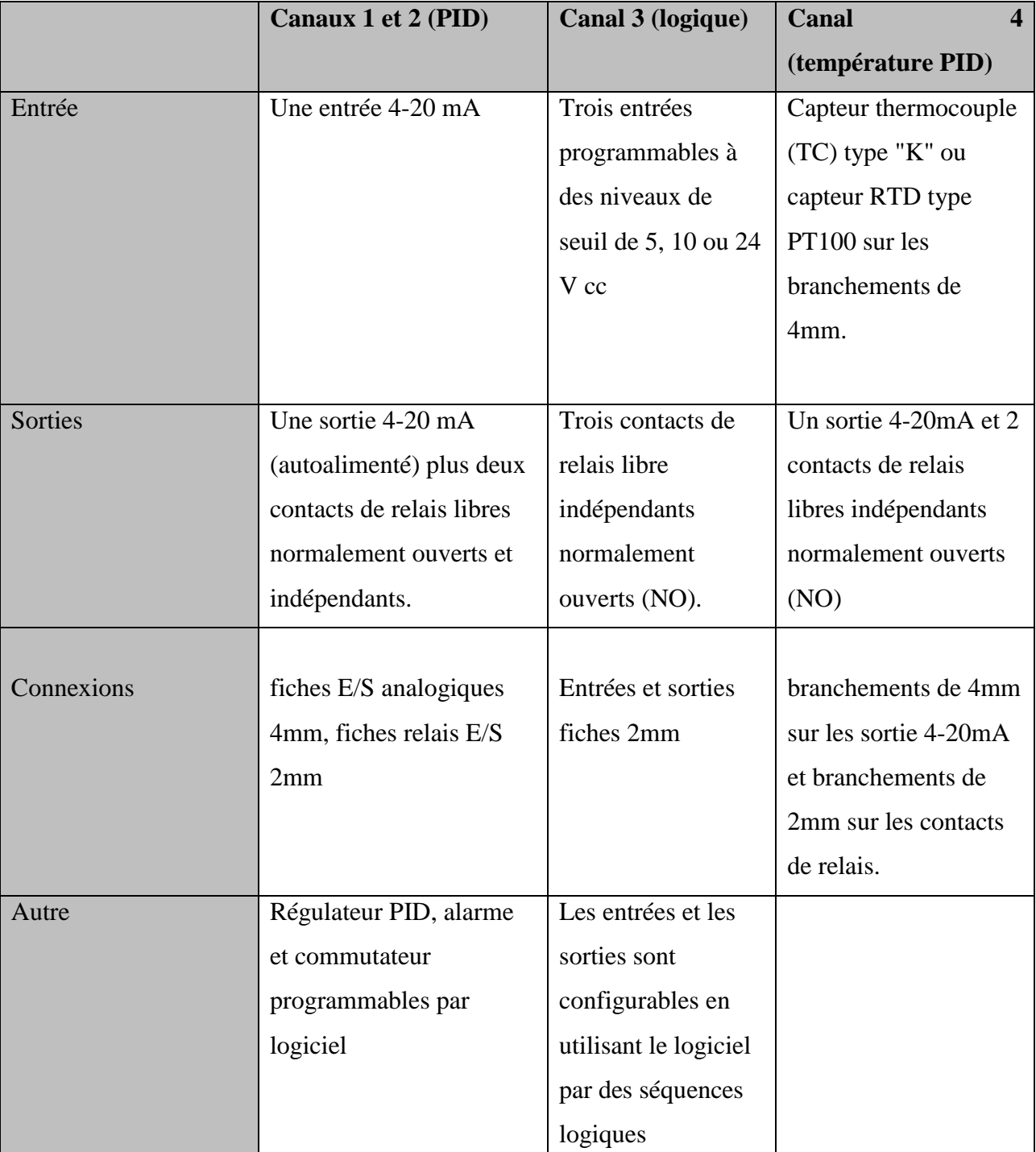

**Tableau II.1 :** *Caractéristique des canaux du contrôleur de procédé 38-541-PC.*

Aussi, le panneau du contrôleur comprend deux boutons poussoir, chacun avec un contact normalement ouvert (NO), deux voyants LED de 24 V, une alarme sonore 24 V et une sortie 24 VCC. Ces dispositifs sont utilisés conjointement avec les sorties de relais disponibles sur les différents modules de commande pour exécuter les fonctions de démarrage/d'arrêt et pour indiquer les seuils réglés et pour indiquer les alarmes, y compris un avertissement sonore si nécessaire. Les connexions à ces éléments sont faites en utilisant des fiches de 2mm.

L'alimentation 24V requise par le contrôleur est fournie par la sortie d'alimentation 24V du contrôle PIT panneau, connecté aussi en utilisant une fiche DIN à trois broches [10].

### **4.1. Convertisseur RS232 vers RS485/ RS422 (K3-ADE) :**

Il s'agit d'un module externe permettant la communication entre une machine utilisant le protocole série RS232 et une autre qui utilise un protocole série RS422 ou RS485 half-duplex ou full-duplex. Le choix du protocole entre ces derniers se fait à travers les six (06) interrupteurs.

Pour configurer le convertisseur pour une liaison RS232 vers RS485 full-duplex, on utilise le paramétrage suivant : S1=OFF, S2=ON, S3=ON, S4=OFF, S5=OFF, S6=OFF.

### **4.2. Logiciel Calgrafix pour le contrôleur 38-541-PC :**

La liaison entre le PC et le contrôleur est réalisée en utilisant un kit de connexion fourni (liaison RS232<->RS485 full duplex).

Après l'installation du logiciel dans une plateforme Windows en utilisant le CD fourni, après son lancement, nous cliquerons sur l'icône se trouvant en haut à gauche pour la connexion au contrôleur .

Ensuite, sur la fenêtre affichée, nous choisissons le port série de PC sur laquelle nous avons connecté notre contrôleur. En cliquant sur « OK », une fenêtre affichera les modules (1-4) et les données de l'installation courante.

L'affichage des propriétés d'un module donne accès à tous les paramètres programmables et les valeurs en cours des variables du procédé.

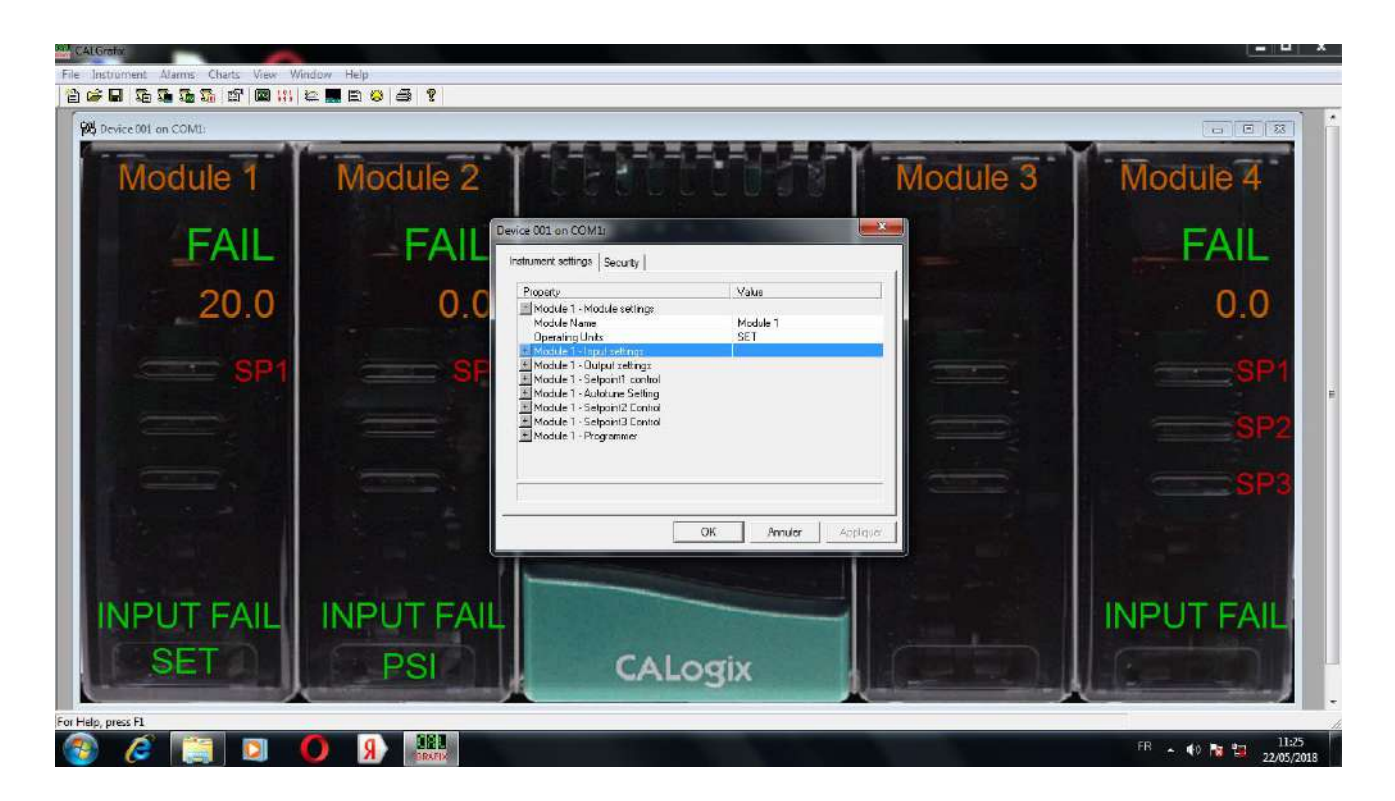

### **Figure II.20 :** *Propriétés d'un module.*

Pour l'affichage de la courbe d'une variable du procédé, nous cliquons sur l'icône  $\blacksquare$ ; dans les fenêtres suivantes, nous choisissons les variables du procédé à inclure dans la courbe avec leurs paramètre d'affichage respectifs (désignation, couleur de courbe et arrière-plan …etc.).

### **5. Conclusion :**

La maquette PIT 38-023 est composée de tous les éléments permettant la simulation et l'étude de plusieurs procédés industriels réels dans le laboratoire.

Notre future mission sera le montage de la maquette pour la prise des mesures procédées utiles dans notre simulation et étude.

## **Chapitre III : Identification de procédé de contrôle du niveau de la maquette PIT 38-023**

### **Identification de procédé de contrôle du niveau de la maquette PIT 38-023**

### **1. Introduction :**

Dans ce chapitre, dans un premier temps nous allons assimiler toutes les notions évoquées dans les chapitres précédents en commençant par l'installation de la boucle de régulation de niveau étudiée dans notre travail. Ensuite, on va réaliser les mesures nécessaires afin d'obtenir la réponse adéquate en boucle ouverte du procédé en utilisant le logiciel Calgrafix. Enfin, la fonction de transfert du procédé de contrôle de niveau sera identifiée en utilisant la méthode Strejc.

### **2. Réalisation de la boucle de niveau :**

Le procédé étudié dans notre travail consiste à une boucle de régulation de niveau, il est composé d'un réservoir pour le stockage de l'eau relie à une source d'eau dont le débit est contrôlé par une vanne pneumatique pour permettre la régulation du niveau d'eau en perturbation suite à l'ouverture de la vanne de purge.

### **2.1. Installation de la maquette :**

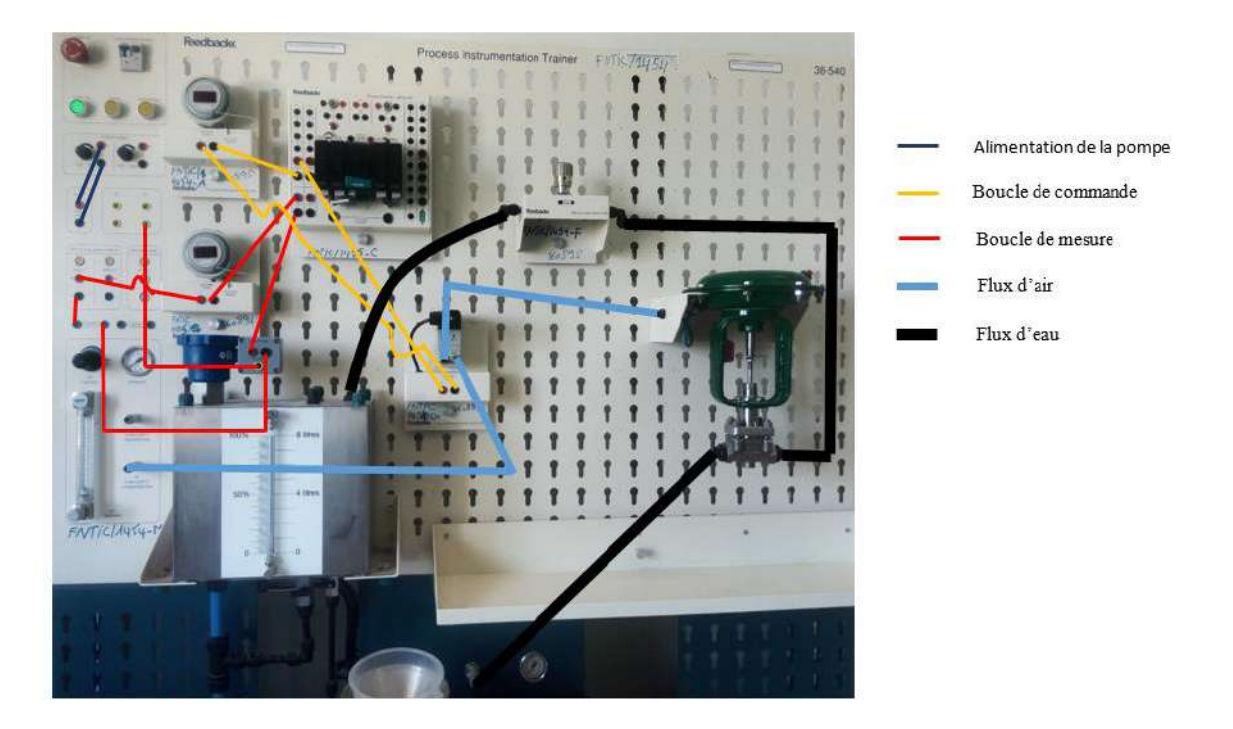

**Figure III.1 :** *Procédé de contrôle de niveau de la maquette PIT 38-023.*

### **2.1.1. Boucle de mesure :**

Cette boucle est illustrée dans la figure III.1 par la couleur rouge, son rôle est d'enregistrer les mesures de niveau de réservoir du procédé afin de les transmettre au contrôleur du procédé.

Cette boucle est reliée en série avec les composants suivants :

- $\triangleright$  Alimentations 24 V CC.
- $\triangleright$  Résistance 250 Ω : Conformément à la norme.
- Sonde de niveau 38-541-LP : Pour mesurer le niveau de réservoir procédé, de 0% à 100% converti au signal 4-20mA envoyé vers le contrôleur procédé 38-541-PC.
- Afficheur programmable 38-541-PD : Pour l'affichage de la valeur mesurée.
- Entrée 4-20mA de canal 1 de contrôleur procédé.

Afin d'obtenir une bonne précision, un étalonnage de la sonde de niveau 38-541-LP doit être réalisé.

### **2.1.2. Etalonnage de la sonde de niveau 38-541-LP :**

Il consiste à étalonner le capteur pour homologuer les valeurs indiquées par le capteur avec les mesures de référence telles que le minimum (Zero) et le maximum (Span).

Dans cette partie, nous allons effectuer l'étalonnage sur les capteurs que nous aurons besoin dans notre travail dont le capteur de niveau. L'étalonnage de capteur de niveau 38-541-LP est effectué en utilisant le montage présenté dans la figure (III.2).

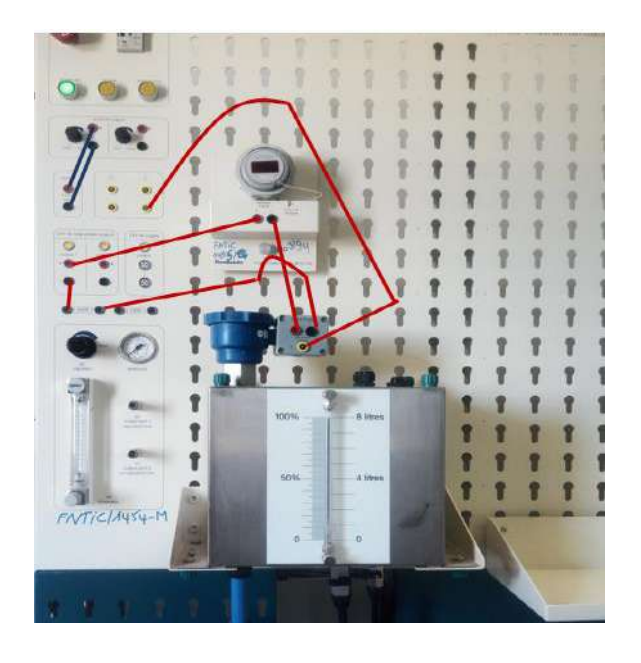

*Figure III.2 :* Montage utilisé pour étalonner le capteur de niveau 38-541-LP.

L'étalonnage s'effectue selon les étapes suivantes :

Dévisser le haut en plastique bleu de la sonde de niveau. A l'intérieur, on trouvera deux pots de coupe marqué ZO (pour zéro) et SP (pour span).

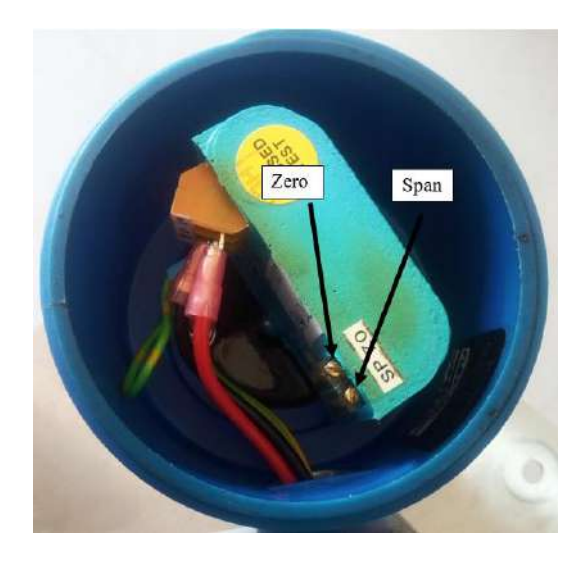

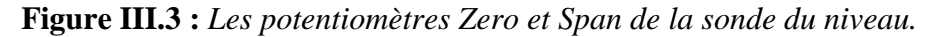

- 1- Ouvrir la vanne A sous le réservoir procédé et vider le réservoir.
- 2- Fermer la vanne A
- 3- Par l'ouverture de la vanne B, mettre le niveau dans le réservoir à environ 1 litre en utilisant la pompe contrôlée par la boucle de courant 4-20 mA.
- 4- Vider le réservoir en utilisant la vanne A et le niveau sera affiché zéro sur l'indicateur du réservoir.
- 5- On va agir sur le potentiomètre ZO jusqu'à l'obtention d'une valeur de  $4 \pm 0.1$  mA sur l'afficheur programmable (PD).
- 6- À l'aide de la boucle de commande de la pompe, on va mettre le niveau dans le réservoir du procédé à un niveau d'environ 8 mm au-dessus du niveau maximum de 8 litres.
- 7- Ouvrir la vanne A et libérer l'eau jusqu'à ce que le fond du ménisque soit à la marque de 8 litres sur l'échelle sur le devant du réservoir. Fermer la vanne A.
- 8- À l'aide d'un petit tournevis, réglez le potentiomètre SP jusqu'à ce que le PD indique 20 mA ± 0,1 mA, le réglage de Span peut affecter le réglage du Zero, si c'est le cas, on répète les étapes 5 à 9 jusqu'à ce que les valeurs stables soient atteintes [9].

Après l'étalonnage la relation entre le niveau de réservoir et les valeurs indiqués par le PD doit être linaire (vérifiée à l'aide d'un tableau de correspondance de mesure et l'affichage).

### **2.1.3. Boucle de commande :**

Dans notre procédé, nous avons choisi l'utiliser la vanne de commande pneumatique comme élément variable pour la régulation. Le degré d'ouverture de la pompe d'eau sera fixé au maximum.

Cette boucle est illustrée dans la figure III.1 par la couleur jaune dont les composants sont les suivants :

- Sortie 4-20mA du canal 1 de contrôleur procédé.
- Vanne manuelle 38-541-MV : mesure de sécurité ; Elle sera montée dans la canalisation d'eau entre la vanne de commande et le réservoir procédé afin d'arrêter le flux d'eau en cas d'incident au niveau de la vanne de commande.
- Convertisseur Courant /Pression 38-541-CPC : Il sert pour le contrôle de degré d'ouverture de vanne pneumatique en convertissant le signal 4-20mA de la commande du contrôleur procédé au signal pneumatique ; 5 psi, 15 psi pour respectivement fermeture ou ouverture intégrale de la vanne. Il intercepte la pression d'air fournie par le compresseur à travers sa deuxième sortie (non régulée) vers la vanne pneumatique ; Sa commande est reliée en série en passant par un afficheur avec la sortie de contrôleur procédé.
- Afficheur programmable 38-541-PD : Pour afficher la valeur de sortie du contrôleur procédé (signal de commande).
- Vanne de commande 38-541-CV.

Afin d'obtenir une bonne précession, un étalonnage de convertisseur Courant /Pression 38- 541-CPC LP doit être réalisé.

### **2.1.4. Etalonnage de convertisseur Courant /Pression 38-541-CPC :**

- 1- Assurer que le régulateur de pression est déverrouillé (en retirant le bouton du panneau) et réglez-le à zéro en tournant dans le sens inverse des aiguilles d'une montre jusqu'à ce que le bouton s'arrête.
- 2- Allumer l'unité service.
- 3- Démarrer le compresseur en appuyant sur le bouton jaune d'alimentation du compresseur ou connecter l'unité de service à une source d'air locale.
- 4- Régler le régulateur de pression pour afficher 2 bars (30 psi) sur le manomètre adjacent, ceci satisfera l'exigence minimale de 5 psi au-dessus de la sortie maximale du convertisseur courant / pression  $(I / P)$ .

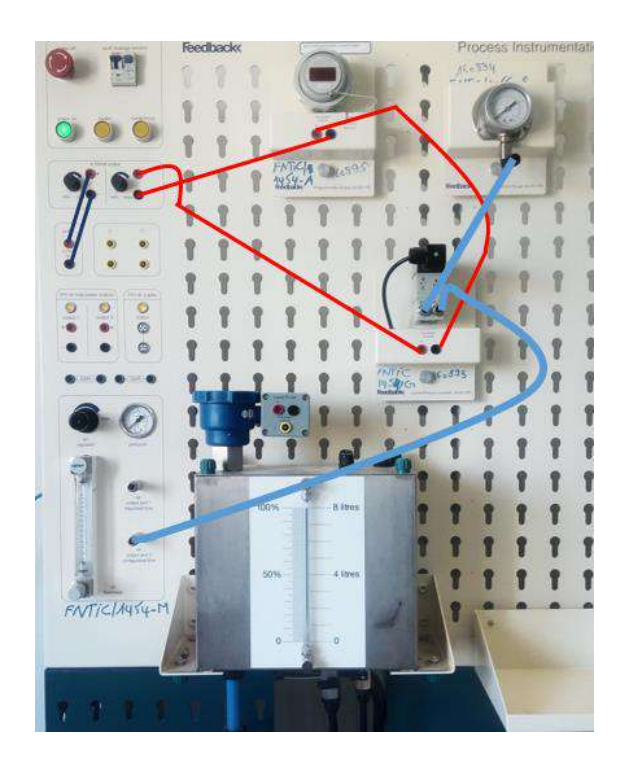

**Figure III.4 :** *Montage pour l'étalonnage de convertisseur Courant /Pression 38-541-CPC*.

- 5- Régler la vanne de commande manuelle (38-541-MV) au maximum.
- 6- Reconfigurer l'afficheur programmable (38-541-PD) pour lire 4-20 mA et régler le cadran «unités affichées» sur mA.
- 7- Assurer que les sorties 4-20 mA sont au minimum (complètement dans le sens inverse des aiguilles d'une montre).
- 8- Pour régler le zéro sur le convertisseur I / P, utiliser un petit tournevis (3mm) pour ajuster le potentiomètre marquée «Zero» pour lire 5 psi sur le manomètre (38-541 PG).
- 9- Mettre la commande 4-20 mA droite au maximum (complètement dans le sens des aiguilles d'une montre).
- 10- À l'aide de potentiomètre de réglage marquée «SPAN», réglez la pression sur 15 psi.
- 11- Ramener la commande 4-20 mA au minimum et vérifiez que la pression indique toujours 5 psi (le réglage de Span peut affecter le réglage du Zero), si c'est le cas, on recommence depuis l'étape 7 jusqu'à ce que les valeurs stables soient atteintes [9].

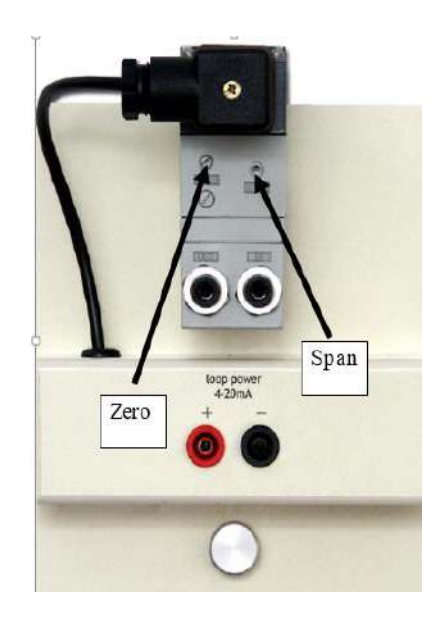

**Figure III.5 :** Les potentiomètres Zero et Span de convertisseur I/P.

### **2.2. Mode d'emploi d'identification en boucle ouverte :**

Pour réaliser la boucle ouverte, on respecte la procédure suivante :

- 1- Vérifier la fermeture de la vanne B d'une manière que le flux d'eau d'entrée sera seulement celui contrôlé par la vanne pneumatique.
- 2- mettre la Vanne A en position d'ouverture responsable dédite « perturbation » conformément à la description du procédé.
- 3- Pour la prise des mesures nécessaires pour la phase d'identification à travers le contrôleur procédé, la procédure commence par l'allumage de l'unité de service puis mettre le régulateur de pression à la valeur 20 psi et démarrer la pompe sur le niveau maximal par la commande de la source de courant 4-20mA branchée à la pompe (dans notre montage illustré dans la figure III.1 par la couleur bleu foncé).

Finalement, notre procédé est en marche, il reste à configurer le contrôleur pour la prise en charge de notre cas d'étude.

### **2.3. Configuration de contrôleur du procédé 38-541-PC :**

Le contrôleur du procédé 38-541-PC est nécessaire pour la mise en œuvre de la boucle ouverte nécessaire pour le prendre des courbes de commandes et de mesures en fonction de temps.

La configuration de contrôleur est comme suit :

1- Connecter le logiciel Calgrafix au contrôleur.

- 2- Réinitialiser le contrôleur à sa configuration par défaut.
- 3- Modifier les paramètres suivants :

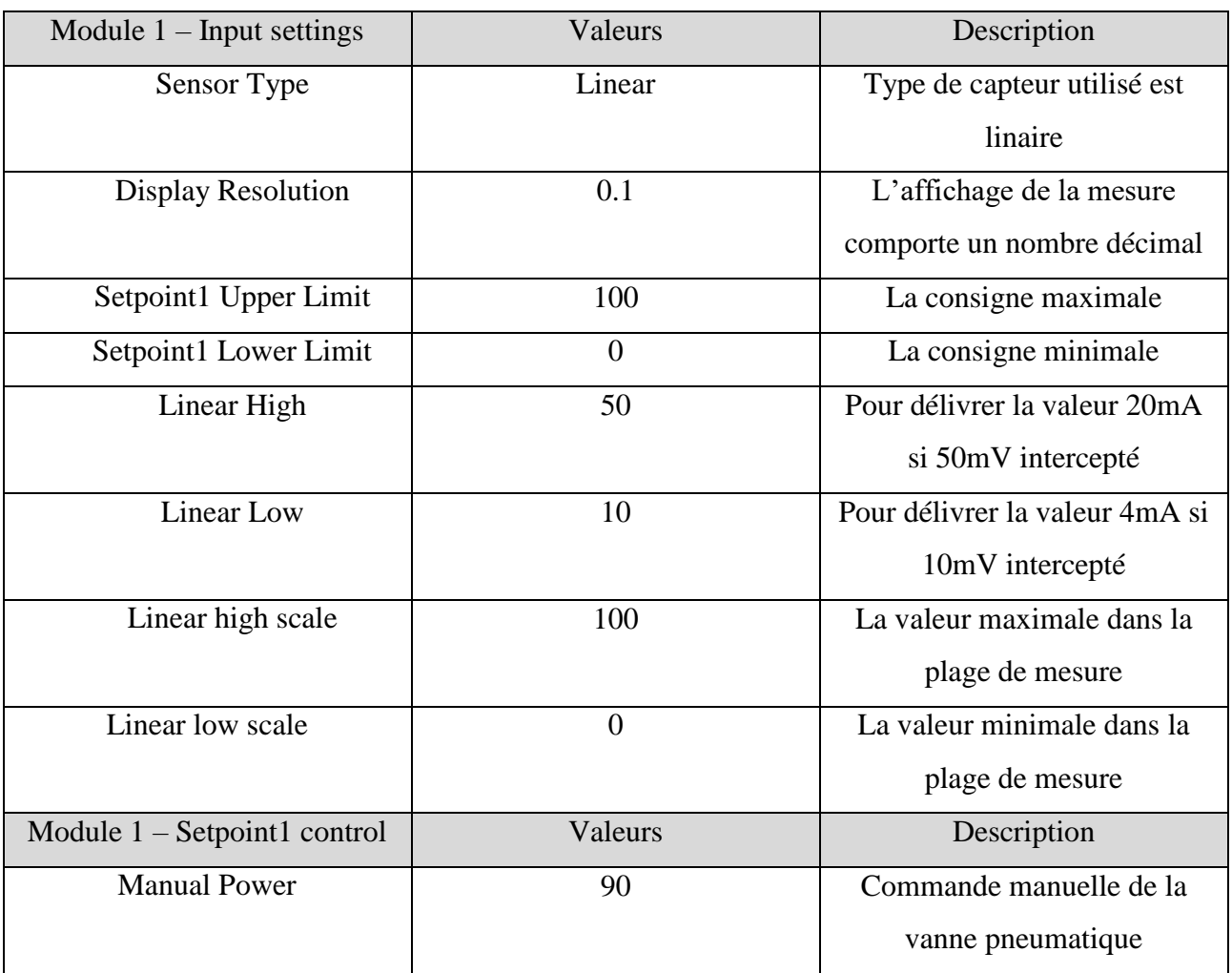

### **Tableau III.1 :** *Configuration de contrôleur du procédé.*

Le tableau ci-dessus indique les variables utilisées pour la manipulation de notre procédé. Certaines sont destinées à la configuration suivant les valeurs indiquées dans la deuxième colonne du tableau, d'autres sont utilisées pour la lecture des valeurs des variables associées avec les capteurs dans le montage du procédé. La troisième colonne dans le tableau décrit le type de variable et son utilisation.

4- Récupérer les courbes sollicitées à travers le logiciel Calgrafix :

Après avoir terminé la configuration des différents paramètres de la boucle ouverte du procédé, on va récupérer la réponse indicielle de la boucle. Le résultat obtenu est illustré sur la figure III.6

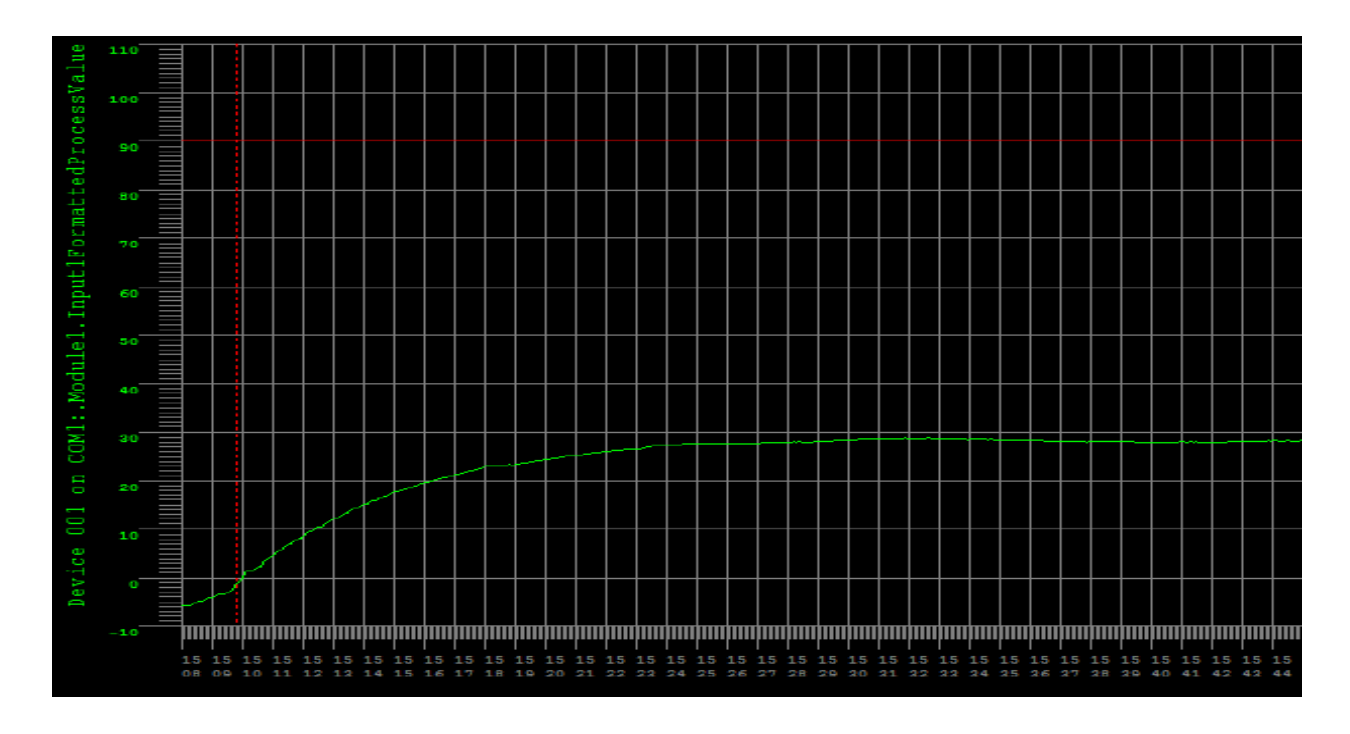

**Figure III.6 :** *Réponse indicielle du niveau en boucle ouverte.*

La figure III.6 est obtenue à travers le logiciel Calgrafix.

La courbe en rouge représente l'état d'ouverture de la vanne pneumatique, obtenue en envoyant, par la commande du contrôleur à travers le logiciel Calgrafix, un signal d'ouverture de 90% ; Cette valeur était prise après l'obtention de modèle de courbe de progression de niveau préférée (bonne réponse) suite à la séquence des essaies exécutés par la variation de l'ouverture de la vanne et l'observation de la courbe de niveau résultante.

Concernant la courbe verte, elle représente le résultat de l'observation de la progression de niveau de réservoir du procédé dans le temps ; Notons que cette courbe commence par une valeur négative ; ce phénomène est dû à l'écart entre le bas de réservoir et le zéro de l'indicateur de niveau. On constate que dès l'ouverture de la vanne pneumatique, le niveau de réservoir se progresse lentement jusqu'à devenir stable. La stabilité est due à légalité de débit de purge de l'eau avec celui du remplissage, notre hypothèse sur le changement de débit de purge est qu'il soit en relation proportionnelle avec le volume d'eau dans le réservoir.

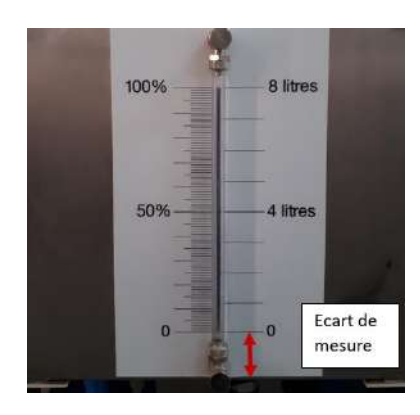

**Figure III.7 :** *Ecart de mesure de niveau.*

### **3. Identification :**

Dans cette partie, nous allons utiliser la méthode **Strejc** pour la détermination de la fonction de transfert à partir de la courbe du procédé de niveau en boucle ouverte.

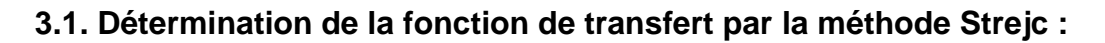

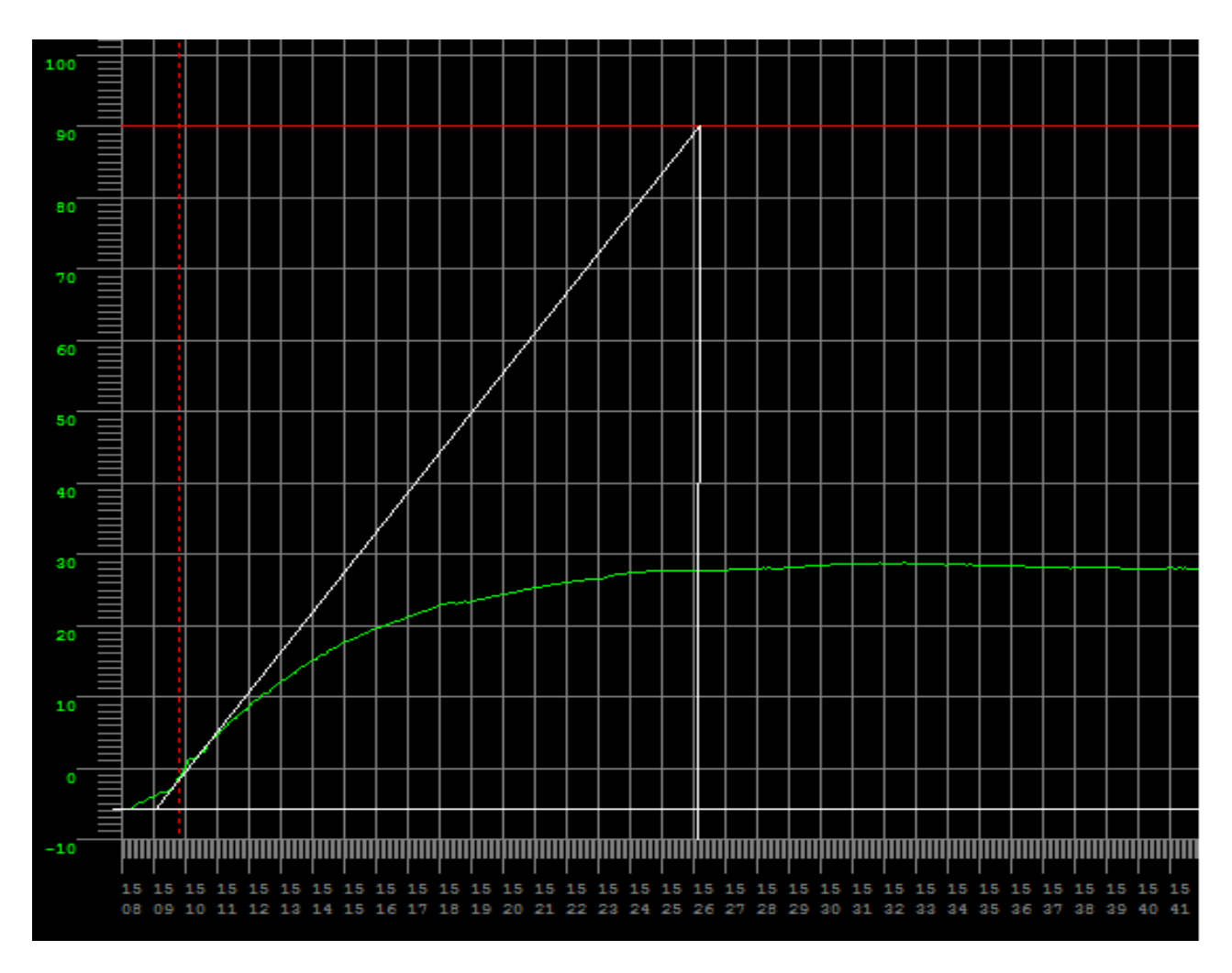

**Figure III.7 :** *Détermination de*  $T_u$  *et*  $T_b$  *graphiquement.* 

En utilisant l'outil de traitement d'image « MSPaint », au point d'inflexion de la courbe de progression de niveau, on trace la tangente, dans le but de prendre les valeurs des variables  $T_u$  et  $T_b$ , comme expliqué précédemment dans la description de la méthode Strejc, qui représentent respectueusement l'abscisse de l'intersection de la tangente avec l'axe de temps et la courbe de commande.

Après avoir tracé la tangente comme expliqué dans la méthode de Strejc. Le résultat obtenu est illustré sur la figure III.7, les couleurs rouge, vert et blanc représentent respectueusement la commande de la vanne (entrée), le niveau de réservoir et la tangente.

$$
T_b = 1090(s) \tag{III.1}
$$

$$
T_u = 70(s) \tag{III.2}
$$

Après avoir déterminé les valeurs de  $T_b$  et  $T_u$ , on calcul les paramètres suivants :

### **Calcul le gain statique (K) de la fonction de transfert :**

$$
K = \frac{28.8 - (-5.5)}{90 - 0} = \frac{34.3}{90} = 0.381
$$
\n(III.3)

### Calcul le temps  $T_a$ :

$$
T_a = 1090 - 70 = 1020(s)
$$
 (III.4)

### **Calcul l'ordre du système :**

A partir du tableau I.2, on obtient :

$$
n = \frac{70}{1020} = 0.069 \tag{III.5}
$$

Donc, on trouve l'ordre du modèle est 1

### **Calcul le temps contant T :**

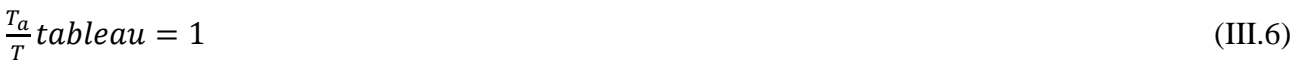

Donc  $T=1020(s)$ 

### **Calcul le retard :**

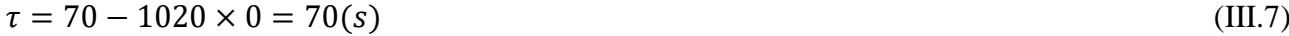

### **Donc la fonction de transfert est :**

$$
G(P) = \frac{0.381}{(1+1020P)} e^{-70P}
$$
 (III.8)

### **III.4 Conclusion :**

Après l'étalonnage des instruments et l'installation de la maquette de contrôle niveau, nous avons appliqué la méthode de Strejc sur la courbe de la réponse indicielle qui consiste à déterminer les valeurs de gain statique (K), le retard ( $\tau$ ) et le temps constant (T) pour l'identification de la fonction de transfert G(p). Cette dernière sera utilisée dans le chapitre de régulation.

# **Chapitre IV : Simulation du procédé de contrôle de niveau par Simulink-Matlab**

### **Simulation du procédé de contrôle de niveau par Matlab-Simulink**

### **1. Introduction :**

Au cours de ce chapitre, nous allons faire les calculs nécessaires pour la mise en œuvre d'un régulateur PID ayant les meilleures performances pour la stabilisation de procédé du niveau. Pour se faire, nous allons appliquer la méthode Ziegler-Nichols, de faite de sa maitrise et facilité d'application, sur la fonction de transfert déduite de chapitre précédent ; Ensuite, nous suivrons la même démarche précédente avec les méthodes de la famille des algorithmes génétiques. Finalement, une comparaison sera faite à travers toutes les méthodes utilisées en vue de choisir celle qui donne de meilleures performances pour notre procédé.

### **2. Détermination des paramètres de PID par la méthode Z-N :**

Dans ce travail, On utilise le simulateur Matlab-Simulink pour déterminer les paramètres du régulateur PID en utilisant la méthode Ziegler-Nichols (ZN). Pour ce faire, l'expression (III.8) de la fonction de transfert G(P) déduite dans le chapitre précédent sera utilisée dans cette méthode (ZN).

$$
G(P) = \frac{0.381}{(1 + 1020P)} e^{-70P}
$$
 (III.8)

- La première étape consiste à déterminer les valeurs des paramètres  $K_c$  et  $T_0$  en utilisant le montage de l'environnement Matlab-Simulink illustré sur la figure (IV.1).

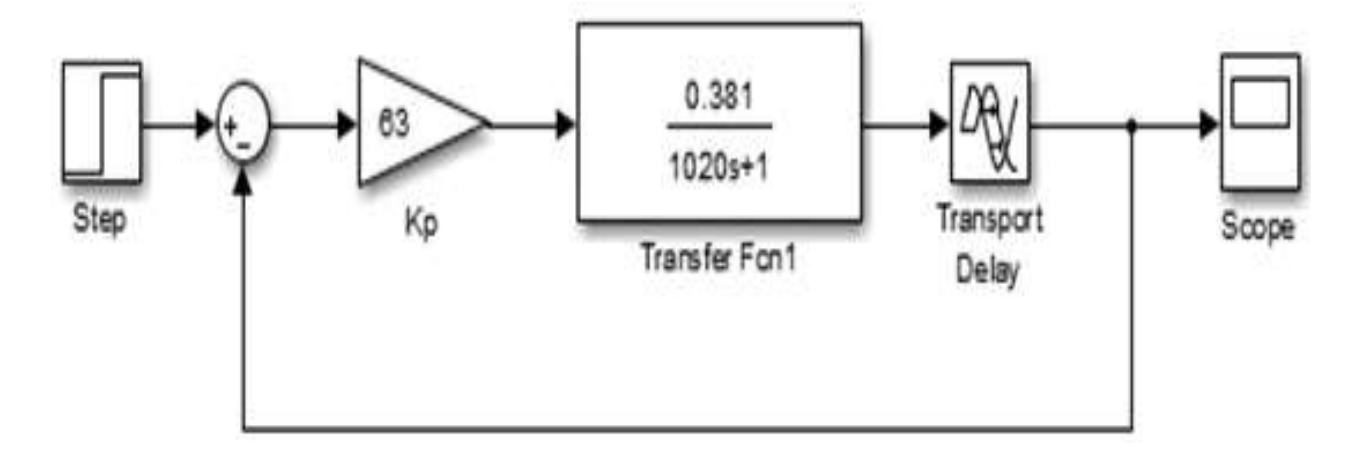

**Figure IV.1:** *Schéma de montage pour l'application de la méthode Z-N (Matlab-Simulink) [2].*

- Le but de la deuxième étape est d'obtenir à travers l'afficheur « Scope » un signal à oscillation harmonique simple qui correspond au Gain critique  $K_c$ . Ce dernier est obtenu par la variation dans le gain de multiplicateur dans le montage précédent de la figure (IV.I).

La figure (IV.2) représente un signal d'oscillation harmonique simple. Ce signal a été obtenu lorsque nous avons fixé la valeur du gain  $K_p$  à 63 dans le montage de la figure (IV.1). Donc, les valeurs du gain critique (K<sub>c</sub>) et de temps de réponse (T<sub>0</sub>) sont regroupées dans le tableau (IV1).

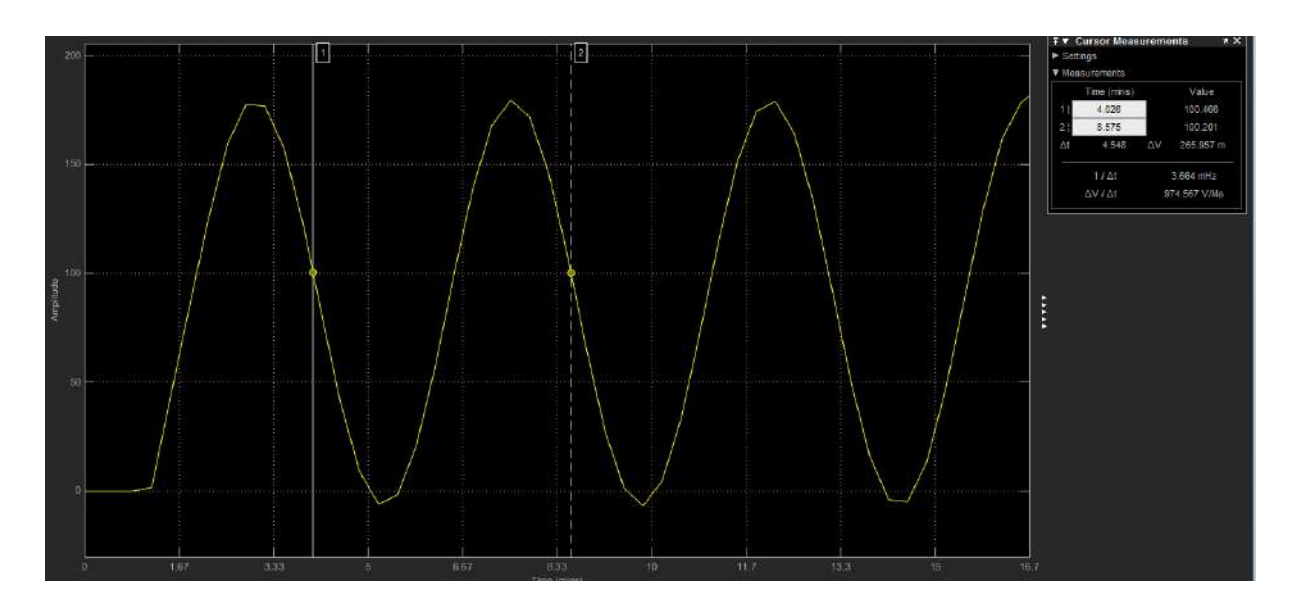

**Figure IV.2:** *Réponse en régime de pompage.*

A partir de ce signal, nous avons déduit la valeur du paramètre  $T_0$  qui représente le cycle de l'oscillation voir (tableau IV1).

**Tableau IV.1 :** Gain critique et temps de réponse déterminés par la méthode Z-N.

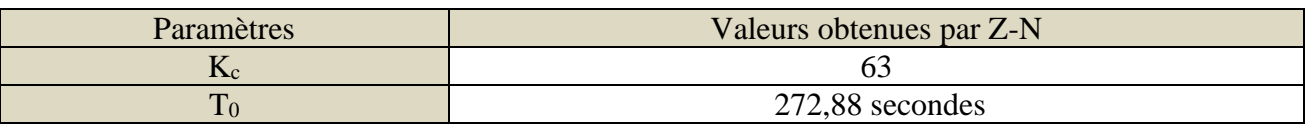

- Après avoir déterminé les valeurs des paramètres  $K_c$  et  $T_0$ , on utilise le tableau I.3 pour calculer les paramètres du régulateur PID K<sub>p</sub>, K<sub>i</sub> et K<sub>d</sub>. Les résultats trouvés sont regroupés dans le tableau (IV2).

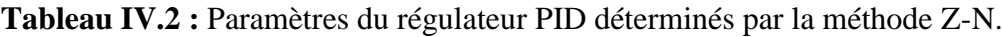

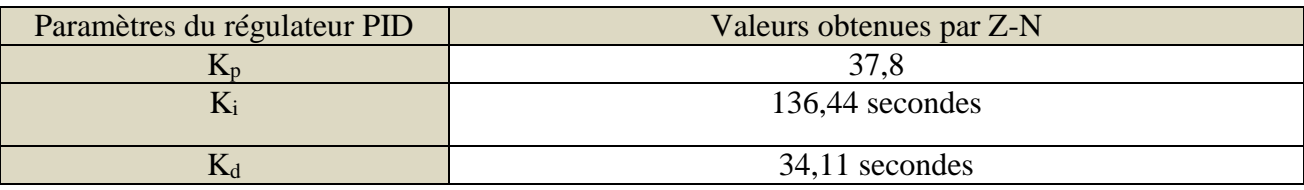

- Finalement, on va déterminer tous les parametres de notre régulateur en utilisant le montage de régulation illustré sur la figure (IV.3). Pour cela, nous avons inséré les valeurs de  $K_p$ ,  $K_i$  et  $K_d$ déduites précédemment dans les parametres du régulateur PID de la figure (IV3) .

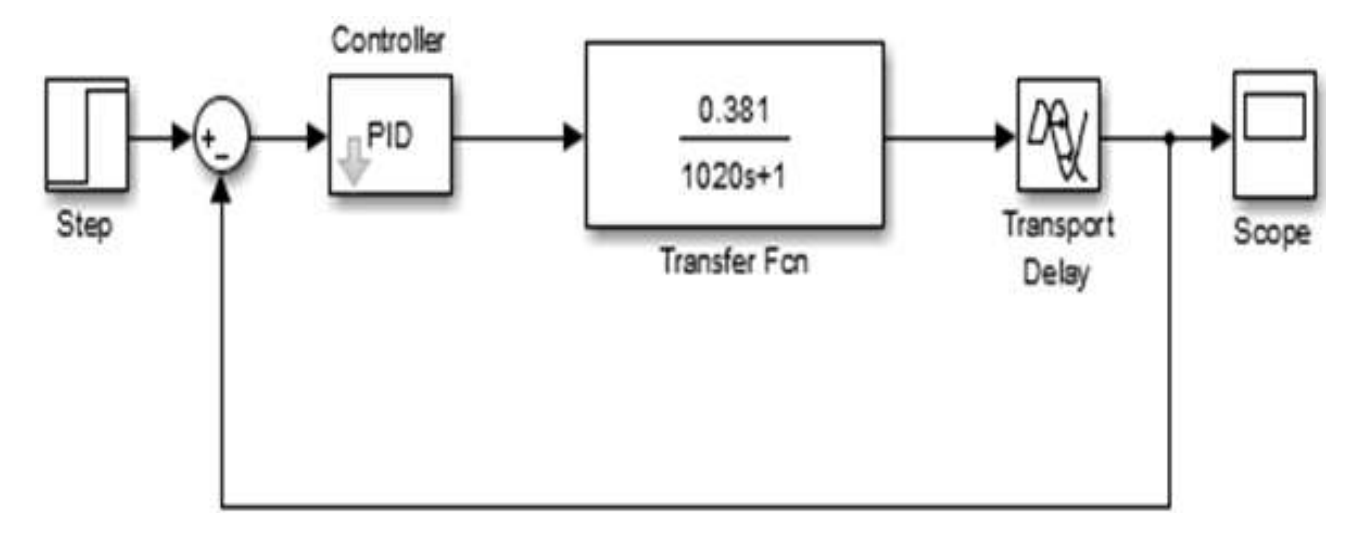

**Figure IV.3 :** *Schéma montage de régulation de la méthode Z-N (Matlab-Simulink) [2].*

La figure (IV.4) représente la réponse indicielle de la boucle de régulation de niveau en utilisant les paramètres du régulateur PID déterminés par la méthode Z-N. A partir de cette figure, nous constatons que le système est stable avec une erreur de précision de 96(%), un dépassement de 29.1(%) et un temps de réponse qui égale à 752 (s).

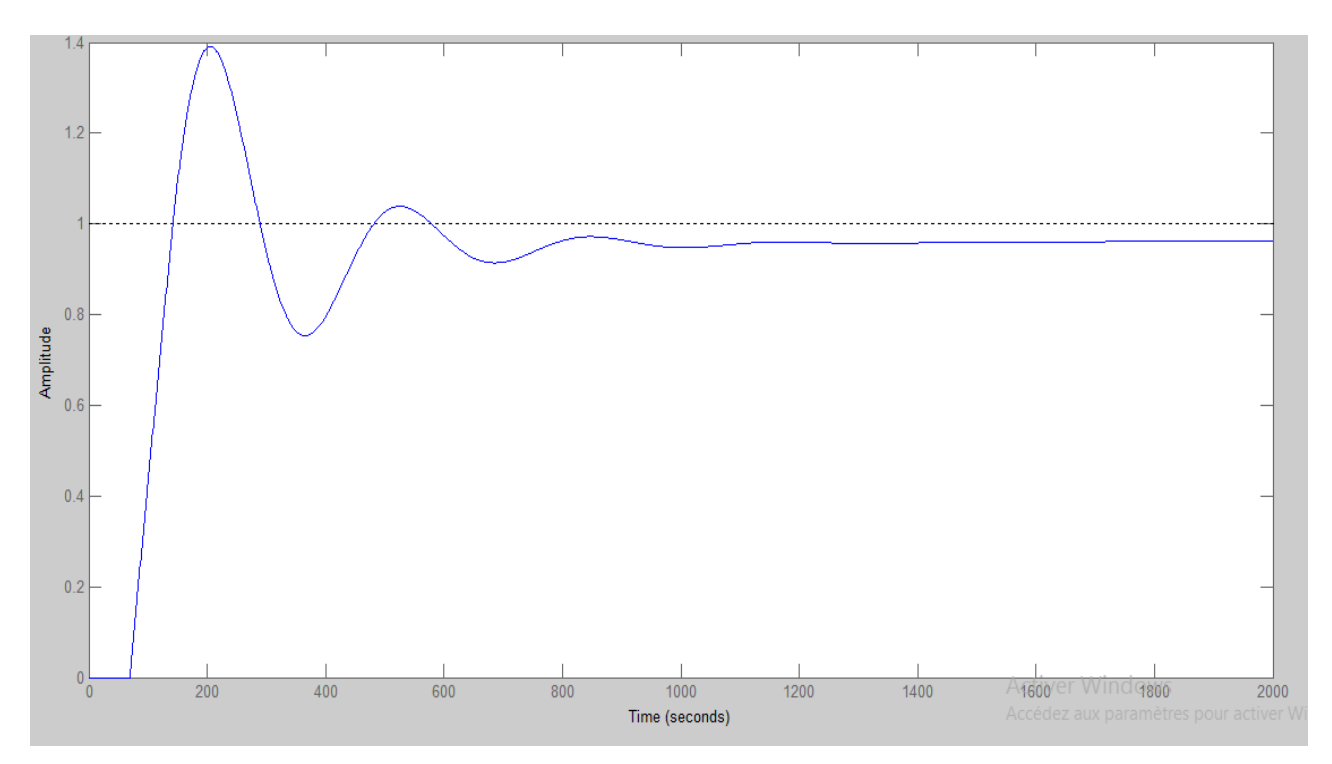

**Figure IV.4 :** *Réponse indicielle de la boucle de régulation avec les paramètres de Z-N.*

### **3. Détermination des paramètres de PID par la GA :**

La simulation Matlab de ce type de méthode nécessite de faire appel à des bibliothèques de code prédéfinies, qui implémentent les itérations d'inférence des algorithmes génériques, en conjonction avec le montage spécifique de chaque méthode.

Ce code externe sera exposé dans l'annexe

### **3.1. Intégrale de la valeur absolue de l'erreur (IAE) :**

Dans cette méthode, nous allons utiliser le montage illustré sur la figure (IV.5) en utilisant le simulateur Matlab-Simulink.

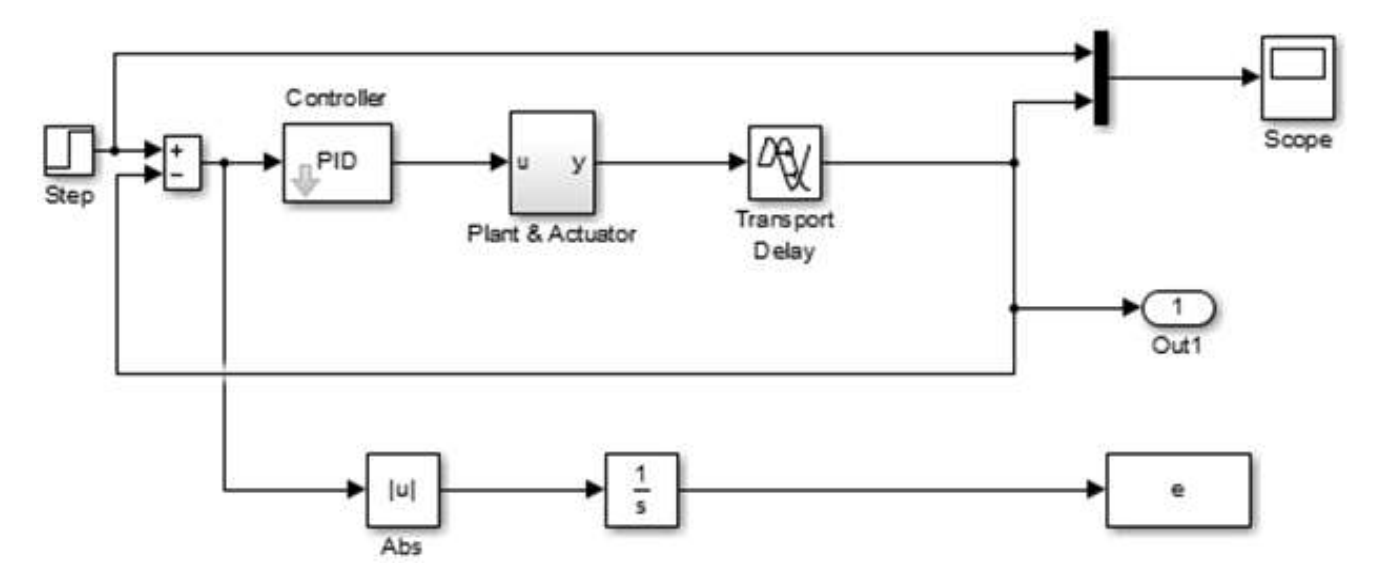

**Figure IV.5 :** *Schéma montage de régulation de la méthode IAE (Matlab-Simulink) [12].*

Après la simulation, on déduit les valeurs paramètres de régulateur PID qui sont réprouvées dans le tableau (IV.3).

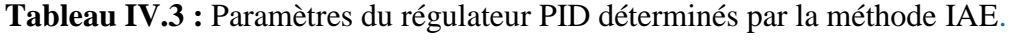

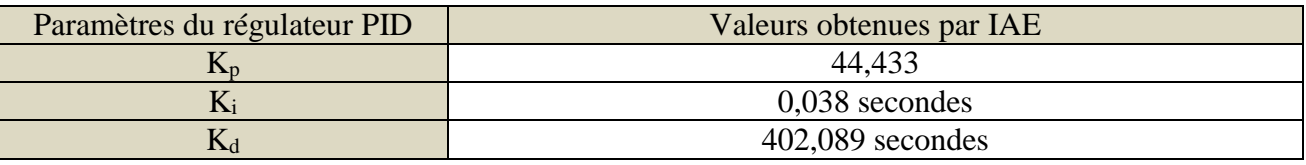

La figure (IV.6) représente la réponse indicielle de la boucle de régulation de niveau en utilisant les paramètres du régulateur PID de la méthode IAE. A partir de cette figure, nous constatons que le système est stable avec une erreur de précision de 99.8 (%), un dépassement de 51.3 (%) et un temps de réponse qui égale à 776 (s).

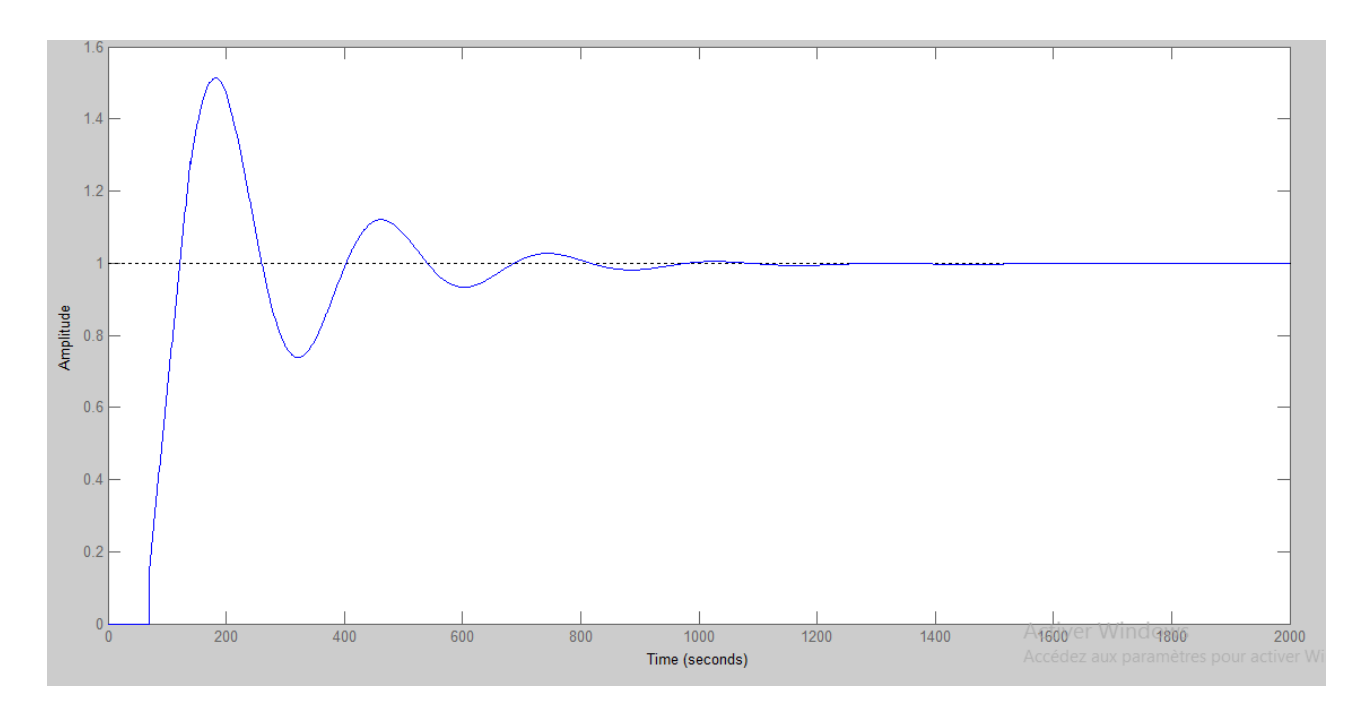

**Figure IV.6 :** *Réponse indicielle de la boucle de régulation avec les paramètres d'IAE.*

### **3.2. Intégrale du carré de l'erreur ISE :**

Dans cette méthode, nous allons utiliser le montage illustré sur la figure (IV.7) en utilisant le simulateur Matlab-Simulink. Après la simulation, on déduit les valeurs paramètres de régulateur PID qui sont réprouvées dans le tableau (IV.4).

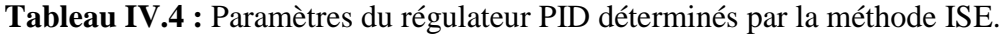

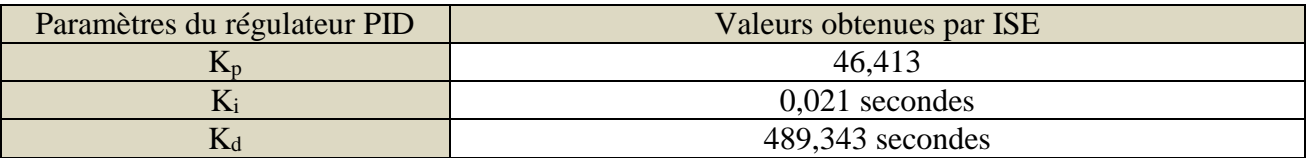

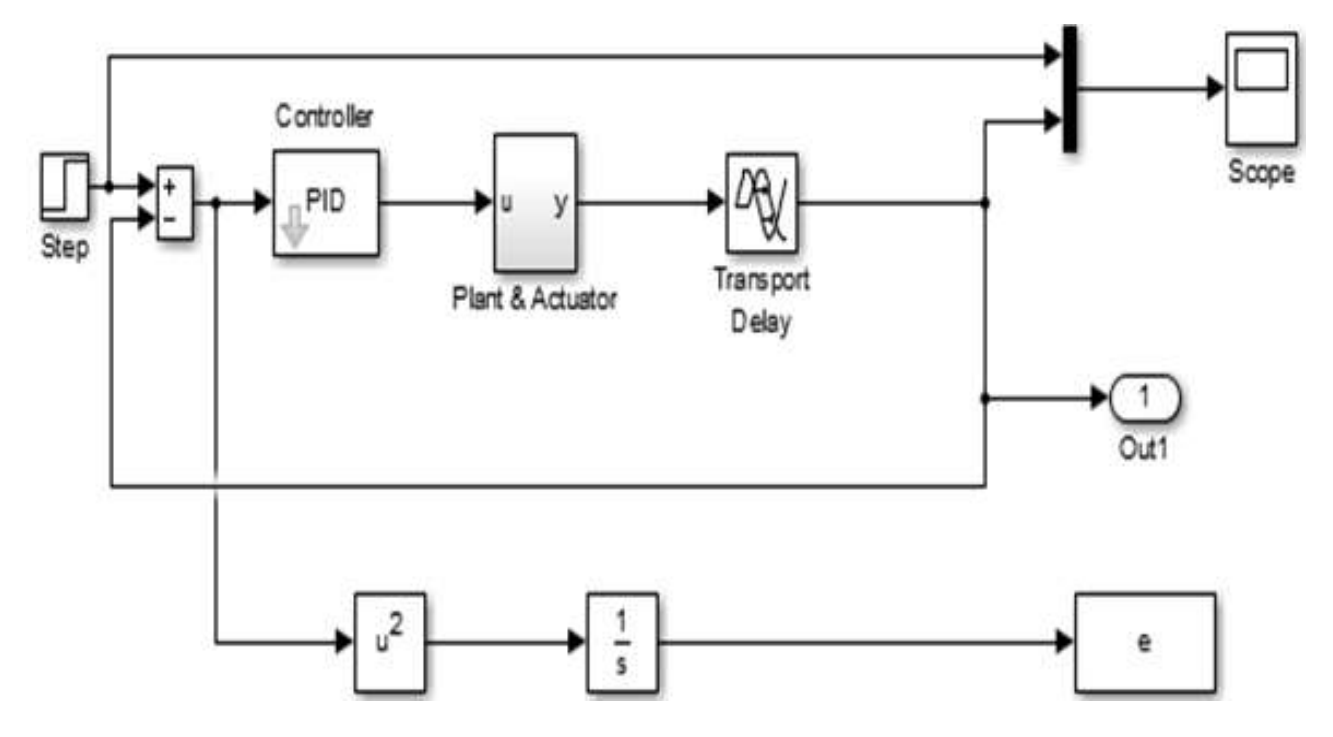

**Figure IV.7 :** *Schéma montage de régulation de la méthode ISE (Matlab-Simulink) [12].*

La figure (IV.8) représente la réponse indicielle de la boucle de régulation de niveau en utilisant les paramètres de la méthode ISE. A partir de cette figure, nous constatons que le système est stable avec une erreur de précision de 98.5 (%), un dépassement de 50.7 (%) et un temps de réponse qui égale à 1170 (s).
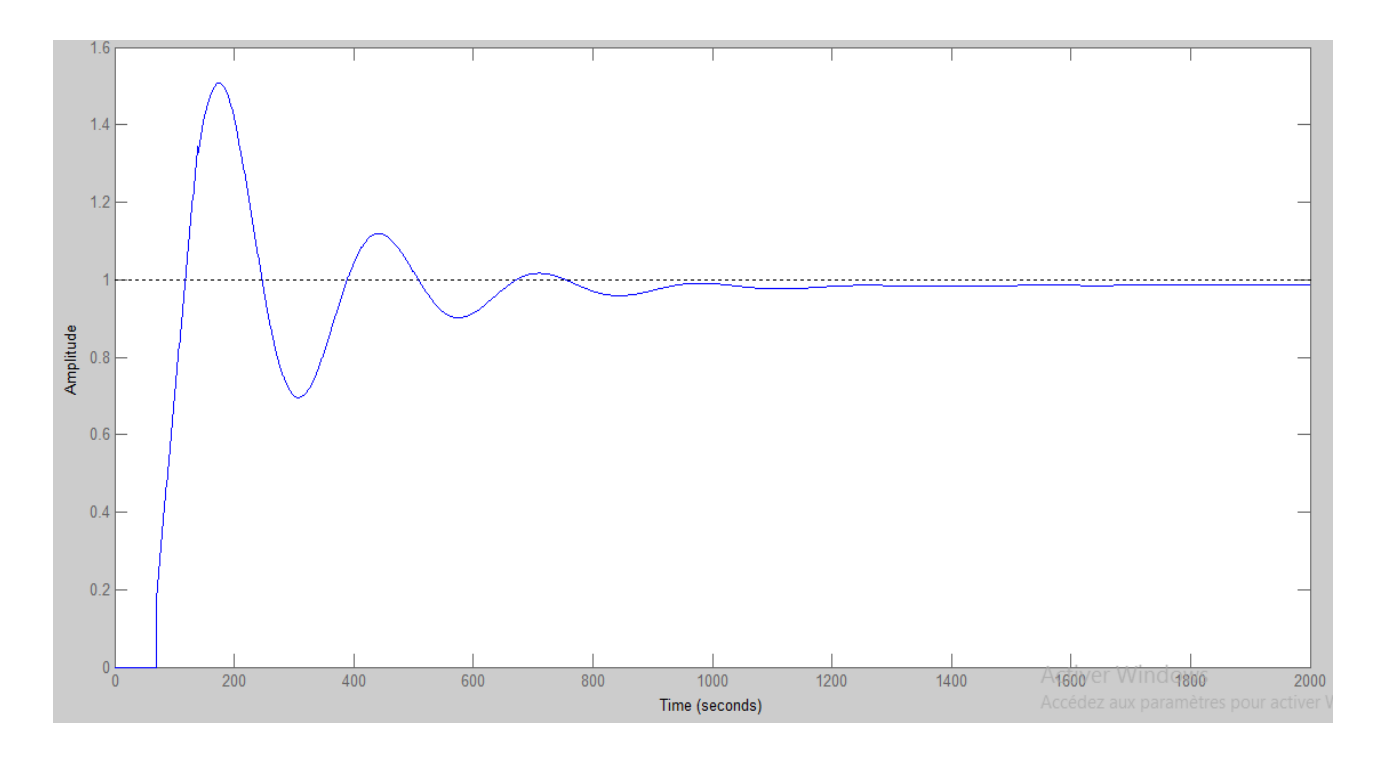

**Figure IV.8 :** *Réponse indicielle de la boucle de régulation avec les paramètres d'ISE.*

#### **3.3. Intégrale de la valeur absolue de l'erreur pondérée ITAE :**

Dans ce cas, nous allons utiliser le montage illustré sur la figure (IV.9) en utilisant le simulateur Matlab-Simulink. Après la simulation, on déduit les valeurs paramètres de régulateur PID qui sont réprouvées dans le tableau (IV.5).

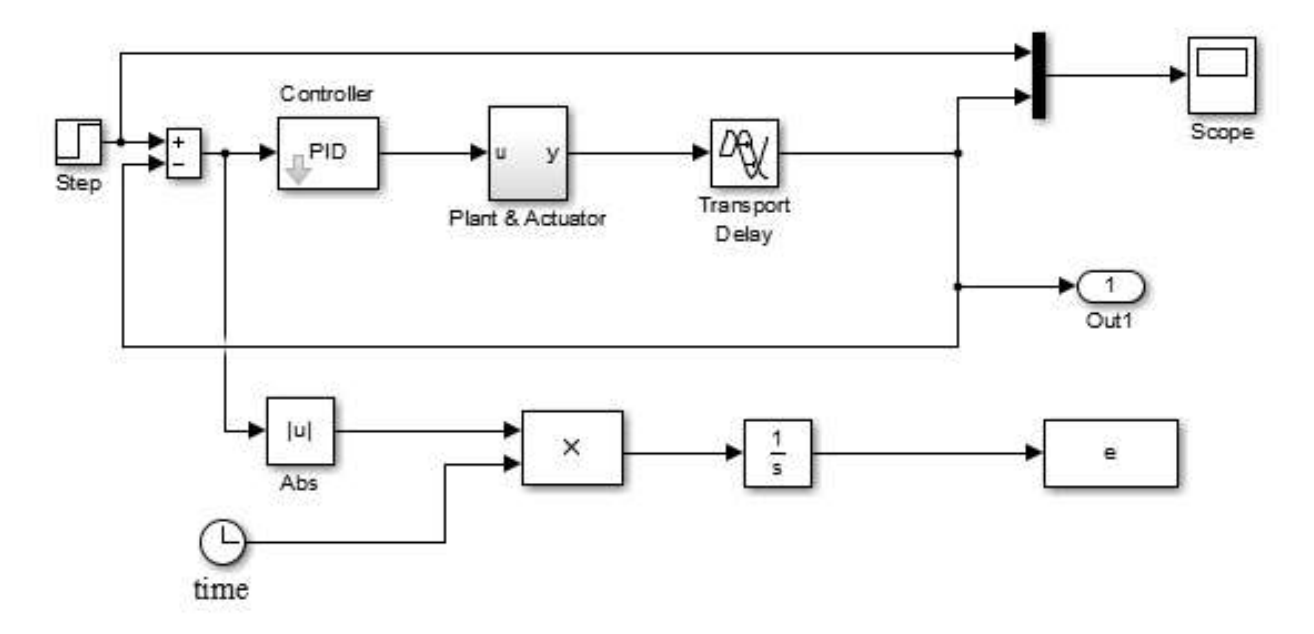

**Figure IV.9 :** *Schéma montage de régulation de la méthode ITAE (Matlab-Simulink) [12].*

| Paramètres du régulateur PID | Valeurs obtenues par ITAE |  |  |
|------------------------------|---------------------------|--|--|
| $\mathbf{n}$                 | 49.232                    |  |  |
|                              | $0,043$ secondes          |  |  |
| Ka                           | $320,119$ secondes        |  |  |

**Tableau IV.5 :** Paramètres du régulateur PID déterminés par la méthode ITAE.

La figure (IV.10) représente la réponse indicielle de la boucle de régulation de niveau en utilisant les paramètres de la méthode ITAE. A partir de cette figure, nous constatons que le système est stable avec une erreur de précision de 98.8 (%), un dépassement de 66.4 (%) et un temps de réponse qui égale à 1200 (s).

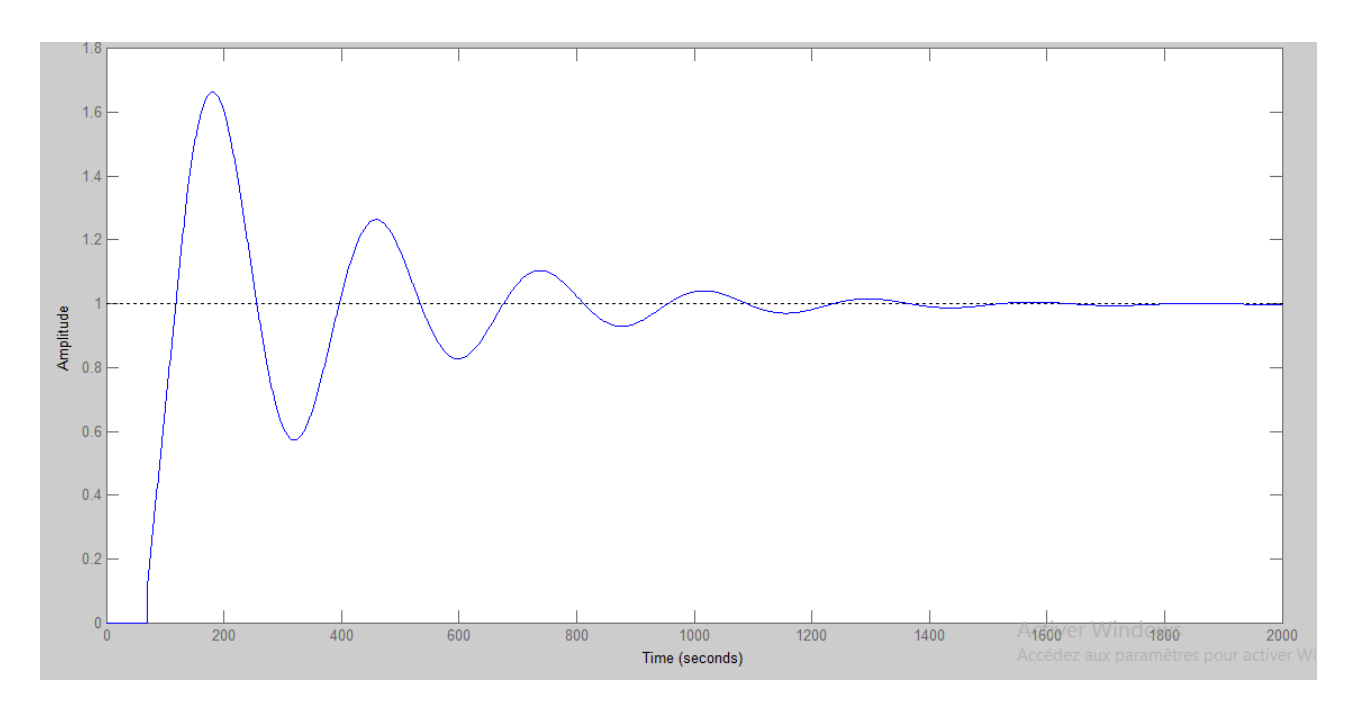

**Figure IV.10 :** *Réponse indicielle de la boucle de régulation avec les paramètres d'ITAE.*

#### **3.4. Intégrale du carré de l'erreur pondérée par le temps ITSE :**

Pour utiliser la méthode ITSE, nous allons employer le montage illustré sur la figure (IV.11) en utilisant le simulateur Matlab-Simulink. Après la simulation, on déduit les valeurs paramètres de régulateur PID qui sont réprouvées dans le tableau (IV.6).

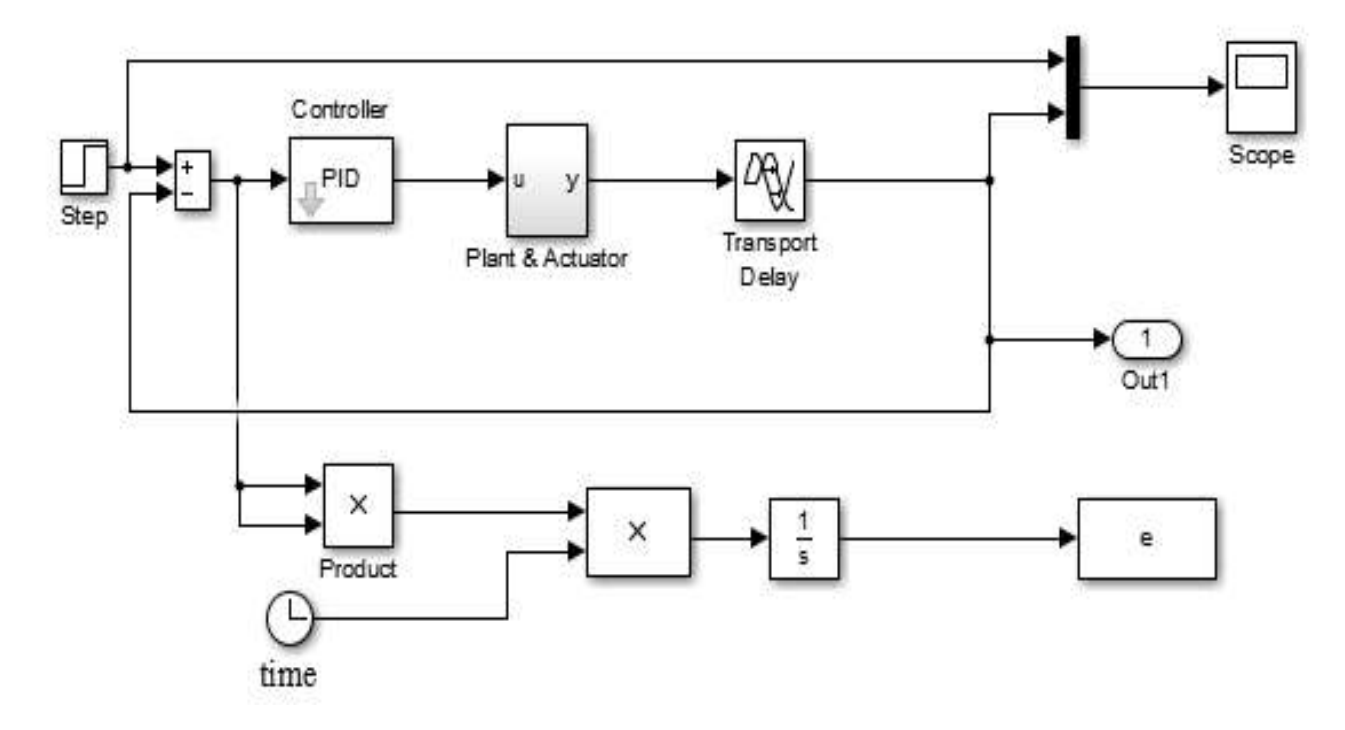

**Figure IV.11 :** *Schéma montage de régulation de la méthode ITSE (Matlab-Simulink) [12].*

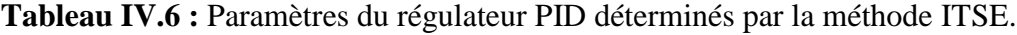

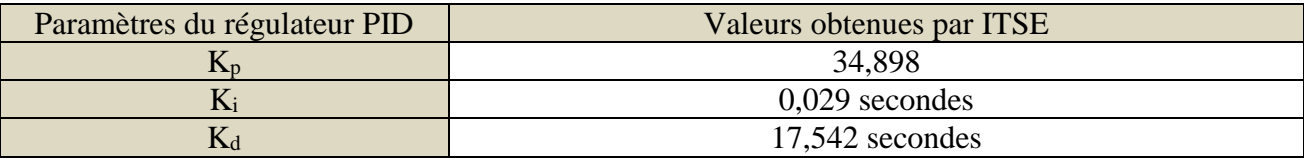

La réponse indicielle de la boucle de régulation de niveau trouvée par l'utilisation des paramètres de la méthode ITSE est illustrée sur la figure (IV.12). A partir de cette figure, nous constatons que le système est stable avec une erreur de précision de 99.7 (%), un dépassement de 39 (%) et un temps de réponse qui égale à 780 (s).

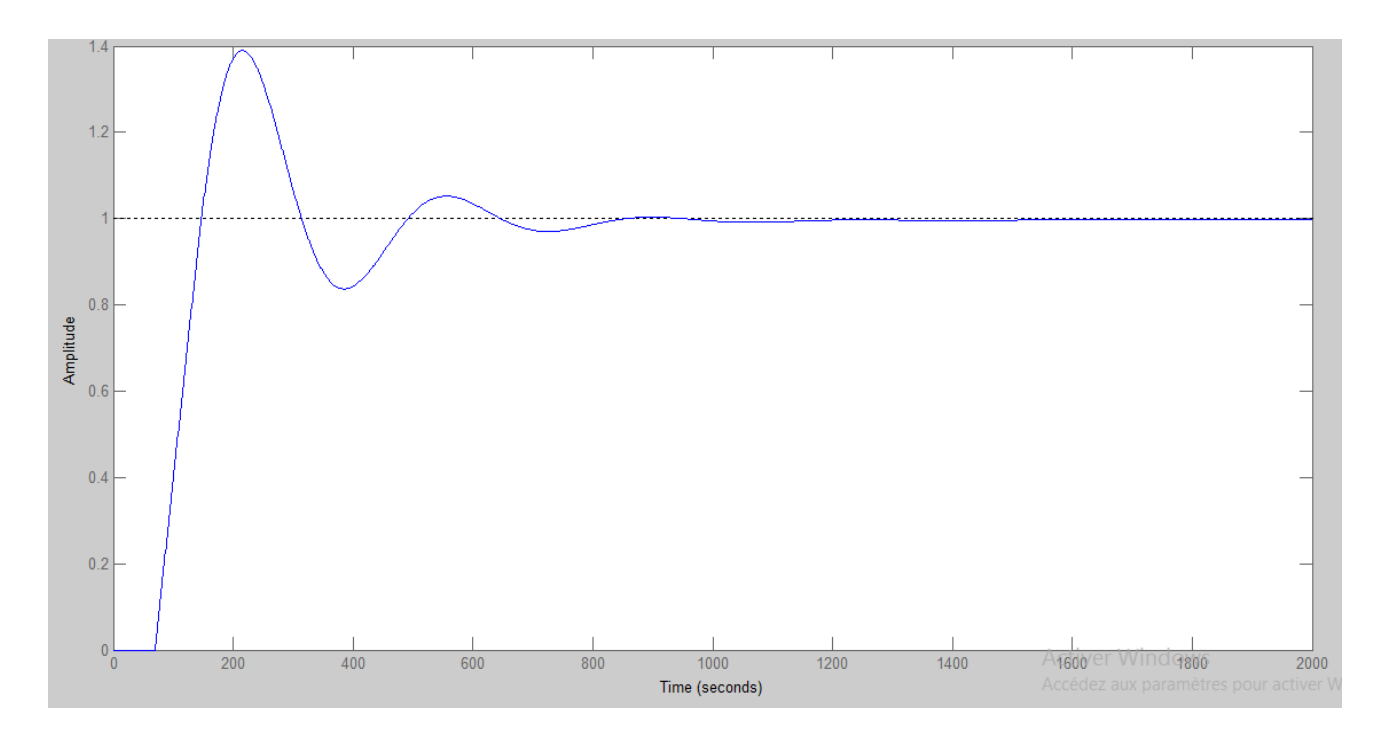

**Figure IV.12:** *Réponse indicielle de la boucle de régulation avec les paramètres d'ITSE.*

## **4. Comparaison :**

Dans cette partie de notre étude, nous allons déduire la méthode qui convient le mieux pour la réalisation de régulateur du niveau. La démarche adoptée est de réunir toutes les courbes des réponses indicielles associées à chacune des méthodes utilisées pour avoir une comparaison visuelle et globale (voir la figure IV.13). Ensuite, un tableau sera tracé pour le regroupement des différentes caractéristiques de chaque méthode permettant une analyse plus précise et la détermination de la méthode qui sera adoptée selon nos besoins.

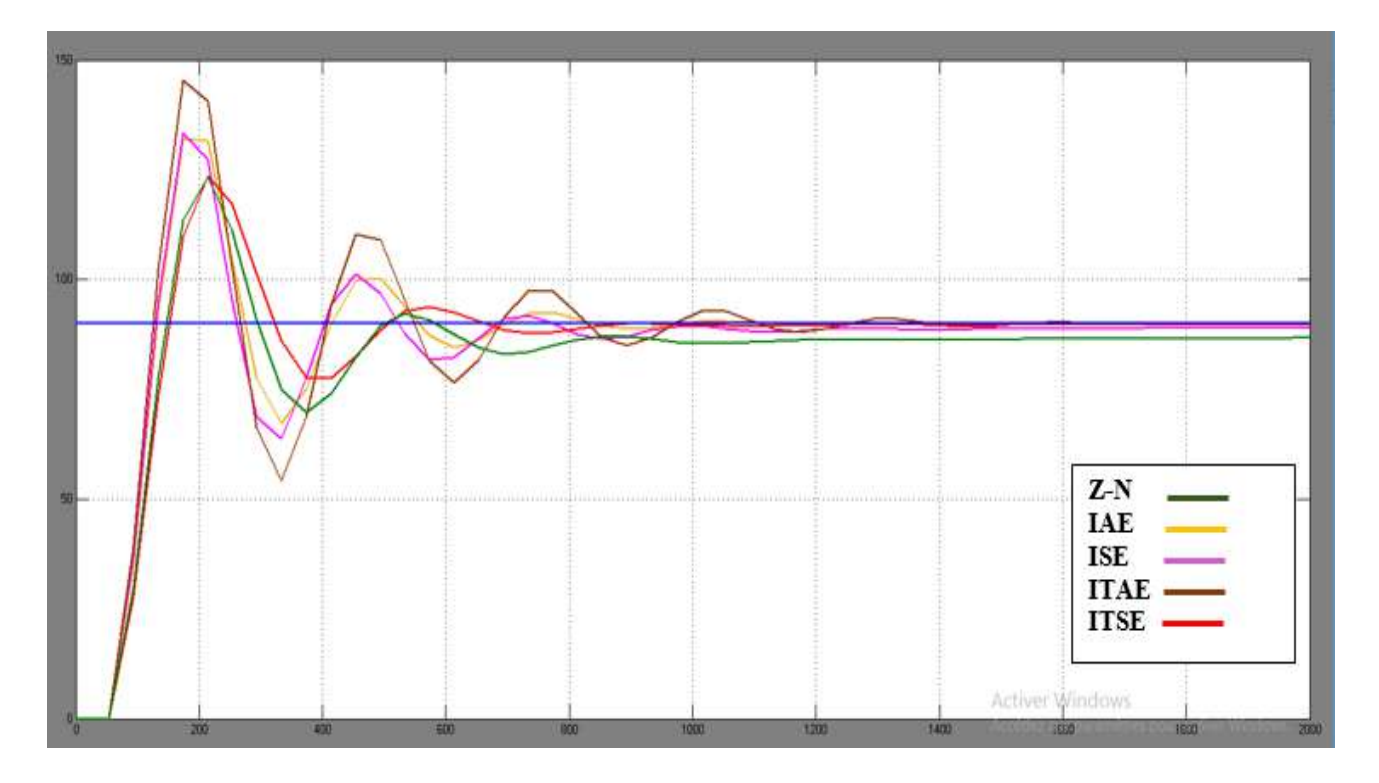

**Figure IV.13 :** Comparaison entre les différentes réponses indicielles obtenues par diverses méthodes utilisées.

A partir de la figure IV.13, nous constatons que le dépassement le plus considérable est donné par la méthode ITAE. Par contre, la méthode Z-N a donné la plus mauvaise erreur de précision.

| Méthodes    | Etat du système | Erreur de précision $(\%)$ | Dépassement(%) | Temps de réponse(s) |
|-------------|-----------------|----------------------------|----------------|---------------------|
| $Z-N$       | <b>Stable</b>   | 96                         | 25.1           | 752                 |
| <b>IAE</b>  | <b>Stable</b>   | 99.8                       | 51             | 776                 |
| <b>ISE</b>  | <b>Stable</b>   | 98.5                       | 50.7           | 1170                |
| <b>ITAE</b> | Stable          | 98.8                       | 66.4           | 1200                |
| <b>ITSE</b> | <b>Stable</b>   | 99.7                       | 39             | 780                 |

**Tableau IV***.***7** : Récapitulatif des caractéristiques des méthodes utilisées.

- En comparant les caractéristiques des méthodes utilisées, il est claire que la méthode Z-N possède l'erreur de précision la plus mauvaise bien qu'elle représente le meilleur temps de réponse et dépassement.

- La méthode ITAE donne le dépassement et le temps de réponse les plus mauvais avec une erreur de précision moyenne.

- La méthode ISE est caractérisée par un dépassement et un temps de réponse relativement grand.

- Il reste à choisir entre la méthode IAE et ITSE qui donne des bons résultats en termes de temps de réponse et erreurs de précision qui sont relativement très proches, d'un part. D'un autre part, la méthode ITSE représente un dépassement considérablement meilleur que celui d'IAE.

Suite aux observations suscitées, la méthode ITSE réuni tous les caractéristiques acceptables ; Par conséquence, elle sera notre choix préféré pour l'implémentation de régulateur de niveau du procédé.

### **5. Conclusion :**

Dans ce chapitre, Afin de déterminer les différents paramètres PID de régulateur de niveau du procédé, nous avons exercé plusieurs méthodes dont certaines sont classiques et d'autre de la famille des algorithmes génétiques suite à laquelle nous avons adopté la méthode génétique ITSE qui a donné les meilleures performances.

## **Conclusion générale et Perspectives**

## **Conclusion générale**

L'objectif de ce mémoire est d'appliquer les méthodes théoriques de régulation pour la réalisation d'un régulateur industriel de niveau du procédé qui nous a permet d'obtenir une meilleure régulation avec des caractéristiques optimales telles que le temps de réponse, la stabilité et le dépassement.

La régulation joue un rôle primordial dans la conception d'un procédé industriel, qui consiste à limiter les variations de la grandeur réglée autour d'une consigne constante lorsque le système est soumis à des perturbations.

Au cours de notre projet de fin d'études, nous avons réalisé un régulateur de niveau du procédé auquel nous avons appliqué toutes les phases de processus de la conception des régulateurs commençant par la réalisation du procédé par la maquette « Feedback PIT 38-023 » qui se trouve dans notre laboratoire d'instrumentation de département d'Electronique et des Télécommunications.

La deuxième phase de ce processus consiste à l'identification à laquelle nous avons utilisé la méthode Strejc qui nous a permet d'une manière simple de déterminer la fonction de transfert de la régulation de niveau du procédé réalisé dans notre travail.

Pour le calcul des paramètres nécessaires pour la mise en œuvre d'un régulateur PID, cette fonction était soumise à plusieurs méthodes dont la méthode Ziegler-Nichols qui était prise comme référence de comparaison avec les méthodes modernes utilisant les algorithmes génétiques. Ces dernières méthodes nécessitent une profonde étude pour leur compréhension en vue d'assimiler leur mécanisme de fonctionnement. Raison pour laquelle, on s'est limité sur leur application en utilisant le logiciel Matlab qui nous a permis d'enregistrer les écart de performances entre les différentes méthodes pour finalement choisir les paramètres du régulateur PID convenables pour la réalisation de notre régulateur de niveau du procédé.

Les résultats de simulation ont montré que la méthode d'algorithme générique « ITSE » est la méthode qui a donné les facteurs de performance les plus équilibrées en terme de : dépassements, temps de réponse et stabilité, contrairement aux autres méthodes qui ont amélioré deux paramètres de plus et manque un équilibre total des performances.

Ce travail nous a permis de loin d'assimiler le processus de régulation et avoir ainsi une bonne vision sur ces pratiques tant que théoriques qu'applicatifs.

## **Perspectives**

La maquette didactique « Feedback PIT 38-023 » représente un outil efficace pour la réalisation et l'étude de plusieurs procédés industriels tels que le procédé de régulation de débit. Cependant, nous avons rencontré des difficultés pour la mise en œuvre de régulateur PID, dû aux complexités liées à la configuration et la programmation de contrôleur du procédé qui nous a menés au recours à sa simulation par le logiciel Matlab, une étude dédiée à la programmation du contrôleur sera le bienvenu.

D'autres perspectives sont possibles tel que l'étude de la réalisation des régulateurs de débit de pompage ou de la température des réservoirs.

# **Bibliographie**

## **Bibliographie**

[1] Elkabir-Boukas « Système asservis » Edition de l'école polytechnique de Montréal 2002

[2] K.BOUKARAA W.KERZAZI « Contrôle d'un processus en temps réel avec un automate programmable industriel siemens » Univ Mohamed Ben Ahmed Oran Mémoire 2eme master 2016/2017

[3] K.Daira M.El Almi « Régulation de la température par la méthode parallèle range du fond de la colonne PAR SYTSTEME DCS (cs3000) » Univ Kasdi Marbah Ouargla Mémoire 2eme master 2016/2017

[4]Sadrine Le Ballois Pascal Codron « Automatique, système linéaire et continus » 2 ème édition. DUNOD 2012

[5] Emmanuel Godoy « Régulation industriel, outils de modélisation, méthodes et architecteurs de commande » 2èmes édition. DUNOD 2012

[6] FRANCOIS Christophe « Automatique, comportement des systèmes asservis » ELLIPSES. Edition 2015

[7] Houcine El Agone « Cours régulation ».2013

[8] Yves Grajon « AUTOMATIQUE Systèmes linéaires, non linéaires,à temps continu,à temps discret,représentation d'état » 2eme édition DUNOD 2014 .

[9] Feedback Instrument Ltd « Process Instrumenation Trainer Student's Manual 38-023S »

[10] Feedback Instrument Ltd « Process Controller 38-541-PC »

[11] J.M. Renders. « Algorithme Génétique et réseaux de neurones ». Edition HERMES 1995.

[12] I.CHALANE T.OUARI Mémoire « Optimisation des paramètres d'un PID par essaims particulaire (PSO) » Mémoire 2eme master 2013/1014.

## **Abréviations**

## **Abréviation :**

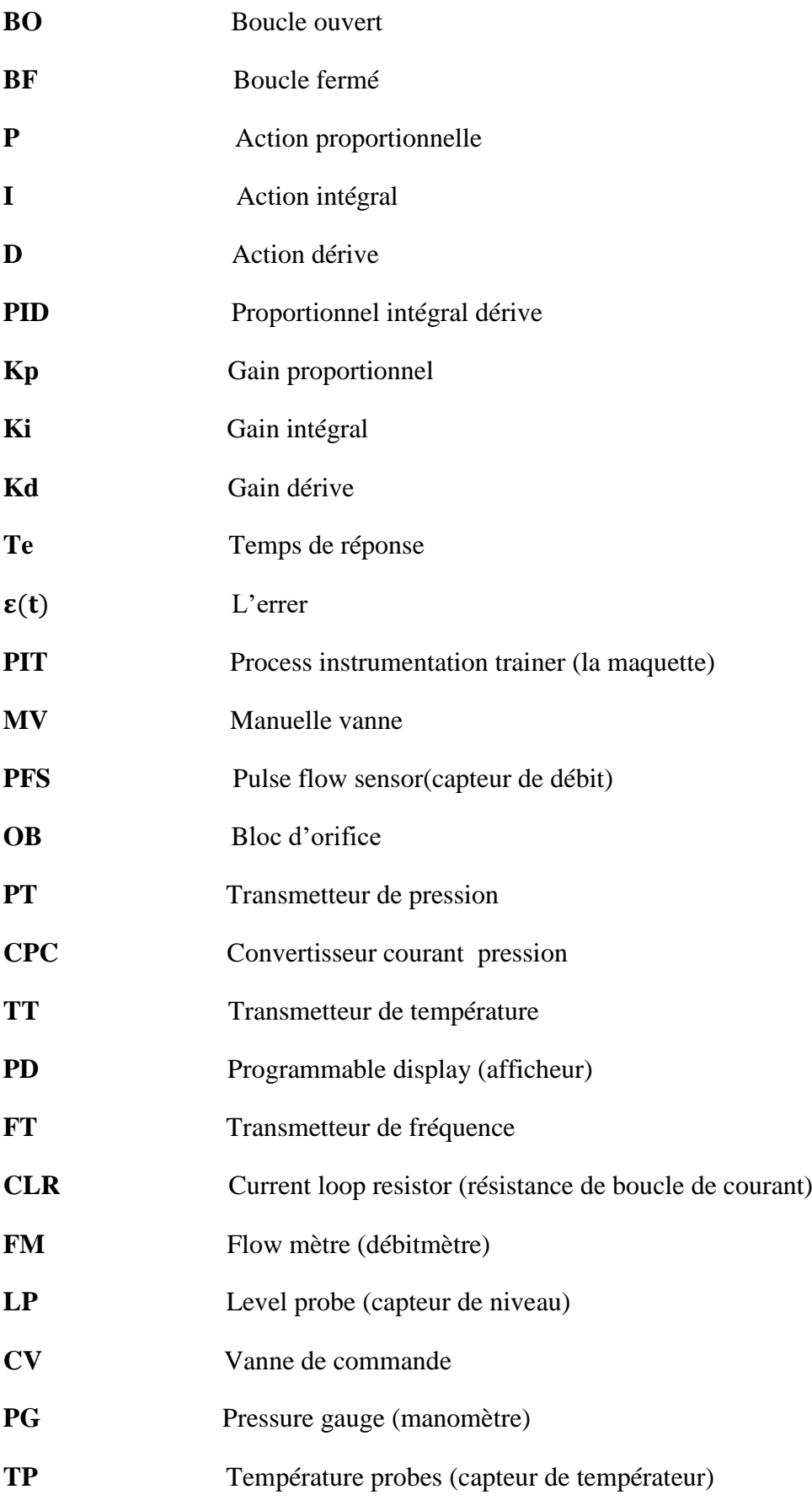

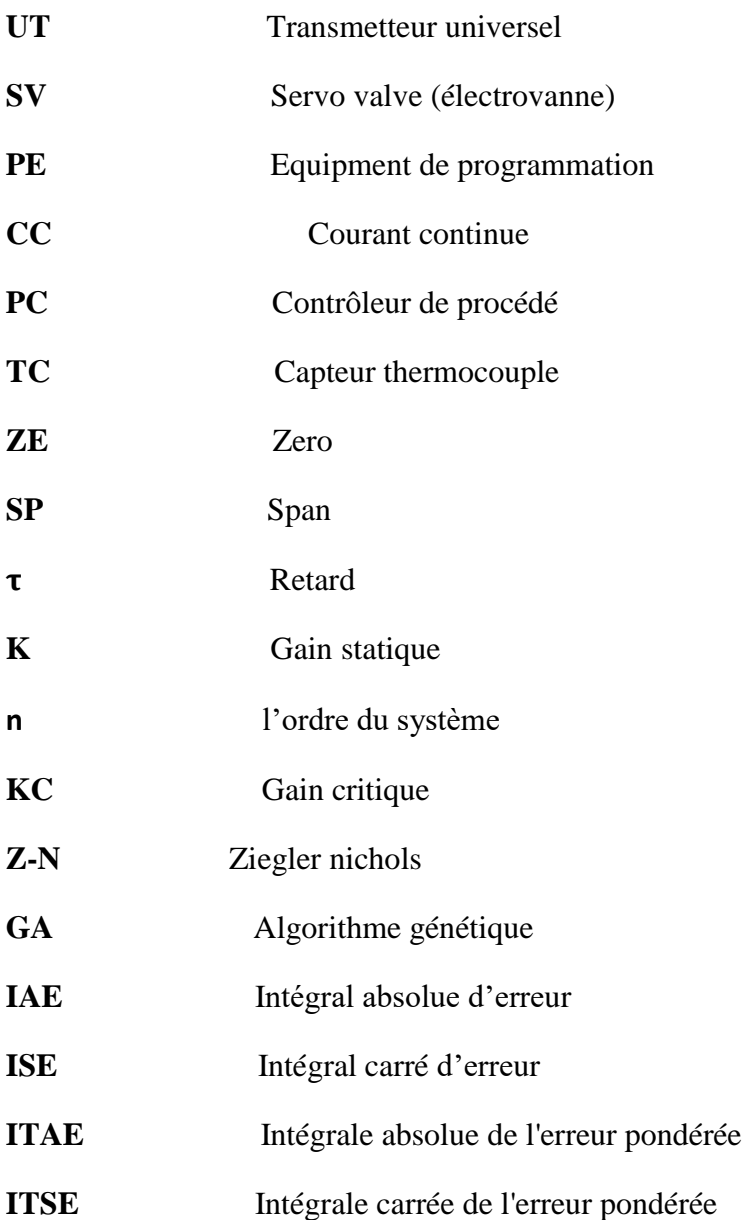

## **Annexes**

```
\Box function ERR = fitness function (x)
Kp = x(1)Ki = x(2)\underline{Kd} = x(3)simopt = simset('solver','ode15','SrcWorkspace','Current','DstWorkspace','Current'); % Initialize sim options
[tout, xout, Out1] = sim('dec', [0 1000], simopt);
%e=Out1-1; %compute the error
```
 $L_{\text{ERR}} = \text{abs}(e)$ 

**Figure A.1 :** *Code source Matlab pour GA*

### **Résumé**

Ce travail de mémoire s'intéresse à l'étude, simulation et réalisation d'un régulateur de niveau du procédé auquel nous avons appliqué dans le processus de la conception des régulateurs commençant par la simulation du procédé par la maquette Feedback PIT 38-023 qui se trouve dans notre laboratoire d'instrumentation. Ensuite, on utilise la méthode Strejc, pour identifier la fonction du transfert qui , finalement, soumise aux méthodes des algorithmes génériques IAE, ISE, ITAE, ITSE, et la méthode classique Z-N pour le calcul des paramètres nécessaires pour la réalisation de régulateur PID auquel nous avons choisi celle qui donne les meilleures performances. La simulation nous a permis de montrer que la méthode ITSE présente le régulateur le plus performance.

**Mots clés :** Procédé industriel, régulation, simulation, identification, Strejc, Zieglar-Nichols,

### **Abstract**

During our project, we realized a process level controller to which we applied all the phases of the design of the regulators starting with the simulation of the process by the model Feedback PIT 38- 023 that is located in our laboratories. Then, with the Strejc method, we will identify the function of the transfer which will be finally subjected to the generic algorithms IAE, ISE, ITAE, ITSE, and the classical ZN method for the calculation of the parameters necessary for the realization of the regulator PID to which we will choose those which gives the best performances. This last phase will be done using the Matalb software.

**Keywords:** Industrial process, regulation, simulation, identification, Strejc, Zieglar-Nichols

#### **ملخص**

خالل مشروعنا ، أدركنا وحدة تحكم على مستوى العملية قمنا بتطبيق جميع مراحل تصميم المنظمين بدءا بمحاكاة العملية من خالل نموذج المالحظات 38-023 PIT الموجود في مختبراتنا. بعد ذلك ، مع طريقة Strejc ، سوف نحدد وظيفة النقل التي ستخضع في النهاية إلى الخوارزميات العامة IAE و ISE و ITAE و ITSE وطريقة ZN الكالسيكية لحساب المعلمات الالزمة لتحقيق التنظيم PID .التي سنختار منها تلك التي تقدم أفضل العروض. سيتم تنفيذ هذه المرحلة باستخدام برنامج.Matalb

**الكلمات المفتاحية :** العمليات الصناعية ، التنظيم ، المحاكاة ، تحديد الهوية ، Strejc، Nichols-Zieglar